# Mozilla Hubs, una alternativa para la creación de entornos de realidad virtual en educación

*Máster en formación del profesorado de Educación Secundaria Obligatoria Bachillerato, Formación Profesional y enseñanza de idiomas.* 

## Trabajo de fin de Máster

**Alumno:** Jonay Santana Ledesma **Tutora:** Dámari Melián Díaz **Especialidad:** Dibujo, dibujo diseño y artes plásticas **Curso académico:** 2022-23

**Modalidad:** Investigación **Alumno:** Jonay Santana Ledesma **Tutora:** Dámari Melián Díaz **Especialidad:** Dibujo, dibujo diseño y artes plásticas **Curso académico:** 2022-23

#### **Agradecimientos**

A mi tutora, Dámari Melián, por su ayuda constante y su cuidadosa tutorización. A mis compañeros de máster, que tanto me aportaron durante el tiempo que compartimos. Y finalmente a todas aquellas personas que de una u otra manera han contribuido a mi educación hasta este punto.

# Índice

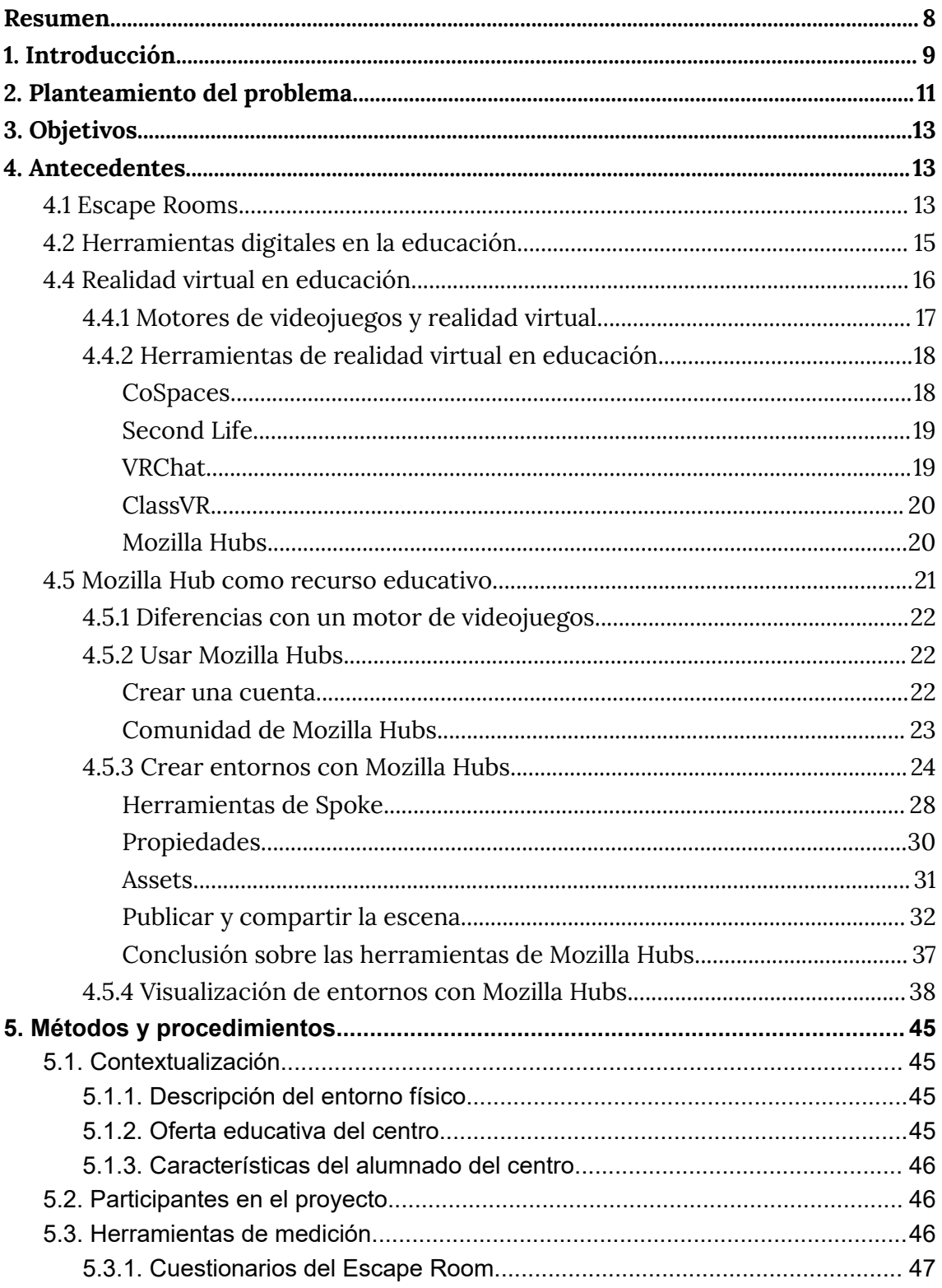

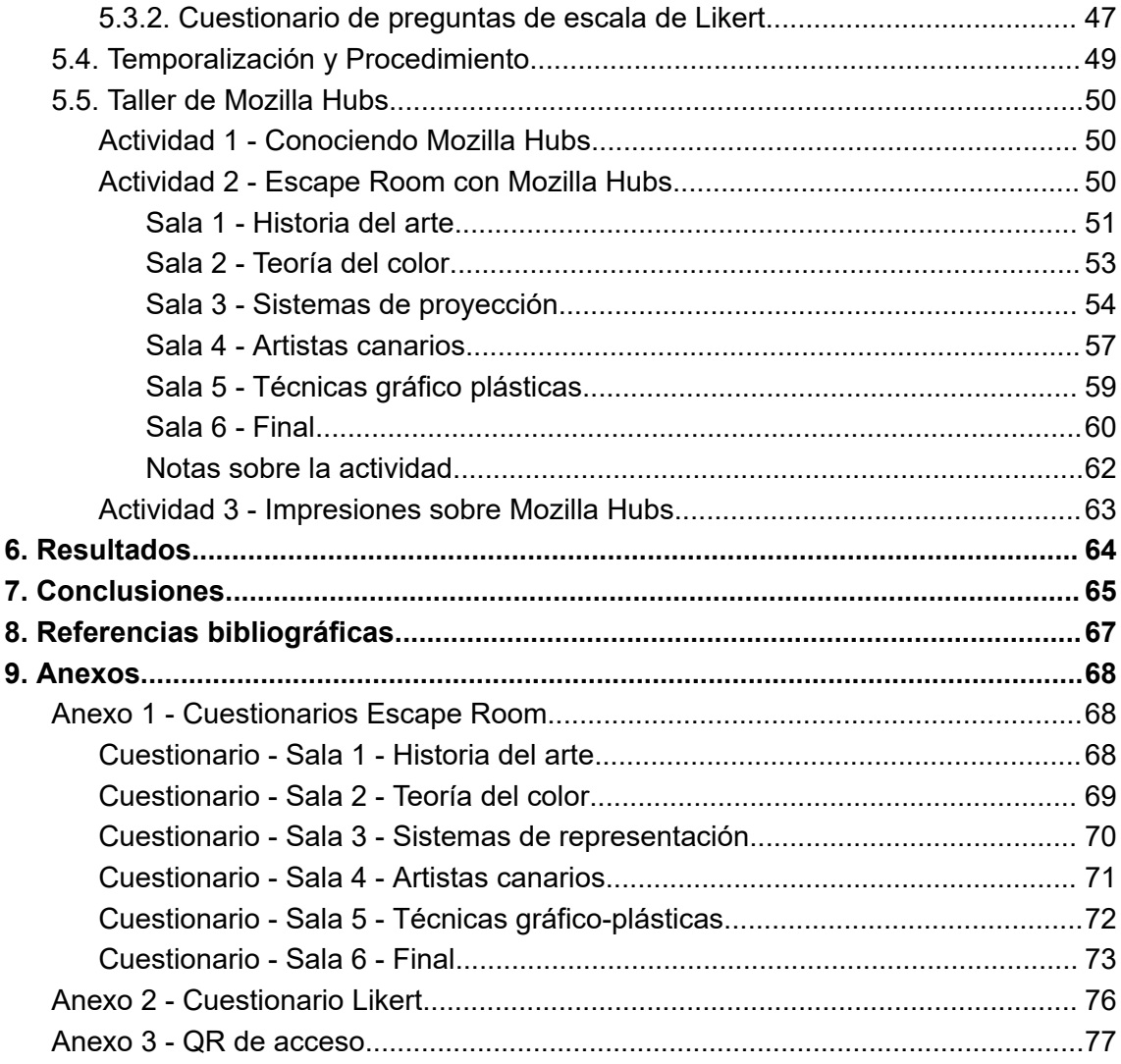

# <span id="page-7-0"></span>**Resumen**

El uso de entornos virtuales 3D para la educación aún tiene mucho por explorar y por ello ha sido investigado como opción para ejercer la docencia dentro de un aula, a menudo coincidiendo en el potencial que puede llegar a ofrecer. Para usar estos entornos existen múltiples herramientas, aunque a menudo requieren de un buen conocimiento para utilizarlas. El presente trabajo está dedicado a explorar las posibilidades de una de ellas en concreto, Mozilla Hubs, ya que su uso es más sencillo que los programas de desarrollo de videojuegos que normalmente se utilizan para crear este tipo de entornos. Junto a esto también se exploran maneras alternativas a la docencia como el uso de aprendizajes basados en el uso de Escape Rooms, todo a fin de crear dinámicas dentro del aula que mejoren el clima dentro de la misma mediante herramientas que han sido relacionadas con mejoras en la motivación del alumnado. Por ello, en este trabajo de investigación se presenta una actividad mediante el uso de Mozilla Hubs utilizando metodologías de Escape Room con una doble función: saber cual es el nivel del alumnado y proveerles de una experiencia alternativa que les motive a continuar con su aprendizaje.

# **Abstract**

The use of 3D virtual environments for education is still much to be explored and for this reason it has been investigated as an option for teaching in a classroom, often coinciding with the potential that it can offer. To use these environments there are multiple tools, although a good knowledge is often required to use them. This paper is dedicated to exploring the possibilities of one of them in particular, Mozilla Hubs, since its use is easier than the game development programs that are normally used to create this type of environment. Along with this, alternative ways to teaching are also explored, such as the use of learning based on the use of Escape Rooms, all in order to create dynamics within the classroom that improve the climate within it through tools that have been related to improvements in the motivation of the students. Therefore, in this research work an activity is presented through the use of Mozilla Hubs using Escape Room methodologies with a double function: to know what the level of the students is and to provide them with an alternative experience that motivates them to continue with their learning.

# <span id="page-8-0"></span>**1. Introducción**

La realidad virtual ha irrumpido en nuestras vidas y ha revolucionado la forma en que interactuamos con el mundo que nos rodea. No se limita solo a los videojuegos y el entretenimiento, sino que también está dejando una huella significativa en el campo de la educación. El uso de la realidad virtual en el ámbito educativo ha demostrado ser una herramienta invaluable para transformar la forma en que los estudiantes aprenden y adquieren conocimientos.

Es una herramienta que nos permite crear entornos tridimensionales virtuales donde el usuario puede explorar su entorno de una manera activa. Estos espacios virtuales son comúnmente más utilizados en el ámbito lúdico que en el educativo (Duque Vanegas, 2018), sin embargo, son numerosos los autores (Duque Vanegas, 2018.) (Vera Ocete, G. 2003) (Carrasco et al, 2019) que defienden el uso de la realidad virtual como recurso didáctico para fomentar en el aula un mayor dinamismo y motivación en el alumnado.

El aprendizaje de la propia educación artística se puede beneficiar de la implementación de la realidad virtual, complementandose con el uso de otros métodos utilizados hasta la actualidad de manera no excluyente. Aunque su implementación sin duda se puede aplicar a cualquier otra área de enseñanza, ya que se trata tan sólo de un medio de suministrar el conocimiento.

El uso de la realidad virtual en estudios artísticos puede ofrecer una amplia gama de beneficios. Algunos de los principales beneficios son:

- 1. **Experiencia inmersiva:** La realidad virtual permite a los artistas sumergirse completamente en un entorno virtual creado por ellos mismos o por otros artistas. Esto les permite tener una experiencia única y envolvente en la que pueden explorar su creatividad sin las limitaciones del mundo real. Pueden pintar, esculpir, diseñar o crear en un entorno virtual tridimensional, lo que brinda una nueva perspectiva y enfoque a su proceso creativo.
- 2. **Mayor eficiencia y productividad:** La realidad virtual puede ayudar a los artistas a trabajar de manera más eficiente y productiva. Por ejemplo, pueden crear prototipos y maquetas virtuales de sus obras de arte antes de comenzar a trabajar en ellas en el mundo físico. Esto les permite hacer ajustes y experimentar con diferentes ideas de manera rápida y sin tener que gastar recursos en materiales físicos. Además, pueden acceder a herramientas y materiales virtuales de forma rápida y fácil, lo que les permite agilizar su proceso creativo.
- 3. **Experimentación y exploración creativa:** La realidad virtual brinda a los artistas la oportunidad de experimentar y explorar nuevas ideas de manera virtual. Pueden probar diferentes técnicas artísticas,

estilos y enfoques en un entorno virtual sin tener que preocuparse por los errores o el costo de los materiales. Esto les permite ser más arriesgados y creativos en su proceso de creación, lo que puede llevar a nuevas formas de expresión artística.

- 4. **Colaboración y trabajo en equipo:** La realidad virtual también puede facilitar la colaboración y el trabajo en equipo entre artistas. Pueden trabajar juntos en un entorno virtual, incluso si están en diferentes ubicaciones geográficas. Pueden compartir ideas, hacer comentarios y realizar cambios en tiempo real, lo que fomenta la colaboración creativa y la retroalimentación constructiva.
- 5. **Acceso a recursos y referencias:** La realidad virtual puede proporcionar a los artistas acceso a una amplia gama de recursos y referencias virtuales, como modelos 3D, bibliotecas de materiales, paletas de colores y escenarios virtuales. Esto puede enriquecer su proceso creativo y brindarles inspiración y referencias visuales para sus obras de arte.
- 6. **Exhibición y promoción de obras de arte:** La realidad virtual también ofrece una nueva forma de exhibir y promocionar obras de arte. Los artistas pueden crear galerías virtuales en las que los visitantes pueden disfrutar de una experiencia inmersiva e interactiva para ver sus obras de arte. Esto puede ayudar a los artistas a llegar a una audiencia más amplia y promocionar su trabajo de una manera innovadora.

En general, el uso de la realidad virtual en estudios artísticos puede tener numerosos beneficios, desde una mayor eficiencia y productividad en el proceso creativo, hasta una mayor exploración y experimentación creativa, y nuevas formas de exhibir y promocionar obras de arte.

En la actualidad este tipo de tecnologías se encuentran principalmente integradas en el ámbito de los videojuegos. Aunque con el surgimiento de la pandemia COVID-19 el uso de recursos digitales aumentó considerablemente, donde se pudo apreciar un auge de su uso, como por ejemplo en las visitas virtuales en los museos, que implementaron formas de poder visitarlos vía web (María Pastrán et al, 2020).

Sin embargo, incluso en la actualidad sigue existiendo cierta dificultad para encontrar estos recursos en el aula. Aunque esto puede estar determinado por diversos factores, comúnmente se encuentra el de la dificultad de editar objetos 3D para luego poder utilizarlos en un entorno de realidad virtual o el alto coste del hardware utilizado para experimentar estos entornos (Machado Mesa, 2019). Esto es debido en parte a la falta de conocimiento o interés en estas herramientas digitales, como ya mencionan autores como Guerrero Cobos (2018).

El objetivo de este documento es el diseño de una actividad educativa en la que se utilice una herramienta de realidad virtual como ayuda al aprendizaje y como herramienta motivadora que nos permita mejorar el clima en el aula, promoviendo así un aprendizaje más significativo en el alumnado.

Finalmente, se aspira a crear una propuesta de implementación de esta tecnología dentro de los conocimientos dentro del área artística, para lo cual se ha creado una propuesta de uso de esta plataforma como medio de docencia que permitiría su uso dentro de un aula.

# <span id="page-10-0"></span>**2. Planteamiento del problema**

El problema de innovación planteado sobre el que se plantea construir una propuesta se asienta sobre los siguientes ejes:

- 1. Explorar si las herramientas de realidad virtual digitales pueden generar un impacto motivacional en el proceso de aprendizaje de los estudiantes.
- 2. Investigar las posibles aplicaciones de la realidad virtual en el contexto educativo.
- 3. Explorar enfoques metodológicos que potencien la motivación de los estudiantes y puedan complementarse con el uso de herramientas digitales.

La necesidad del uso de las tecnologías en las aulas se ha convertido en una realidad en nuestro entorno docente. Autores como Hernandez, Ronald (2017) o Guerrero Cobos, A. (2019) ya recogen estas ideas en sus propias propuestas. Guerrero Cobos por su parte nos comparte una propuesta basada en el uso de Roblox, un motor de videojuegos, para su uso dentro de la educación. Por su parte, Hernández nos habla del impacto que las herramientas digitales tienen dentro del aula y de la necesidad de incorporarlas, ya que estas tienen un impacto positivo en el alumnado, mejorando la relevancia del aprendizaje y fomentando la motivación.

Las tecnologías de la información y la comunicación (en adelante herramientas digitales) tienen la ventaja de ser herramientas que crean una relación entre educadores y educandos que permite al alumno ser capaz de generar conocimiento por sí mismo de manera activa. Aunque como ya afirma Hernandez (2017), la integración de este tipo de herramientas depende del profesorado para poder ser utilizadas correctamente. Estas herramientas no siempre están integradas dentro de la docencia y es posible que esto se deba a que el profesorado no siempre conoce su uso o simplemente que no hay tradición de utilizarlas en la docencia (Hernández, 2017), pero constituye una de las opciones que incrementa el interés del alumnado en la materia impartida (Hernández, 2017).

El uso de herramientas digitales ya ha sido relacionadas con la motivación en entornos educativos además ya ha sido investigado previamente con herramientas diseñadas para el mundo de los videojuegos, aunque para utilizar estas herramientas por lo general se requieren conocimientos específicos sobre el motor de videojuegos. Si bien es cierto que existen alternativas más asequibles, cómo puede ser la propuesta de Guerrero Cobos (2019), que menciona Roblox como una herramienta de fácil uso, lo cierto es que en general se requiere de una inversión considerable de tiempo y esfuerzo en el uso de estas herramientas por parte de un profesorado que no tiene por qué tener el tiempo o los conocimientos necesarios para su uso. Es por ello que se vuelve necesaria la búsqueda de una herramienta más simple y que dentro de esta sencillez permita desarrollar propuestas interesantes para el alumnado. Esto debido a los efectos positivos vinculados a las herramientas digitales (Guerrero Cobos, 2019).

Otro de los problemas comunes relacionados con la motivación se trata de las metodologías utilizadas. En este aspecto, las herramientas digitales muestran una mejoría por parte del alumnado como ya se ha dicho con el ejemplo de Guerrero Cobos (2019), pero el cambio al medio digital no constituye por sí mismo un cambio en la metodología. En este sentido, una de estas metodologías motivadoras son aquellas asociadas al juego, que tienen un uso más amplio en educación infantil pero que según autores como Negre et al (2020) también tienen cabida en todos los niveles educativos. Según estos autores, las herramientas asociadas al juego incrementan la motivación en el aprendizaje, y por tanto su significancia para el alumnado. Aunque existen diversas formas de aplicar el juego como parte de la docencia, el escape room se trata de una poco explorada (Negre et al, 2020) y que cuenta con unas características que lo hacen especialmente flexible como para ser aplicadas a cualquier asignatura o ámbito, siempre con una preparación previa del docente para ajustar el contenido al aula.

Con lo dicho hasta este momento podemos concluir que sería ideal poder aunar en una sola propuesta tanto una metodología de escape room como las herramientas digitales para potenciar la motivación en el alumnado, ya que ambas parecen tener obvias ventajas que se pueden utilizar en la enseñanza.

# <span id="page-12-0"></span>**3. Objetivos**

El objetivo de este documento se centra en los siguientes puntos:

- A. Potenciar el aprendizaje del alumnado mediante entornos de realidad virtual que permitan implementar contenidos curriculares y promover el dinamismo en el aula.
- B. Incorporar una metodología basada en escape room ya que puede ser efectiva en el aula porque fomenta la participación activa de los estudiantes, promueve el trabajo en equipo y estimula el pensamiento crítico y la resolución de problemas de manera lúdica y motivadora.
- C. Validación de la implementación de tecnologías como recorridos virtuales y los entornos 3D interactivos en el aula, con el objetivo de utilizarlos como herramientas de aprendizaje.

# <span id="page-12-2"></span><span id="page-12-1"></span>**4. Antecedentes**

## **4.1 Escape Rooms**

Un escape room es un tipo de juego que tiene un origen poco definido, pero según los autores de *Desafío en el aula (*Negre, C y Carrión, S. 2020), traza sus orígenes en los ahora antiguos videojuegos basados en la resolución de puzzles como *Monkey Island.* La premisa de estos juegos consiste en que el jugador debe resolver una serie de problemas para poder conseguir la victoria.

Este tipo de juegos ha sido poco utilizado en el ámbito educativo, pues según estos mismos autores se ha utilizado más en el ámbito lúdico, aunque igualmente se han hecho algunos intentos de aplicación. La aplicación de este tipo de juegos dentro del aula requiere de una cierta preparación previa y, ante todo, un objetivo claro de lo que se pretende conseguir con el mismo.

Si bien su uso didáctico dentro del aula quizás no esté excesivamente difundido, el uso de juegos similares a un escape room si tiene presencia en otros ámbitos donde se desempeña una actividad de enseñanza-aprendizaje. Negre y Carrión (2020) ejemplifican esto con el uso que se hace con métodos didácticos basados en el juego en empresas y nos hablan de cómo estos aportan ciertas ventajas que un docente puede aprovechar:

- Permite incluir cualquier contenido curricular
- Promueve el trabajo en equipo
- Desarrolla la habilidad para resolver problemas
- Mejora la competencia verbal
- Construye pensamiento deductivo
- Ayuda a los participantes a trabajar bajo presión
- Los alumnos lideran el aprendizaje
- Plantea retos a superar
- Es divertido

Los escape room por tanto tienen sus propias características que se pueden explotar dentro del aprendizaje en el aula.

Conviene mencionar que un escape room se trata de una herramienta lúdica que se puede utilizar en el aula, pero también existen otras. Para este caso, Negre y Carrión (2020) nos mencionan 4 posibilidades. En primer lugar, tendríamos el **Aprendizaje Basado en Juegos** (ABJ), que se caracteriza por convertir el contenido curricular en juegos. Por otro lado, tenemos los **Serious Games**, que toman elementos de un juego pero sin su componente lúdico, quedándose solo en lo didáctico. También tenemos la **Gamificación**, que toma elementos y mecánicas propias de los videojuegos para implementarlo en otro ámbito. Los **Escape Room** se sitúan en un punto intermedio entre estos tres conceptos, ya que tienen características de todos ellos.

A la hora de aplicar un escape room dentro de un aula se debe tener en cuenta tres elementos que Negre y Carrión (2020) mencionan en su libro: Objetivos, Recursos, y Temporalización.

- Los **Objetivos** se refieren a la finalidad misma del escape room. Esto puede ser la aplicación del currículum, la mejora de la cohesión en el aula, o cualquier otro que se nos ocurra.
- La **Temporalización** es el tiempo que vamos a dedicar al propio escape room. Se trata de un punto de gran importancia debido a los diferentes tiempos que puede tener una clase dentro del aula.
- Los **Recursos** incluyen tanto el propio escape room como los participantes del mismo. Se debe tener muy en cuenta ya que puede crear grandes diferencias en el planteamiento de un escape room.

Una de las mayores ventajas que aporta un escape room, según los mismos autores ponen de relieve, es que requieren y promueven la colaboración dentro del propio aula. Esto conlleva en sí mismo ciertos retos, ya que dentro de cualquier metodología relacionada con el juego nos encontraremos con varios tipos de alumnos-jugadores, ya que estos sacan al alumno de su rol de alumno pasivo y lo pone en una posición activa con respecto a su aprendizaje. Habrá participantes que se centren en completar los retos planteados, mientras que habrá algunos que se centren en la

exploración, o aquellos que presten más atención a los aspectos sociales que este tipo de actividad colaborativa propone.

Debido a la existencia de varios perfiles bien conocidos es que la existencia del docente se torna en una suerte de director. El docente que ha creado un escape room para su uso dentro del aula debe tener claro los objetivos que pretende conseguir con su uso y dirigir a estos perfiles en la dirección adecuada para poder llegar a estos objetivos.

Por último, quizás la mayor ventaja de implementar un escape room dentro de un aula sea, como bien nos dicen los autores Negre y Carrión (2020), la motivación. Sea cual sea la finalidad de un escape room aplicado dentro de un ámbito didáctico, la motivación supone el eje central de un escape room. Esto se debe a la relación que tiene con las actividades lúdicas, los retos que puede plantear al alumnado, o simplemente un cambio con respecto a metodologías más comunes dentro del aula. Un escape room plantea otra forma de motivar al alumnado que puede devenir en otras ventajas fuera de la propia actividad. Un escape room bien ejecutado supone una mejoría en este aspecto en el alumnado, o una reafirmación para aquellos que ya están motivados previamente.

## <span id="page-14-0"></span>**4.2 Herramientas digitales en la educación.**

El uso de herramientas digitales en educación ha sido explorado con anterioridad por autores como Delgado (2009), donde menciona que el uso de las TIC (Tecnologías de la información y la comunicación) aporta una nueva dimensión en el ámbito educativo. Esta nueva dimensión se debe principalmente a una forma nueva de acceso a la información por parte de los implicados, donde se puede interactuar con esta de una forma mucho más directa y dinámica.

Estas herramientas son de vital importancia hasta tal grado que se incorporan dentro de lo que a día de hoy se consideran competencias clave por parte del Ministerio de Educación y Formación Profesional. Por tanto, es necesario dirigir nuestra mirada hacia aquellos que han utilizado estas herramientas con anterioridad.

Delgado et all (2009) manifiesta como estas herramientas dentro de la educación tienen un impacto positivo en la motivación del alumnado, así como en su rendimiento, algo que también registra Guerrero Cobos (2019) o Hernandez, Ronald (2017). Este tipo de motivación se debe en parte al cambio de rol que el alumnado tiene con respecto al aprendizaje, donde pasa de un rol pasivo a uno activo en el que puede explorar la información por sí mismo, permitiendo un aprendizaje consciente durante el proceso.

Las herramientas digitales albergan una amplia variedad y no se limitan únicamente al uso de herramientas digitales como sustituto de las

herramientas tradicionales. Cobos (2019) incluye en su lista una variedad de métodos basados en el uso de la realidad virtual, mientras que Carbonell (2017) nos indica las posibilidades de herramientas como Google Maps para la enseñanza. También no podemos olvidar cómo la realidad aumentada sufrió un gran auge durante los últimos años en la práctica museística (María Pastrán et al, 2020).

El uso de este tipo de instrumentos para la educación recae, sin embargo, en gran medida en la capacidad del docente para incorporarlo en el proceso de enseñanza-aprendizaje que se desarrolla en el aula. De esto ya nos advierten diversos autores como Hernandez (2017), quien también menciona como estas tecnologías son capaces de crear un aprendizaje significativo en el alumnado, en parte debido a la capacidad de estas tecnologías de romper con los procesos tradicionales educativos.

En definitiva, el uso de las herramientas digitales parece tratarse de una tendencia clara en la actualidad y que ya lleva un cierto tiempo en auge, aunque debido a los acontecimientos recientes la importancia de su implementación se ha visto reforzada, teniendo que buscar nuevos enfoques que permitan implicar en mayor medida al alumnado en el proceso de aprendizaje para consolidar, de la mejor forma posible, los conocimientos adquiridos durante el proceso.

## <span id="page-15-0"></span>**4.4 Realidad virtual en educación**

En la actualidad, el uso de la realidad virtual no está muy extendido en entornos educativos (Enrique José Machado Mesa, 2019), sin embargo, el uso de herramientas digitales como la realidad virtual amplían las posibilidades didácticas de las enseñanzas asistidas por ordenador que ya se encuentran en uso actualmente en varios ámbitos.

La realidad virtual presenta la posibilidad no solo de implantar una ampliación de las herramientas que nos ofrece el uso de medios digitales, sino que también permite desarrollar un aprendizaje en primera persona, opuesto al aprendizaje tradicional aprendizaje en tercera persona que se suele utilizar en los centros educativos (Guillermo Vera Ocete. 2003), donde se abusa usualmente de medios expositivos. La educación en primera persona implica que los alumnos por el contrario experimentan de forma directa con el contenido. En este sentido, muchos medios informáticos donde se pueda incluir la interacción del usuario pueden caer dentro de este aprendizaje, ya que la interacción incluye que el individuo realice una cierta reflexión en las acciones que toma.

En anteriores investigaciones, el uso de herramientas digitales con la realidad virtual en educación artística ya ha sido probado por otros autores, como en el trabajo de Enrique José Machado Mesa (2019) *"Aplicación de la*

*Realidad Virtual (RV) en la Educación Secundaria Obligatoria."* con resultados positivos que muestran su viabilidad en este área, siendo una de sus ventajas más recalcadas el hecho de generar un interés y motivación adicional por parte del alumnado. Aunque por otra parte también queda reflejado el escaso uso que se ha hecho de estas herramientas, por lo que se deduce que aún se trata de un trabajo en vías de posible aplicación.

En cuanto a su vinculación con el plano de las enseñanzas artísticas, los entornos de realidad virtual permiten expandir las posibilidades de las metodologías de enseñanza-aprendizaje que se dan en el aula. El usuario podría experimentar virtualmente formas alternativas con la historia del arte, visitar galerías, viajar virtualmente a otros lugares, y en definitiva plantear un segundo espacio de enseñanza adicional que se suma a las herramientas de las que ya dispone el docente. Además, abre las posibilidades de incorporar otras áreas de conocimiento y relacionarlas con la enseñanza artística, como bien expone la profesora María Duque Vargas (2018) en su tésis.

En conclusión, la realidad virtual no pretende ser un sustituto, sino una herramienta más que permite crear vías de exploración para el alumnado para cualquier aprendizaje, lo cual incluye a las artes plásticas y visuales. Las herramientas que nos permiten crear estos entornos también nos abren la posibilidad de generar una motivación extra, al tiempo que ayudan a interrelacionar distintas áreas. Por si esto fuera poco, nos ayuda a relacionar actividades dentro y fuera del aula en todas las disciplinas artísticas (María Duque Vargas, 2018) que pueden ayudar a la integración de los conocimientos.

### <span id="page-16-0"></span>**4.4.1 Motores de videojuegos y realidad virtual.**

El uso de motores de videojuegos es una de las opciones que se pueden utilizar a la hora de crear un entorno de realidad virtual para ejercer la docencia.

En este caso, hay propuestas interesantes, como la de Guerrero Cobos (2019), que nos propone Roblox como un motor sencillo de utilizar para su uso dentro de las artes visuales, ya que los motores de videojuegos más usuales como Unity o Unreal presentan una curva de aprendizaje considerable para su aplicación por parte del docente.

La dificultad de utilizar estas herramientas (Guerrero Cobos, 2019) se basa en que generalmente se requiere de un conocimiento previo de programación o el uso de la propia herramienta. Sin embargo los beneficios que aporta son amplios, ya que permiten desarrollar propuestas complejas y con los conocimientos adecuados se pueden crear entornos de aprendizaje sobre cualquier tema. Este es el motivo por el cual su uso se encuentra menos extendido en la educación que en el ámbito lúdico.

Por la propia naturaleza de los motores de videojuegos, estos se deben desarrollar para una plataforma específica, por lo que se debe saber con antelación si el público objetivo, en este caso el alumnado, dispone de ciertos dispositivos para los que se debe desarrollar el entorno creado.

### <span id="page-17-0"></span>**4.4.2 Herramientas de realidad virtual en educación**

Las herramientas de las que podemos encontrar para desarrollar entornos virtuales es extensa, aunque ello no significa que estén desarrolladas con el objetivo de poner en uso sus propiedades para el propósito educativo, lo cierto es que ya han habido intentos de incorporar estas herramientas, ya sea por medio de motores de videojuegos (Guerrero, 2019), o explorando otras herramientas relacionadas como Google Street View (Carbonell, 2017). En este sentido, a menudo se pone en relieve el impacto motivacional extra que estas herramientas generan.

En nuestro caso, la búsqueda de herramientas se centra en aquellas que nos permitan crear entornos virtuales con los que se pueda presentar contenidos al alumnado para que este pueda sumergirse en un plano alternativo de realidad donde puedan desarrollar sus actividades. Esto nos acota excesivamente, puesto que sigue habiendo multitud de herramientas que no vamos a listar como los motores de videojuegos, tales como Unity, Unreal, o Roblox, pero nos permite descartar aquellos entornos en los que el alumno no puede interactuar directamente y en el que tan solo es un espectador de lo que ocurre, como Google Street View o Youtube 360, herramientas que ya han sido mencionadas en otros trabajos. Si bien estas herramientas se pueden utilizar para el desarrollo de entornos virtuales normalmente requieren de conocimientos avanzados específicos de programación, aunque algunas como algunas como Roblox permiten utilizarlas de una manera más intuitiva (Guerrero Cobos, A. 2019). En general estos motores tienen como requisito no solo estos conocimientos, sino el del uso de la herramienta específica en sí, lo cual les otorga una mayor versatilidad, aunque para ello suelen requerir una inversión de tiempo considerable en el aprendizaje de la herramienta, aunque su gran ventaja radica en que a menudo son de uso gratuito. Frente a este tipo de recursos existen algunos enfocados más concretamente a la educación que ofrecen una experiencia similar y que se caracterizan por ser de fácil uso, siendo algunas de estas también gratuitas como la opción de Mozilla Hubs.

### <span id="page-17-1"></span>**CoSpaces**

CoSpaces es una aplicación lanzada en 2012 creada para el desarrollo de la creación de contenido educativo específicamente diseñada para su uso escolar, particularmente para niños, que permite crear tu propio contenido virtual, el cual puede ser tanto en realidad virtual o en realidad aumentada. La aplicación está basada en Web, pero también dispone de aplicación propia para poder usarla.

La plataforma dispone de múltiples ayudas para sus usuarios a través de un canal de YouTube. De igual manera tienen presencia en otras plataformas como Facebook o Twitch, así como un foro donde se pueden consultar dudas o compartir ideas. También mencionar que esta plataforma es compatible con entornos creados con Unity.

Para utilizarla es necesario crear una cuenta de CoSpaces, donde podremos optar entre hacer un uso gratuito o conseguir su versión Premium. Este pago se realiza de manera anual, y dispone de planes especiales para su uso en centros educativos. La versión gratuita del software difiere de la Premium en tanto que la primera tiene un número limitado de sus características, siendo principalmente una forma de prueba de las características que nos puede llegar a ofrecer la plataforma.

#### <span id="page-18-0"></span>**Second Life**

Second Life es una aplicación que permite la creación y exploración de entornos virtuales pensado inicialmente como una plataforma para crear dichos espacios. Si bien a menudo se suele vincular esta plataforma a una forma de juego multijugador masivo, la propia compañía no tiene esto como objetivo, sino que lo plantean como un chasis donde se puede crear sin más, sin un objetivo concreto en mente.

La plataforma permite integrar objetos creados mediante otras aplicaciones, como Blender, dentro de sus entornos, por lo que los creadores requieren de entrenamiento adicional si quieren crear entornos desde cero, aunque la plataforma dispone de entornos que se pueden adquirir para su uso.

Second Life dispone de distintos medios de suscripción. La más básica, y gratuita, permite la personalización de un avatar y la exploración de mundos creados por otras personas, mientras que las opciones de pago incluyen creación de mundos y otras opciones

#### <span id="page-18-1"></span>**VRChat**

VRChat es un software creado para explorar entornos 3D diseñados por los usuarios. El software tiene un enfoque en el aspecto lúdico, por lo que se considera a sí mismo como un videojuego en el que sus usuarios pueden comunicarse entre ellos en entornos virtuales al tiempo que realizan otras actividades, aunque el tipo de contenido depende de los usuarios.

Este programa está enfocado en el uso de gafas de realidad virtual para la inmersión, y tiene un sistema de audio especial para dicha inmersión. Está disponible gratuitamente como usuario y también dispone de una versión Premium que expande las posibilidades de personalización.

La creación de mundo se realiza mediante Unity, por lo que si se quieren realizar mundos se deberá disponer también de este programa adicional.

#### <span id="page-19-0"></span>**ClassVR**

ClassVR es un proyecto de educación para la integración de entornos de realidad virtual 3D con un enfoque claro en educación. Dispone de sus propios recursos de realidad virtual, tanto software como hardware.

Entre sus mayores ventajas tenemos que dispone de recursos ya creados con el curriculum en mente, hardware y software, y facilidad en su uso.

El software permite también la creación de entornos propios enfocados principalmente a la educación primaria.

#### <span id="page-19-1"></span>**Mozilla Hubs**

Mozilla Hubs es una plataforma de realidad virtual (RV) desarrollada por Mozilla, la organización detrás del navegador web Firefox. Mozilla Hubs proporciona un espacio en línea donde las personas pueden encontrarse y comunicarse en entornos virtuales tridimensionales.

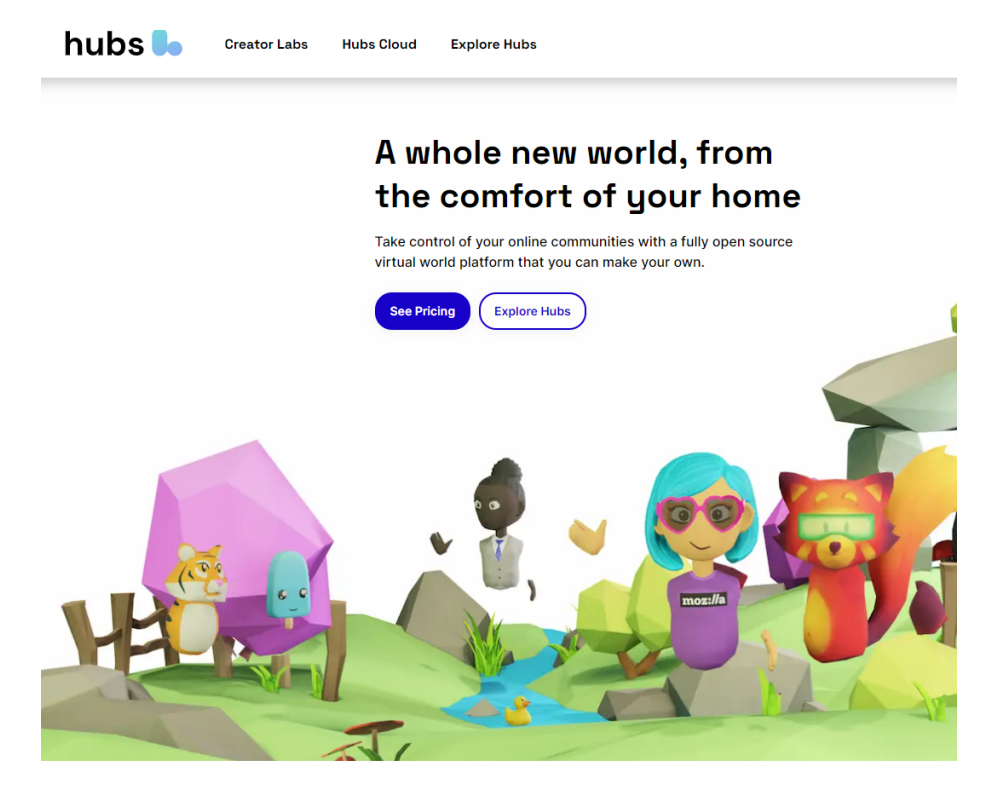

*Figura 1 Imagen de la página de Mozilla Hubs*

La principal función de Mozilla Hub es permitir la interacción social por medio de la realidad virtual. Ofrece la posibilidad de crear salas virtuales donde los usuarios pueden reunirse, chatear por voz y realizar actividades conjuntas, como ver vídeos, compartir imágenes, jugar juegos o colaborar en proyectos. Los usuarios pueden personalizar su apariencia en el entorno virtual y moverse libremente dentro de él utilizando avatares.

Mozilla Hub utiliza tecnología web y es compatible con la mayoría de los dispositivos de realidad virtual, así como con los navegadores web convencionales. Esto significa que no es necesario descargar ni instalar ninguna aplicación adicional para participar en una sala de Mozilla Hub. Los usuarios pueden unirse a través de sus dispositivos de realidad virtual, como Oculus Rift o HTC Vive, o simplemente utilizar su navegador web en un ordenador o dispositivo móvil.

En resumen, Mozilla Hub es una plataforma de realidad virtual que ofrece un espacio virtual interactivo para la comunicación y la colaboración entre personas. Su objetivo es proporcionar una experiencia social inmersiva donde los usuarios puedan reunirse y compartir en entornos virtuales.

## <span id="page-20-0"></span>**4.5 Mozilla Hub como recurso educativo**

Si bien es cierto que existen muchas herramientas, se ha decidido utilizar Mozilla Hub para realizar este proyecto de innovación debido a que posee ciertas características necesarias para facilitar su uso en la educación que le hacen destacar por sobre las demás, siendo las mayores de ellas su facilidad de uso y el ser una herramienta gratuita.

La herramienta tiene un uso sencillo que, aunque requiere un cierto entrenamiento, es lo suficientemente accesible como para poder aprender a utilizarla de manera autodidacta, permitiendo la creación de mundos virtuales en poco tiempo y sin usar herramientas externas como Unity, todo ello a través de la plataforma Spoke, de Mozilla, donde se pueden crear y compartir proyectos. Todo esto se trata de código de software libre que está disponible en plataformas como GitHub para que quien tenga los conocimientos necesarios pueda leerlo, utilizarlo o modificarlo, bajo la licencia Mozilla Public License 2.0. <https://hubs.mozilla.com/>

Esto hace no solo que la herramienta pueda ser utilizada con facilidad en diversos centros educativos, por su nulo coste, sino que también en caso de quererse así, se pueda modificar para ajustarse a las necesidades concretas que se tengan.

Por otro lado, aunque la herramienta requiere algo de conocimientos concretos para poder utilizarla, un punto a favor que tiene es que no requiere de conocimientos concretos de programación o del uso de programas externos, sino que se utiliza todo desde web, por lo que su uso se simplifica considerablemente.

En conclusión, Mozilla Hubs nos ofrece una serie de herramientas que presentan ventajas de implementación con respecto a sus alternativas. Estas ventajas se derivan principalmente de su gratuidad, su facilidad de uso, y su capacidad de poderse utilizar con diferentes medios como dispositivos móviles, ordenadores, o incluso poder explorar sus entornos con el uso de gafas de realidad virtual.

### <span id="page-21-0"></span>**4.5.1 Diferencias con un motor de videojuegos**

Antes de proseguir, es importante destacar que Mozilla Hubs no debe ser confundido con un motor de videojuegos, ya que su naturaleza difiere de este último.

Un motor de videojuegos se trata de una herramienta para el desarrollo de videojuegos que abarca una amplia variedad de aspectos, como animaciones, motor de físicas, gestión de recursos, y otras cosas que tienen relevancia a la hora de crear este tipo de entornos.

Por su parte, Mozilla Hus se utiliza para crear entornos 3D que podemos navegar. Si bien pueden verse ciertas relaciones entre los dos, lo cierto es que las herramientas que nos ofrece Mozilla son más limitadas que las que nos ofrecería un motor de videojuegos como Unity, Unreal o Roblox, por mencionar algunos de los más conocidos.

Lo que esto quiere decir es que su aprendizaje también es más sencillo debido a que la herramienta nos enfoca a una experiencia más directa, tanto como usuario como creador de estos mundos 3D.

### <span id="page-21-1"></span>**4.5.2 Usar Mozilla Hubs**

#### <span id="page-21-2"></span>**Crear una cuenta**

Una de las ventajas a la hora de utilizar Mozilla Hubs es que no necesitaremos crear una cuenta nueva para ello, tan solo nuestro correo electrónico y nos enviará un correo de verificación. Tras ello, nos habremos logueado exitosamente en su espacio de trabajo.

Para poder comenzar a utilizar Spoke, el espacio donde crearemos nuestros entornos virtuales, tan solo nos hará falta entrar en el siguiente enlace [https://hubs.mozilla.com/spoke/.](https://hubs.mozilla.com/spoke/) Con este entraremos a la página principal donde podremos empezar a trabajar.

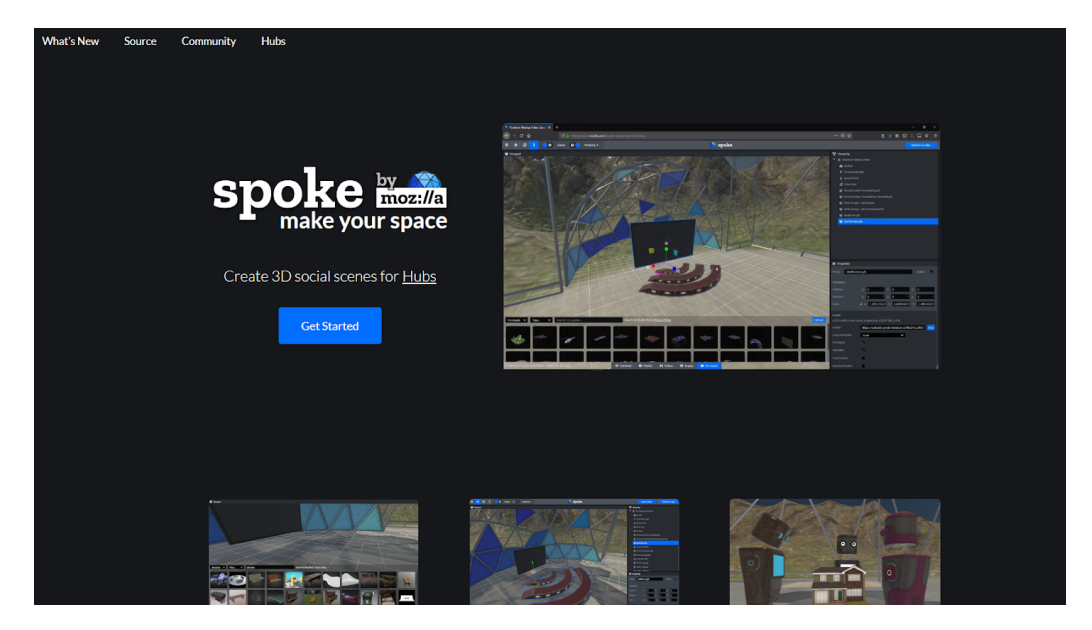

#### *Figura 2 Página de inicio de Spoke*

En el borde superior derecho encontraremos un botón de "Login", donde tan solo debemos introducir el correo electrónico que deseamos utilizar. En este espacio bastara con introducir la dirección y pulsar el botón **"Send Magic Link"** para que nos llegue automáticamente un correo de verificación.

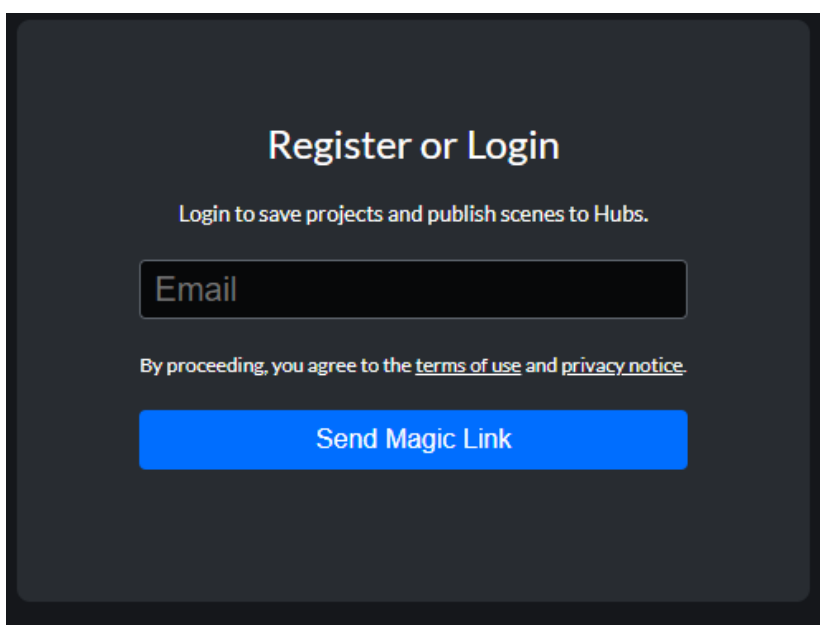

*Figura 3 Imagen del sistema de logueo de Spoke*

Finalmente, bastará con entrar al correo electrónico, donde nos habrá llegado el mensaje de verificación. Con esto habremos conseguido entrar a la plataforma. Al abrir el enlace nos llevará automáticamente a la plataforma Spoke nuevamente.

Con estos sencillos pasos, ya se puede empezar a crear en el espacio de Mozilla Hubs entornos de realidad virtual.

#### <span id="page-22-0"></span>**Comunidad de Mozilla Hubs**

Un apartado importante a mencionar al hablar de Mozilla Hubs es su comunidad. Esta se encuentra dividida en dos apartados importantes. Por un lado, disponemos de **Spoke** y por otro de la comunidad que tienen a través del programa de chat en línea **Discord.**

Spoke se trata del repositorio donde el contenido creado por nosotros quedará subido a internet. Este es un repositorio online y abierto al público si el usuario así lo desea. Debido a esto, se puede encontrar una amplia variedad de salas ya creadas por otros usuarios que nosotros podremos utilizar y modificar en nuestros propios proyectos.

Por otro lado, la comunidad de Discord, avalada por Mozilla, se trata de una comunidad activa y en constante evolución. Se trata de un chat en línea

donde podremos encontrar información dividida por apartados donde se puede preguntar a otros usuarios, ya sea por chat de voz o por escrito, sobre temas relacionados con la plataforma y sus usos. Si bien la información puede ser algo dispersa, siempre cuenta con miembros activos que pueden ayudarnos activamente, siempre y cuando dispongamos de un nivel de inglés suficiente como para permitir la comunicación, ya que se trata de un chat principalmente en este idioma.

Aunque estas son las principales vías donde se centra la comunidad de esta plataforma y donde se puede extraer material para la creación de diferentes entornos. También cabe mencionar que podemos encontrar otras aportaciones de la comunidad, como puede ser en redes sociales como Youtube o Reddit, donde también se puede encontrar información, aunque posiblemente esta se encuentra más dispersa debido a la naturaleza abierta de la comunidad misma.

### <span id="page-23-0"></span>**4.5.3 Crear entornos con Mozilla Hubs**

Para empezar a trabajar con esta herramienta tendremos esencialmente dos opciones que se manejarán a través de Spoke. Por un lado, podremos crear nuestra sala desde cero, creando todo el espacio con todos los detalles que queramos o podamos utilizar. Por otro lado, la segunda opción es trabajar a partir de una sala ya hecha en Spoke y utilizarla como plantilla. Es importante mencionar que aunque Mozilla Hubs tiene la capacidad de importar ciertos recursos como imágenes, elementos multimedia, modelos 3D y demás, todo ello se tiene que implementar en un entorno creado por Spoke, por lo que no resulta posible crear un entorno exterior y subirlo posteriormente a Hubs.

Para empezar a trabajar con Spoke deberemos habernos logueado en su web con un correo electrónico, como vimos anteriormente. Tras meternos en su web ([https://hubs.mozilla.com/spoke/\)](https://hubs.mozilla.com/spoke/) nos saldrá en el centro de la pantalla un botón con el texto **Get Started**, al que deberemos clickar.

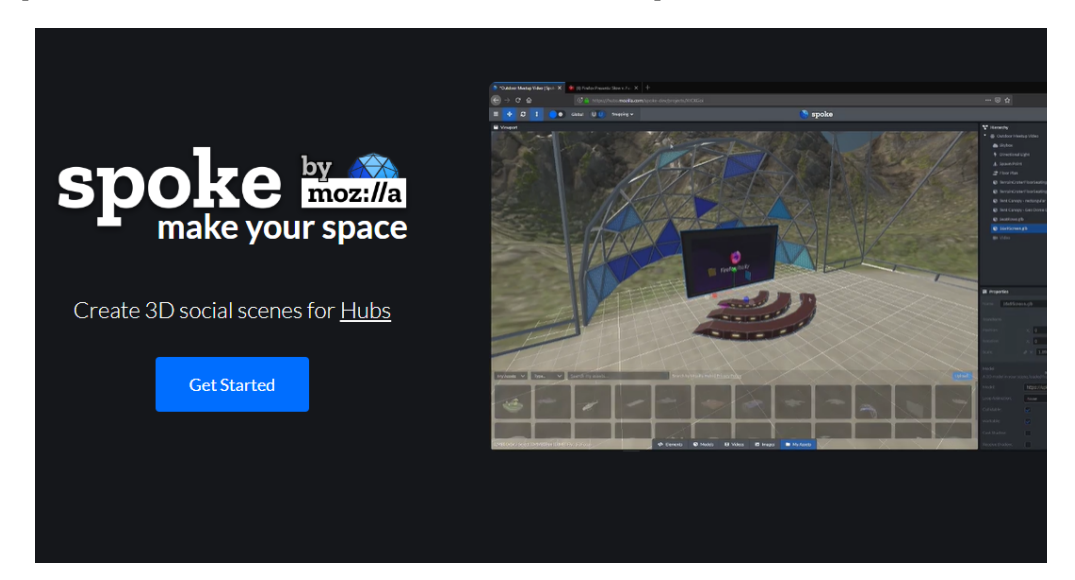

#### *Figura 4 Imagen ilustrativa para acceder a Spoke*

Tras ello, nos llevará hasta otra ventana donde tendremos todos los entornos que hayamos creado previamente o podremos crear uno nuevo. Para crear este nuevo entorno tan solo necesitaremos clickar en el botón que dice **New Project**.

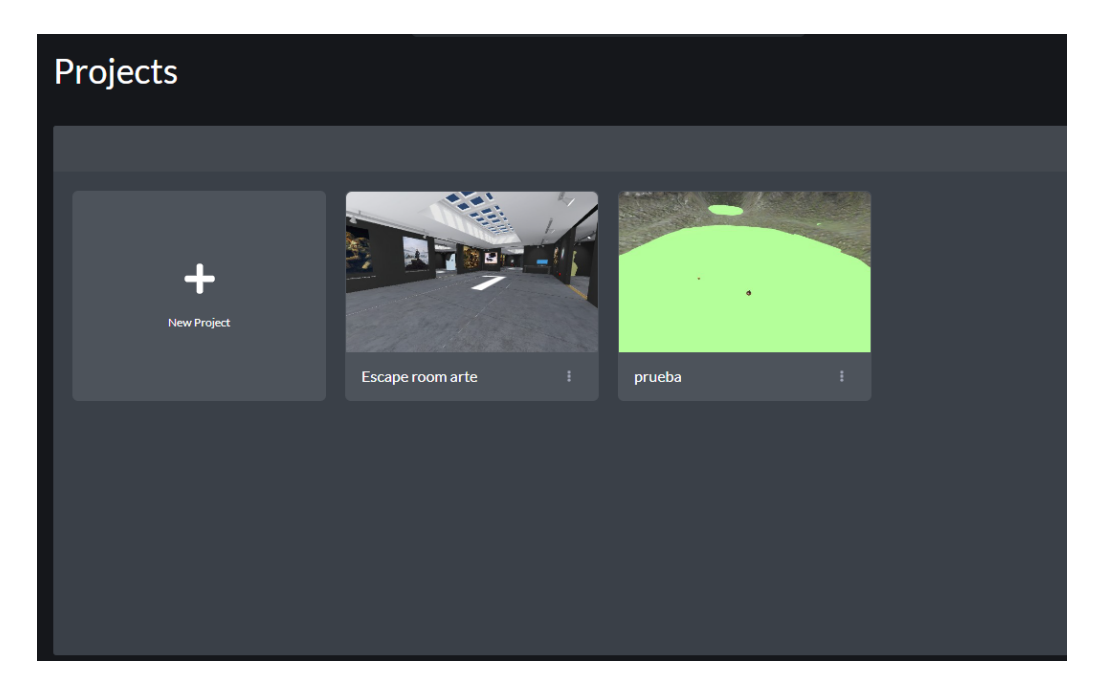

*Figura 5 Imagen ilustrativa con proyectos ya creados y el botón para iniciar uno nuevo*

Cuando clicamos en "iniciar un proyecto nuevo" tendremos dos opciones para crearlo, o bien creamos el proyecto desde cero o bien utilizaremos una sala ya creada como base.

Estas salas que se utilizan como plantilla ya vienen creadas en su mayoría por Mozilla, y son lo suficientemente variadas como para poderse adecuar en la mayoría de los casos. Utilizarlas supone una gran ventaja, ya que en su mayoría vienen preparadas para ser modificadas, por lo que tienen incluso instrucciones dentro de la propia sala de cómo hacer ajustes rápidos para nuestros proyectos. A pesar de esto, si queremos una experiencia más personalizada podremos optar por crear un proyecto desde cero, con la gran ventaja de que podremos modificar todos los aspectos del mismo.

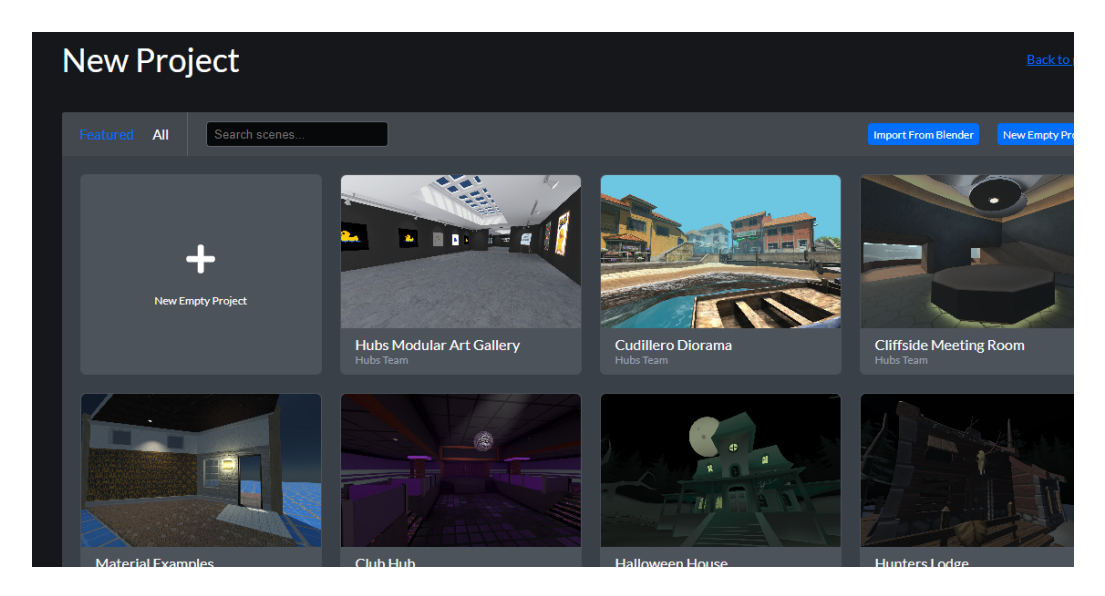

*Figura 6 Imagen ilustrativa con las salas ya creadas por la comunidad*

Con esto se cambiará el modo de vista al de creación de proyectos. Y podremos empezar a modificar la sala para darle vida.

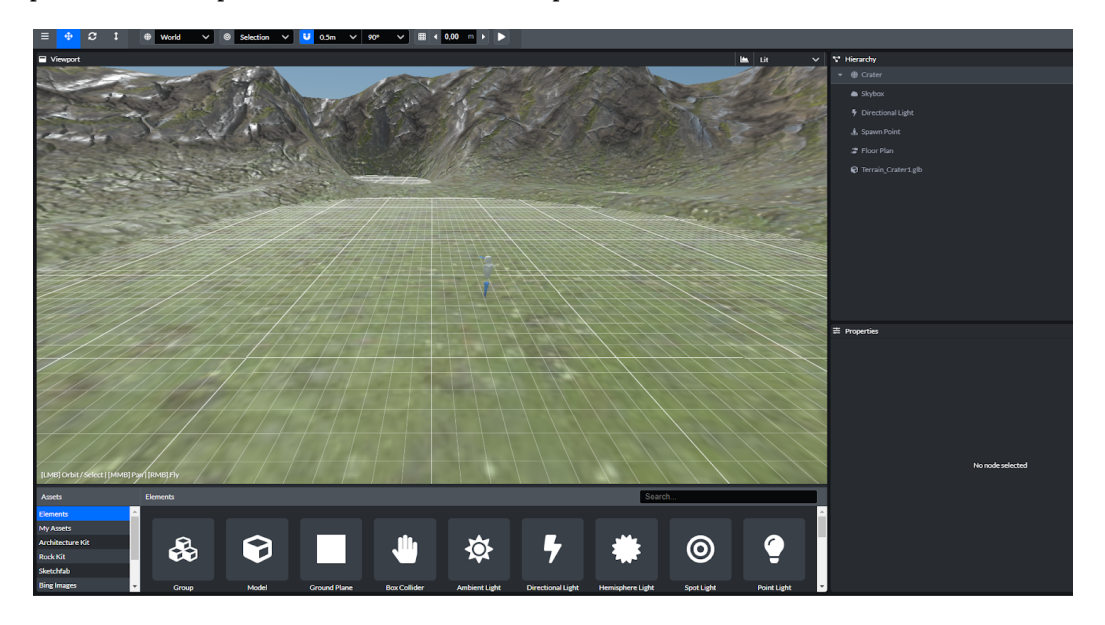

*Figura 7 Imágen ilustrativa del entorno de edición de Spoke*

Las herramientas que se nos proporcionan para modificar las escenas nos aparecerán tanto abajo como a la derecha de este panel. En la parte de abajo nos encontraremos con las opciones para añadir elementos a la escena, estos pueden ser de diferente naturaleza: objetos 3D, texto, iluminación, puntos de aparición para las personas de la sala, etc.. La cantidad de elementos que se puede añadir es relativamente amplia, y cuenta con algunos elementos predefinidos interesantes. Si todo esto no basta, también podemos incluir nuestros propios elementos a través de la pestaña **My Assets**

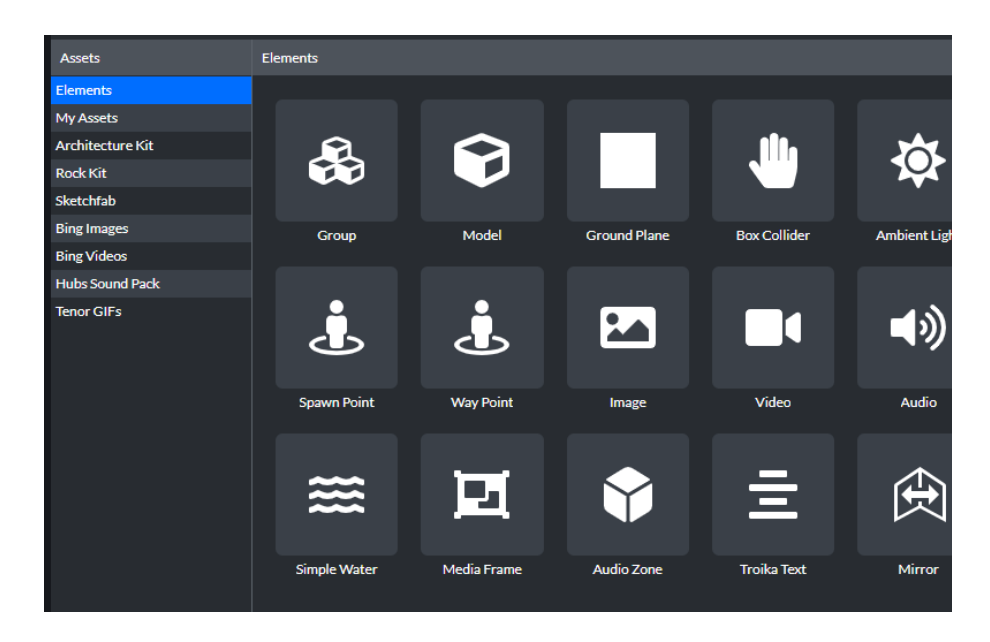

*Figura 8 Imagen ilustrativa con las herramientas que nos ofrece Spoke*

A la derecha, en forma de estructura de árbol, tendremos el esquema de nuestra sala. Esto se trata de una forma de ver nuestra sala. Si pinchamos en los elementos que tenemos en la sala podremos modificar sus características de forma individual. Es muy recomendable ser organizado en esta estructura, ya que fácilmente la llenaremos de elementos y se nos hará más complicado el flujo de trabajo de no seguir un orden en esta estructura.

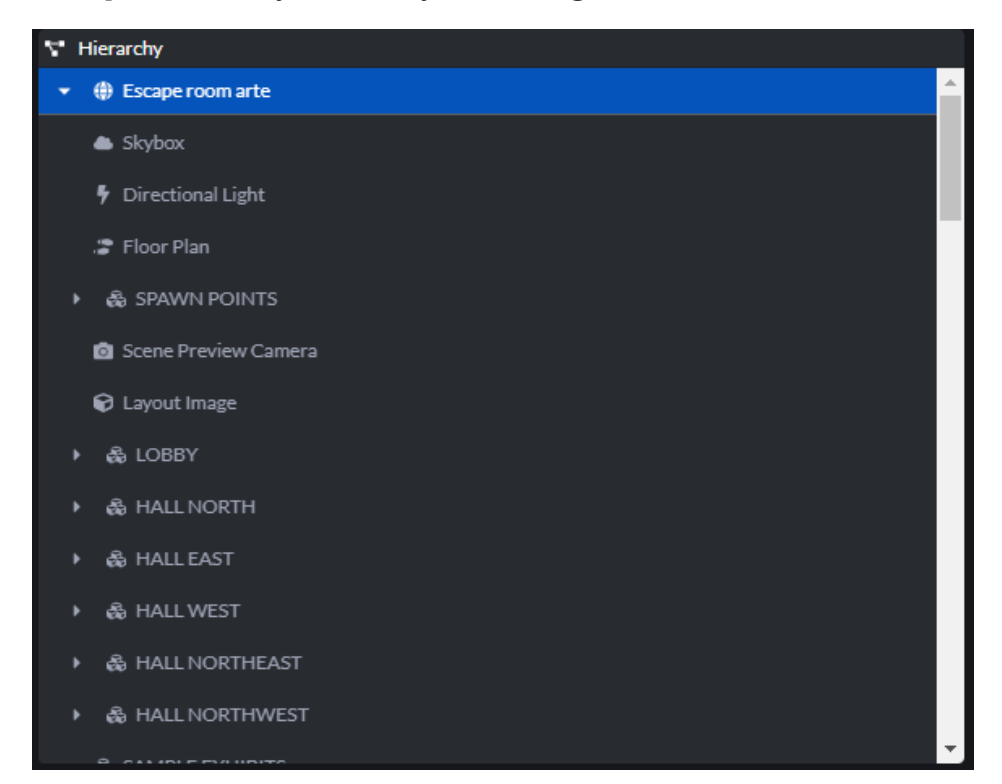

*Figura 9 Imagen ilustrativa de la estructura que forma Spoke para organizar sus elementos*

#### <span id="page-27-0"></span>**Herramientas de Spoke**

Para añadir elementos a la escena creada tenemos múltiples elementos disponibles. Cada elemento tiene sus propias características y funciones, y con ellas podremos personalizar la experiencia que queremos, con ciertas limitaciones. A continuación, se expondrá una lista de las herramientas disponibles y una breve descripción de su uso dentro de Spoke. (Tabla 1)

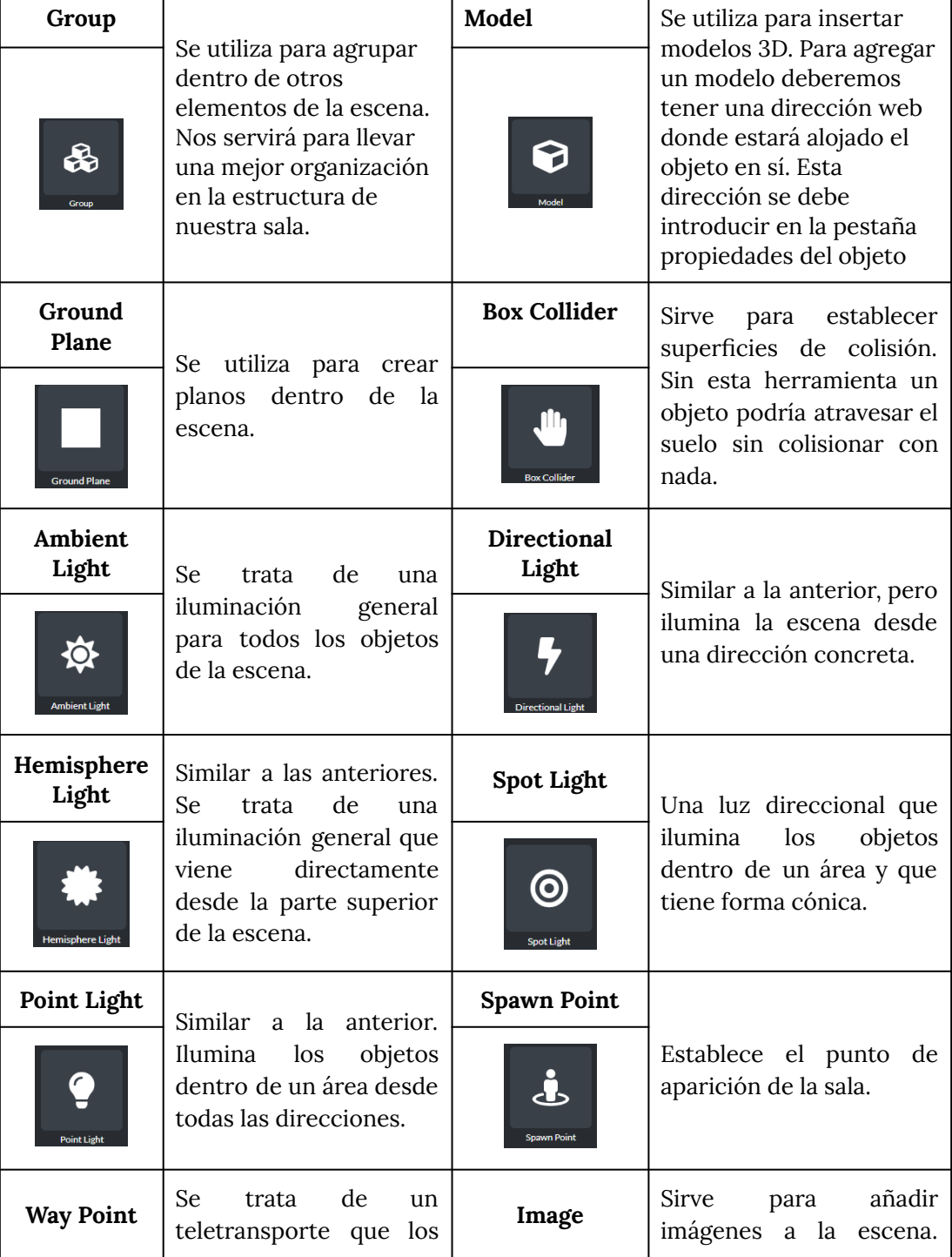

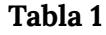

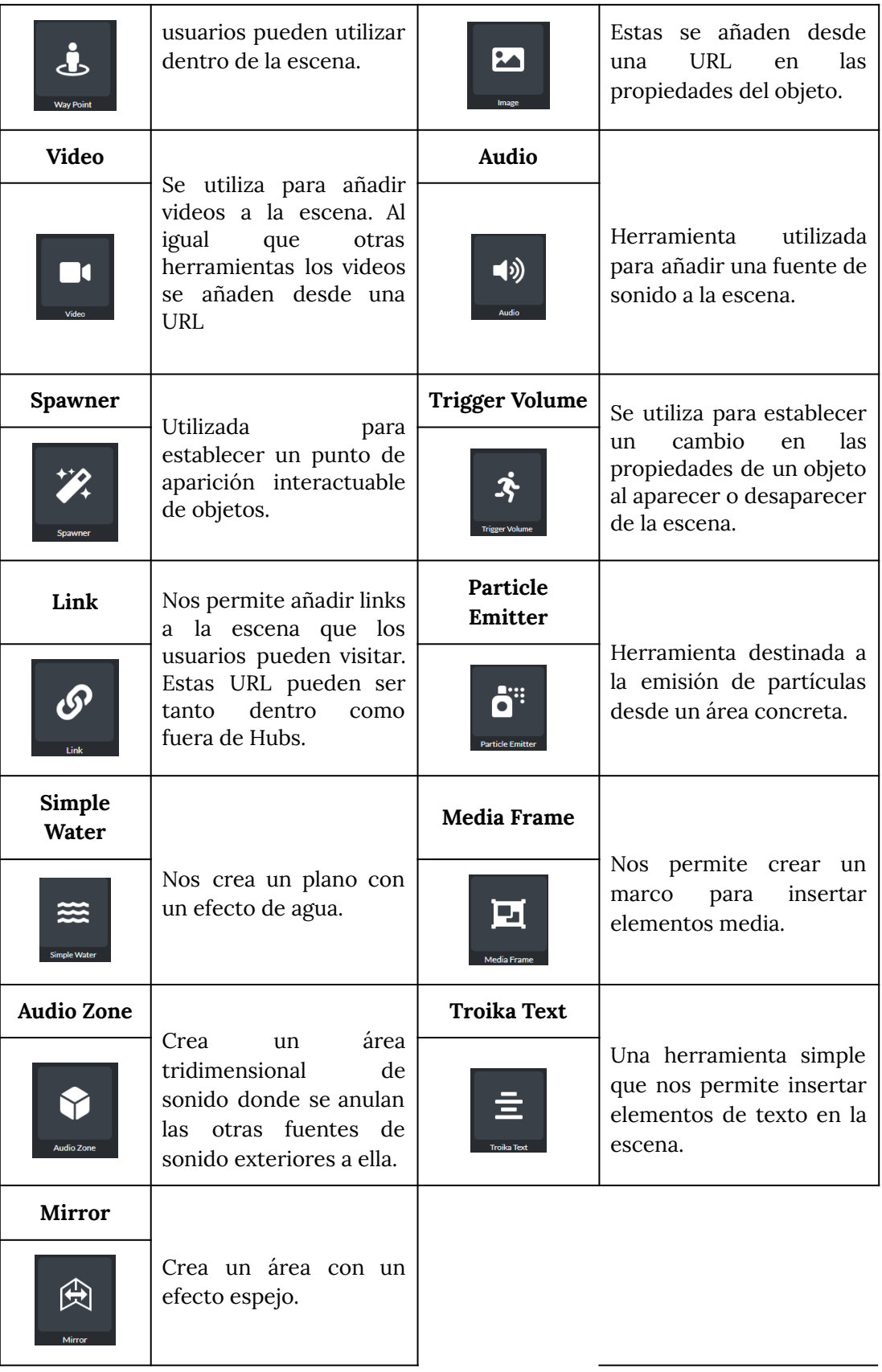

### <span id="page-28-0"></span>**Propiedades**

Cada elemento que agregamos a nuestras escenas tiene una pestaña de propiedades que varía según el elemento seleccionado. Aquí es donde podemos ajustar detalladamente cada uno de ellos. Aunque sería muy extenso repasar todas y cada una de las opciones disponibles para cada elemento, vale la pena mencionar que existen algunas propiedades comunes a todos, como el nombre del elemento, la posición, la escala y la rotación.

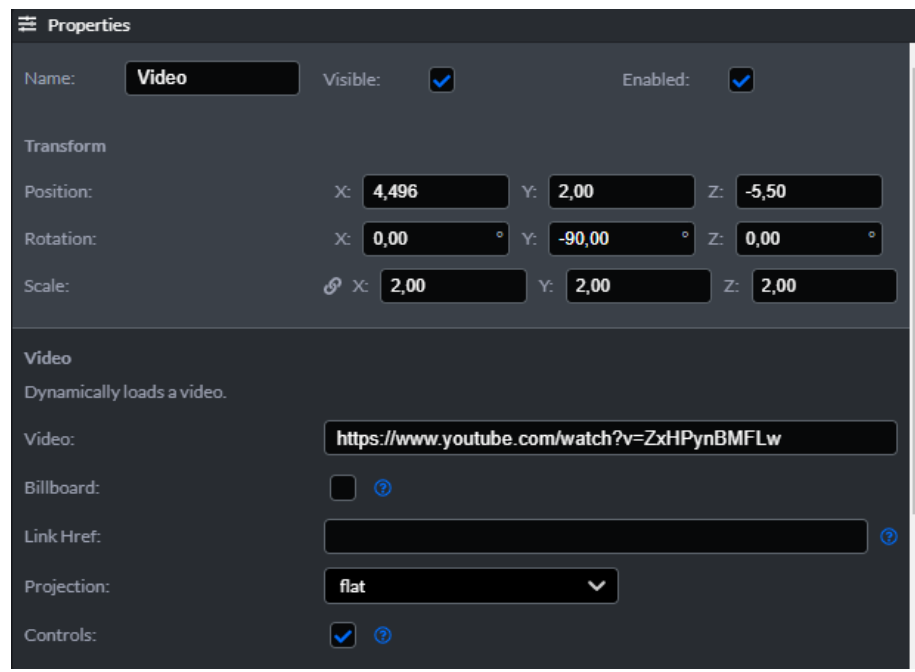

*Figura 10 Imagen de ejemplo de la pestaña propiedades*

Aun así, las propiedades son suficientemente claras como para que no requieran explicaciones adicionales. Aún con todo, en muchas ocasiones podremos ver un pequeño icono que al pasar el ratón por encima nos mostrará un panel explicativo sobre su funcionamiento.

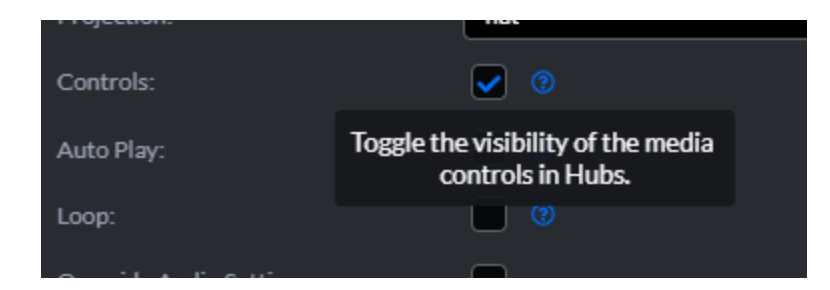

*Figura 11 Imágen de ejemplo de la ayuda que nos proporciona Mozilla Hubs*

#### <span id="page-29-0"></span>**Assets**

Si bien ya se han cubierto todos los elementos básicos que se pueden incluir dentro de una escena, se debe de hablar de los Assets. Estos no son ni más ni menos que todos los diferentes tipos de elementos que podemos añadir a una escena. En Spoke tendremos una pestaña totalmente dedicada a este apartado y desde la que podremos cambiar entre un tipo de asset y otro.

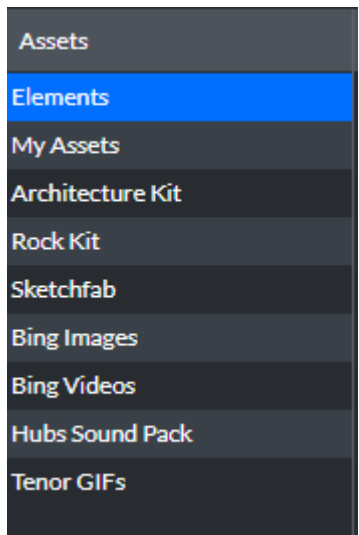

*Figura 12 Imágen de la pestaña de Assets.*

La pestaña más básica es la de elementos, pero también tendremos otras a las que podemos acceder. A continuación, un breve resumen de cada pestaña y que es lo que nos puede ofrecer. (Tabla 2)

| <b>Elements</b>         | Se trata de la pestaña dedicada a los elementos básicos<br>del programa anteriormente expuestos                                                                                                    |  |  |
|-------------------------|----------------------------------------------------------------------------------------------------|--|--|
| My assets               | En ella podremos incorporar nuestros propios<br>elementos tan solo con arrastrar y soltar desde<br>nuestro escritorio. También es la pestaña desde donde<br>deberemos arrastrarlos a la escena para utilizarlos. |  |  |
| <b>Architecture Kit</b> | Un conjunto variado de modelos arquitectónicos ya<br>establecido que podremos utilizar si lo deseamos                                                                                                    |  |  |
| <b>Rock Kit</b>         | Un conjunto variado de modelos de rocas para utilizar                                                                                                    |  |  |
| <b>Sketchfab</b>        | Se trata de un buscador de modelos de Sketchfab<br>desde donde podremos incorporar<br>modelos<br>directamente.                                                                                                   |  |  |
| <b>Bing Images</b>      | Un buscador desde el que podremos incorporar<br>imágenes. Utiliza el buscador Bing.                                                                                                    |  |  |
| <b>Bing Videos</b>      | Un buscador desde el que podremos incorporar<br>videos. Utiliza el buscador Bing.                                                                                                    |  |  |
| Hubs sound<br>pack      | Un conjunto de elementos de audio ya establecido<br>listos para usar desde Hubs.                                                                                                    |  |  |

**Tabla 2**

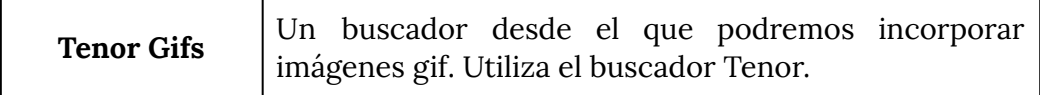

#### <span id="page-31-0"></span>**Publicar y compartir la escena**

Cuando tengamos la escena montada a nuestra escena solo nos queda un paso antes de empezar a utilizarla. Para ello primero deberemos publicarla, es decir guardarla en Spoke para que se puedan abrir salas a las que otras personas puedan acceder.

Para publicar la escena en la parte superior derecha de la pantalla encontraremos dos botones: Open in Hubs y Publish to Hubs. Deberemos clicar en el segundo, **Publish to Hubs**, para poder guardar nuestro proyecto.

|                           | Open in Hubs | Publish to Hubs |
|---------------------------|--------------|-----------------|
| <b>Hierarchy</b>          |              |                 |
| <b>●</b> Escape room arte |              | 玉               |
| <b>▲</b> Skybox           |              |                 |
| Directional Light<br>٠    |              |                 |
| 2 Floor Plan              |              |                 |
| ິ<br>CDAM/NLDO<br>INITO   |              |                 |

*Figura 13 Detalle de los botones Open in Hubs y Publish to Hubs*

Esto nos abrirá una primera ventana donde podremos ponerle un nombre a la escena que hemos creado. También nos permite tres opciones más:

- Insertar acreditaciones adicionales
- Permitir que otros usuarios puedan utilizarla como base para sus propias creaciones
- Permitir que Mozilla la utilice de forma pública.

Además, si hemos utilizado elementos de terceros, Mozilla automáticamente agregará algunas atribuciones si logra detectarlas por sí mismo. En esta etapa, se nos presentan dos opciones: cancelar o guardar y publicar. Al hacer clic en guardar y publicar, avanzaremos a la siguiente pantalla.

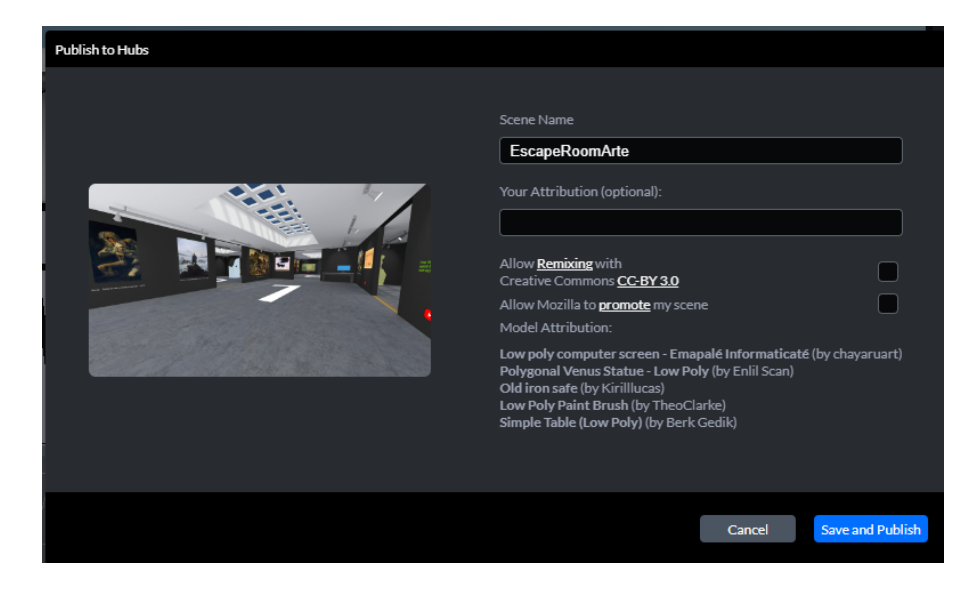

*Figura 14 Imágen de la primera ventana para publicar una escena.*

A continuación, se abrirá una ventana antes de finalizar la publicación de la escena, donde se mostrará el nivel de optimización de nuestra escena. Mozilla proporciona recomendaciones enfocadas en lograr un rendimiento ágil en cualquier dispositivo. Estos límites pueden ser superados, pero debemos tener en cuenta que si lo hacemos, el dispositivo puede experimentar dificultades al cargar la escena que hemos creado. En esta ventana, podremos guardar definitivamente nuestro proyecto simplemente haciendo clic en "Publicar escena".

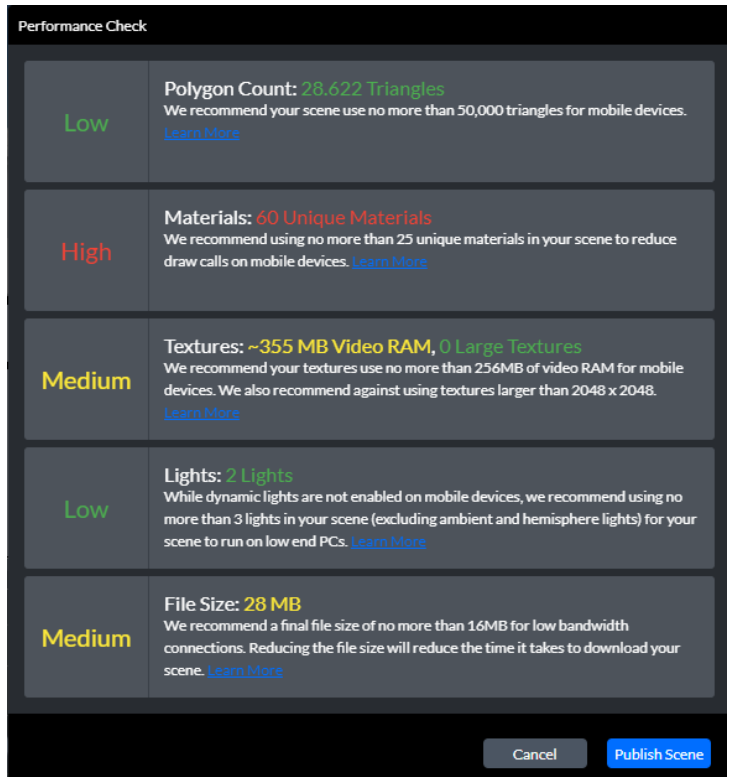

*Figura 15 Imagen de la ventana de comprobación de rendimiento*

Las recomendaciones que Mozilla hace para un rendimiento óptimo en dispositivos móviles serían las siguientes:

- Conteo de polígonos
	- No se recomiendan más de 50.000.
- Materiales
	- No superar los 25 materiales
- **Texturas** 
	- No superar los 256 MB
- Luces
	- No utilizar más de 3 luces. Esto sin contar la luz ambiental.
- Tamaño de archivos
	- No superar archivos de un tamaño mayor a 16 MB.

El siguiente paso sería utilizar la escena para que otros se puedan conectar. En este caso en lugar de clicar sobre Publish to Hubs, deberemos clicar en **Open in Hubs.** Al hacerlo nos abrirá directamente otra ventana en la que veremos una pantalla que nos permitirá 3 opciones:

- Crear una sala con la escena
- Editarla en Spoke
- Compartirla en Twitter.

Para poder crear una sala y usarla deberemos clicar en **Create a room with this scene**.

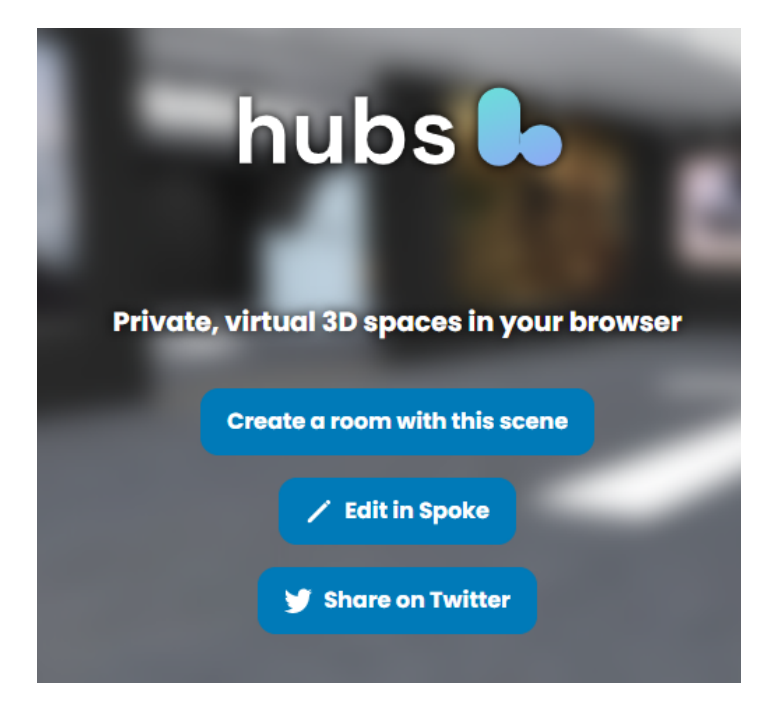

*Figura 16 Imagen de ejemplo de la ventana tras clicar en Open in Hubs*

Esto abrirá una ventana donde de nuevo, se nos presentarán varias opciones, donde nos podremos unir a la sala como participantes, como espectadores, o con un dispositivo de realidad virtual.

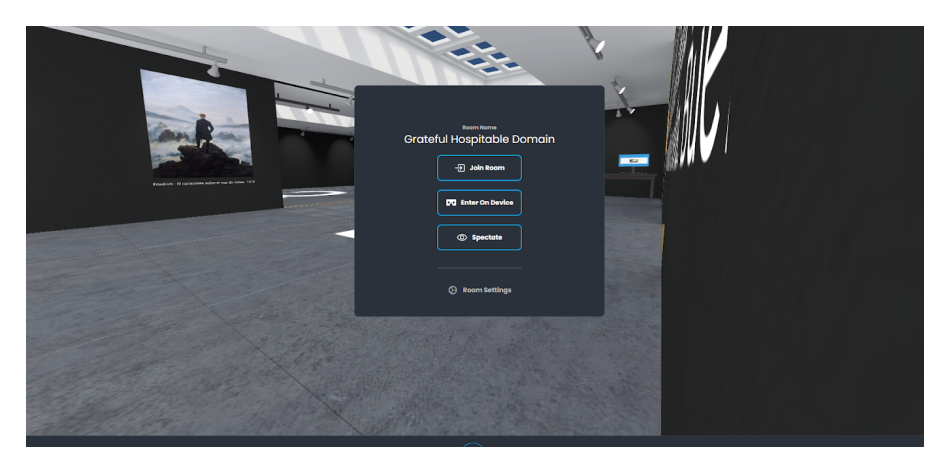

*Figura 17 Imagen de ejemplo de entrada en sala*

Para compartir la sala solo deberemos mirar en la esquina inferior izquierda para encontrar una pantalla donde podemos ofrecer diversos enlaces a la sala.

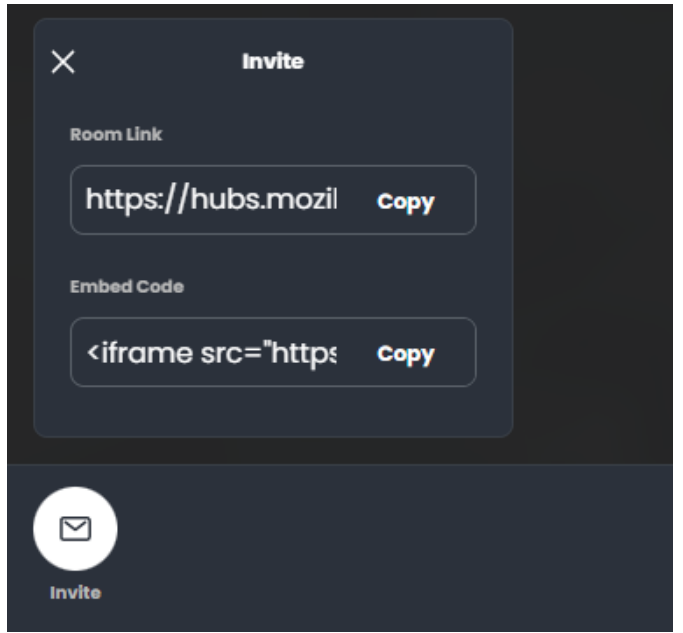

*Figura 18 Imagen de ejemplo de lo que vemos en la pestaña Invite*

Cabe mencionar que al unirnos a la sala se nos ofrecerá la posibilidad de cambiar tanto nuestro nombre de usuario como el avatar con el que nos verán los otros usuarios.

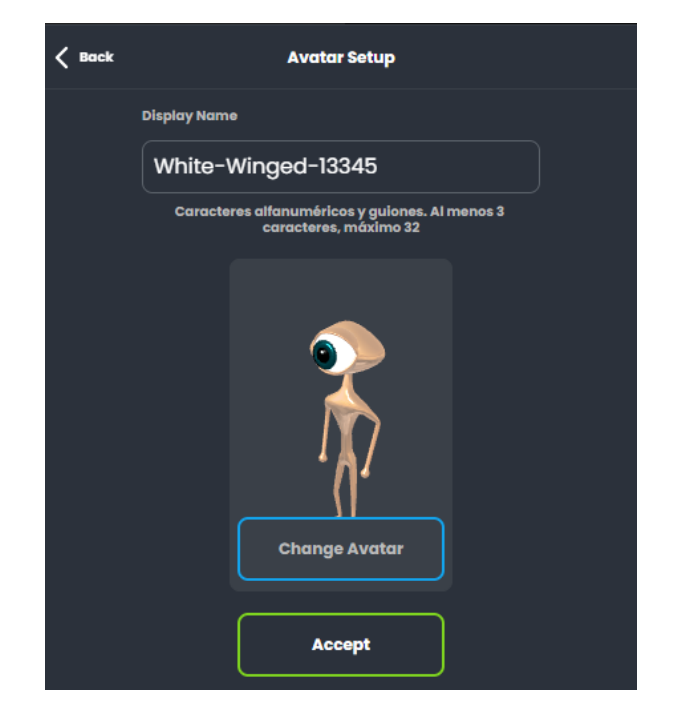

*Figura 19 Imagen de lo que vemos al entrar en la sala*

Cuando nos unimos a la sala, se nos abrirá un pequeño panel con la configuración de sonido. Con esto ya habríamos concluido como guardar y compartir nuestras salas para que los usuarios se puedan conectar a ella.

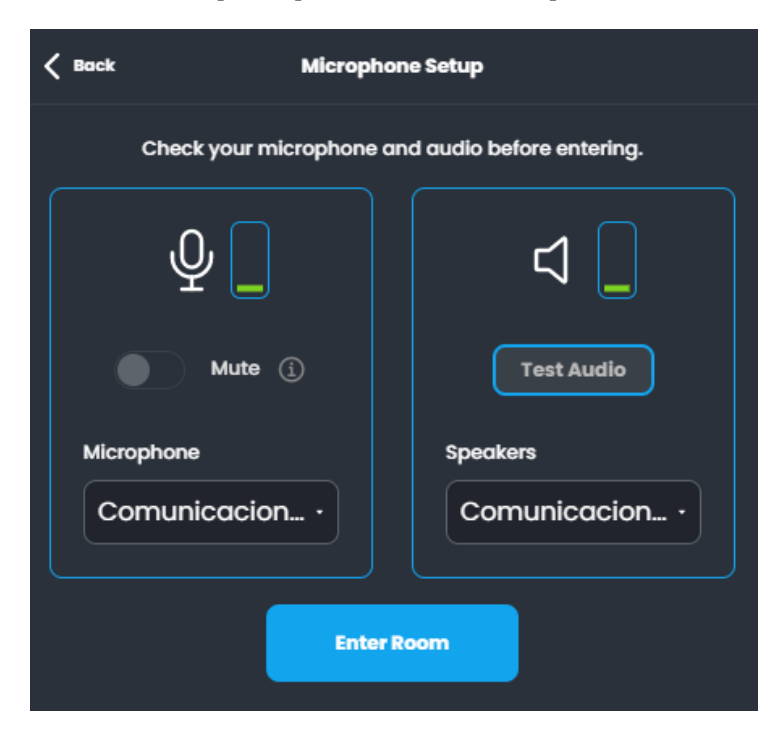

*Figura 20 Imagen de los ajustes que podemos hacer al sonido antes de entrar en sala*

### <span id="page-35-0"></span>**Conclusión sobre las herramientas de Mozilla Hubs**
Como podemos ver, las herramientas que nos ofrece Mozilla Hubs son lo suficientemente variadas como para crear una amplia variedad de entornos. Las herramientas básicas nos ofrecen ya de por sí una buena gama de opciones, que además cuentan con la ventaja de ser relativamente intuitivas o estar explicadas de una manera simple y directa. Además de esto contamos con la posibilidad de agregar elementos externos, por lo que dominando diferentes recursos web se puede crear un entorno suficientemente variado como para poder incorporar cualquier tipo de currículum a la experiencia. Por ejemplo, conociendo las herramientas básicas de Mozilla Hubs y las herramientas que nos ofrece Google podemos incorporar links a encuestas de Google, creando salas con test que refuercen la experiencia educativa.

Si además todo esto no es suficiente, Mozilla Hubs nos ofrece una página desde la que podemos encontrar una documentación mucho más detallada en <https://hubs.mozilla.com/docs/welcome.html> ampliando aún más las posibilidades.

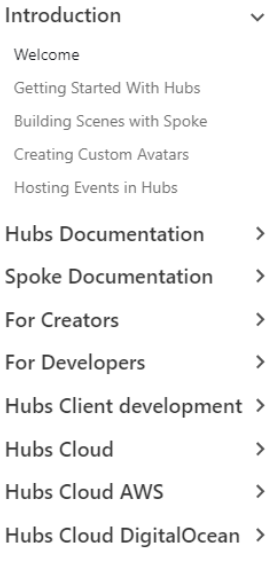

#### **Welcome to Hubs**

Hubs is a virtual collaboration platform that runs in your browser. With Hi spaces with a single click. Invite others to join using a URL. No installation

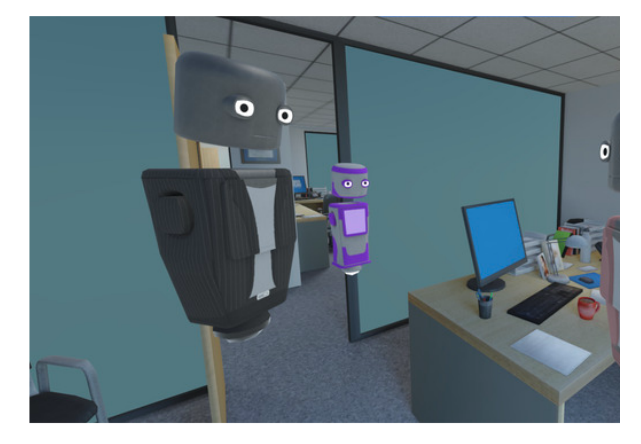

 $\sim$  100  $\sim$  100  $\sim$  $\epsilon$ 

*Figura 21 Imagen de la página de documentación de Mozilla Hubs*

#### **4.5.4 Visualización de entornos con Mozilla Hubs**

Una vez el usuario entre en la sala, aparecerá donde quiera que se hayan puesto los puntos de aparición. Los controles varían ligeramente según el dispositivo que se utilice. Debido a que los controles de PC son quizás los menos intuitivos serán estos los que se expondrán a continuación, pero el resto de dispositivos tienen igualmente controles sencillos e intuitivos de utilizar.

● Para movernos utilizaremos las flechas del teclado o las teclas AWSD

- Para girar la pantalla y mirar en diferentes direcciones utilizaremos el click izquierdo del ratón
- Finalmente, el click derecho del ratón nos servirá para efectuar un teletransporte a la dirección seleccionada.

Esto sería lo más esencial de los controles, que en entornos de PC se trata de estándares en la dirección de un personaje. En los dispositivos móviles o de RV varía ligeramente debido al hardware usado para el control, pero igualmente sigue utilizando un control más o menos estandarizado.

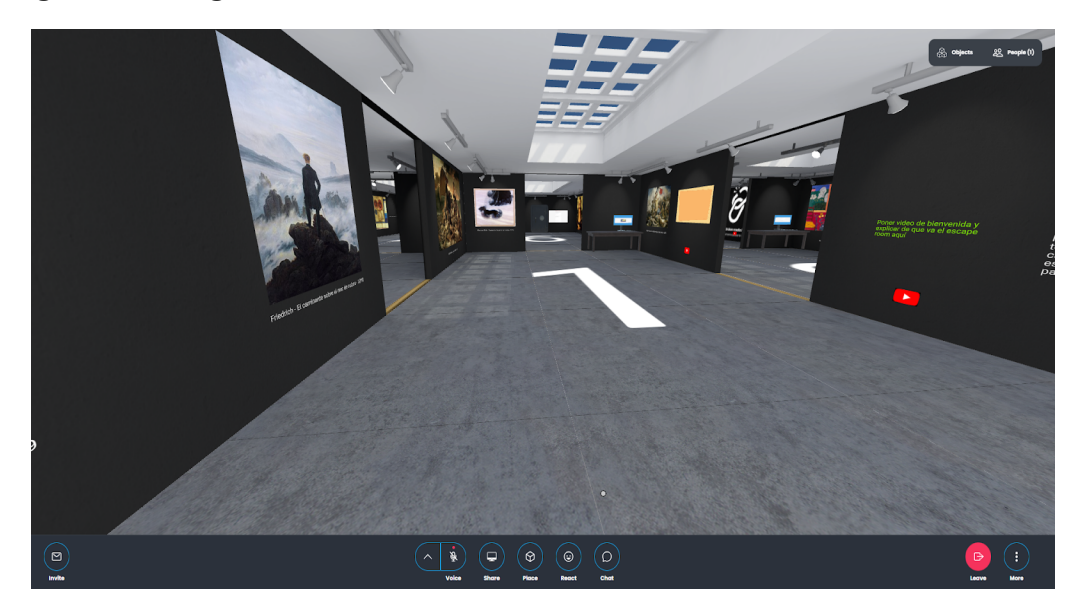

*Figura 22 Imagen general de la interfaz de un usuario ya dentro de la sala*

Los controles generales que vamos a utilizar se encuentran repartidos por la interfaz. El primero de todos lo encontramos en la esquina inferior izquierda, y se trata del icono destinado a invitar a otros usuarios a la sala que ya hemos visto con anterioridad.

Siguiendo con los elementos de la barra inferior, nos encontramos en la mitad de la pantalla con múltiples botones. Estos botones obedecen a diferentes funciones que se listarán a continuación en orden y cuál es su función. (Tabla 3)

**Tabla 3**

| <b>Voice</b> | Se trata de los controles de voz. Este botón sirve para<br>mutear o desmutear el micrófono a voluntad. También<br>dispone de un panel desplegable donde podemos<br>modificar las opciones de entrada o salida de audio. |
|--------------|----------------------------------------------------------------------------------------------------|
|--------------|----------------------------------------------------------------------------------------------------|

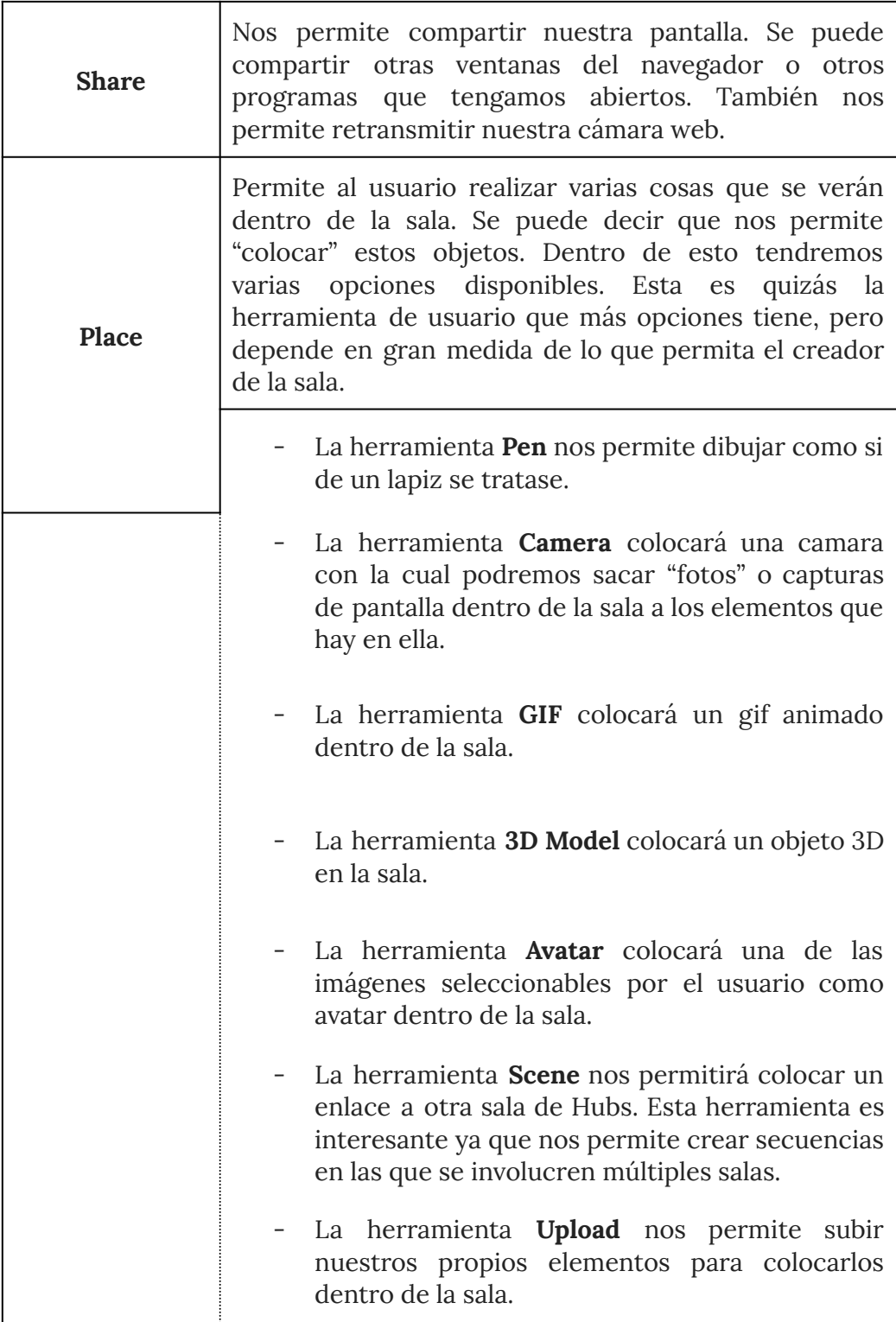

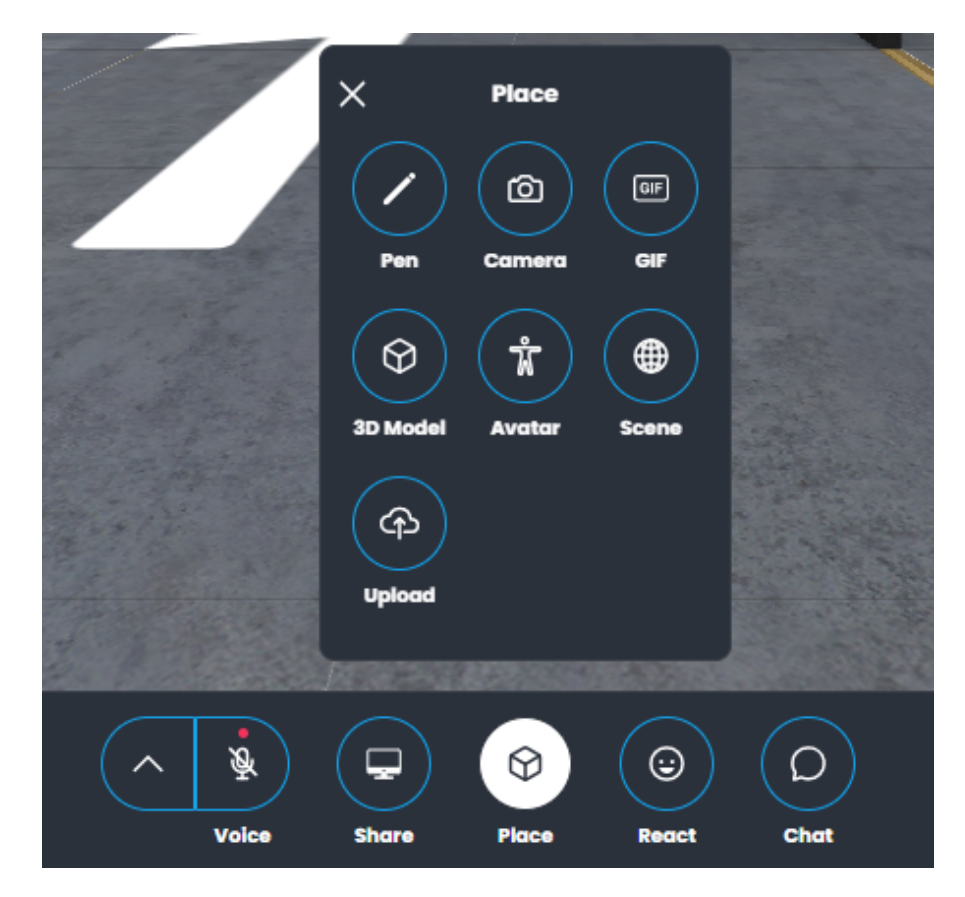

*Figura 23 Imagen en detalle del panel central con las opciones de Place desplegadas*

- React
	- Nos permite utilizar emojis que se verán en el chat de la sala. También se utiliza para la acción de "levantar la mano".
- Chat
	- Como su nombre indica, abrirá el chat de la sala.

Siguiendo con el panel a la derecha nos encontraremos con dos botones más en la parte baja de la interfaz. El primero es un botón rojo con el nombre **Leave**, utilizado para abandonar la sala. El siguiente botón es un menú desplegable en el que tendremos múltiples opciones, llamado **More**.

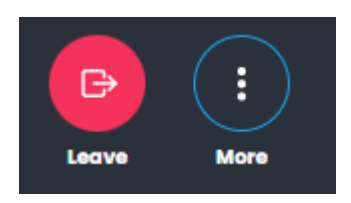

*Figura 24 Detalle de los botones Leave y More*

El botón More dispone de múltiples opciones adicionales que listaremos a continuación. (Tabla 4)

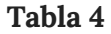

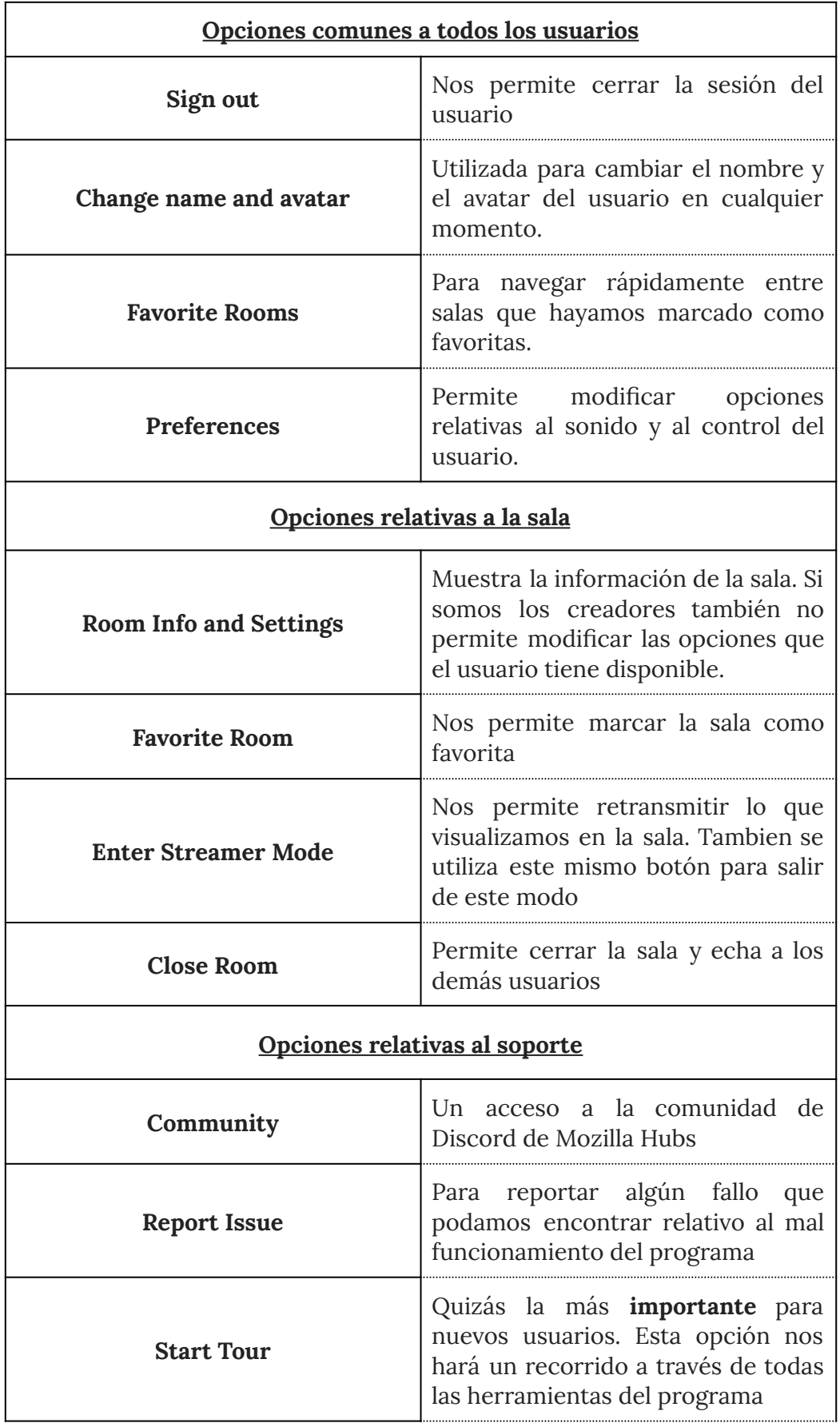

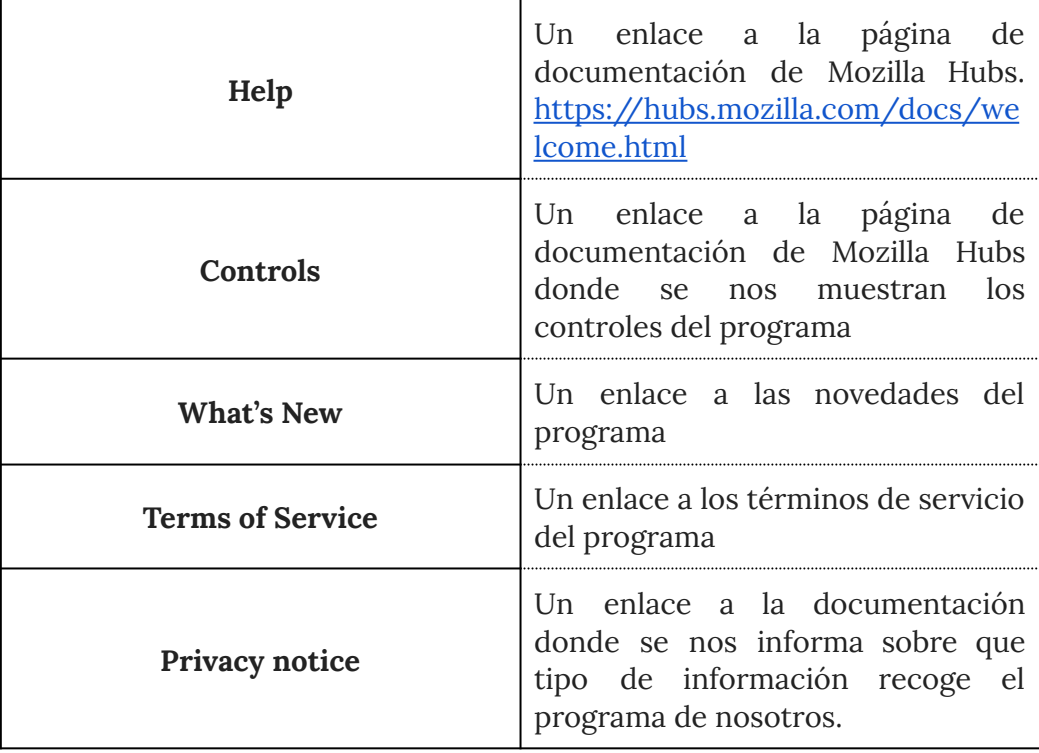

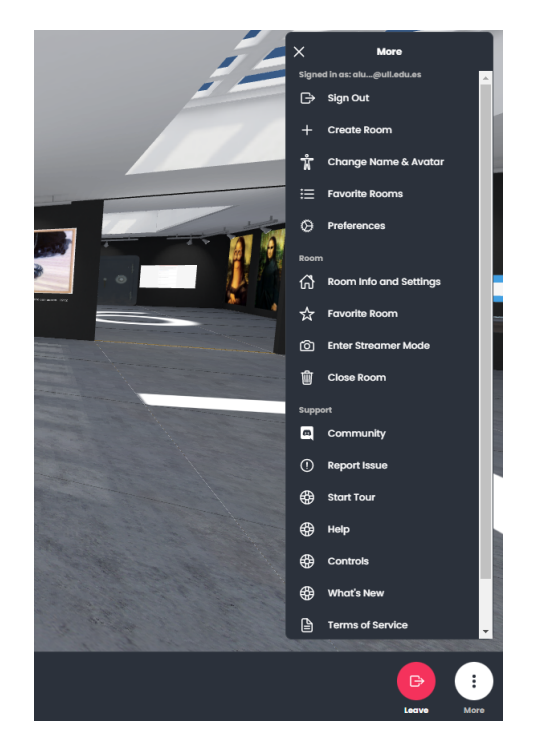

*Figura 25 Detalle del menú More desplegado*

Con esto habríamos terminado con la interfaz inferior, pero aún quedan dos opciones más en la parte superior derecha de la pantalla. La primera de ellas, a la derecha del todo, es el botón de **People**. Este botón tiene una utilidad simple y es simplemente mostrarnos a todos los usuarios que estén conectados a la sala. Desde este panel podremos silenciar usuarios y ver el tipo de dispositivo desde el que está conectado.

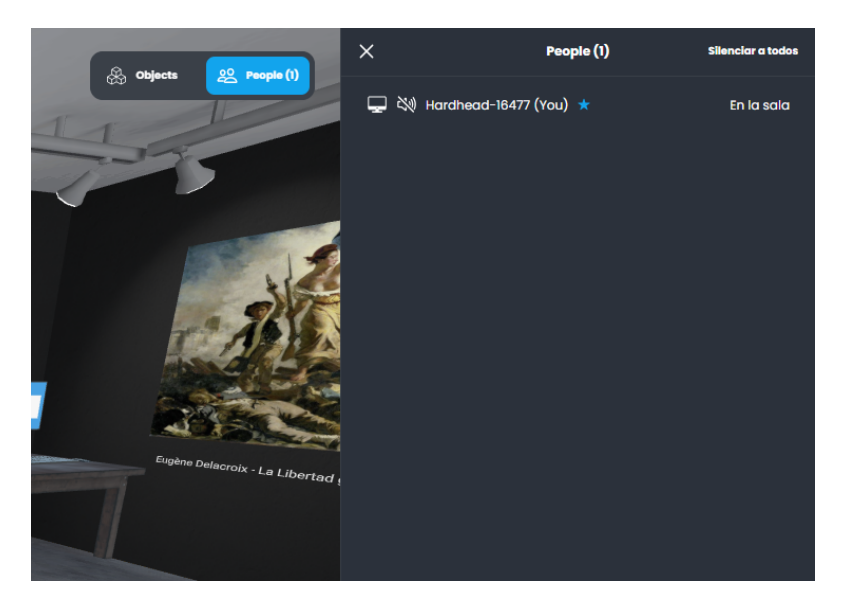

*Figura 26 Detalle de las opciones desplegadas con el botón People*

El último botón de la interfaz sería **Objects**, a la izquierda del botón People. Con este botón abriremos una pantalla desde la que podremos ver todos los objetos de la sala. Este resulta útil ya que nos permite ampliar imágenes para verlas en más detalle o girar los objetos en caso de que se trate de objetos 3D.

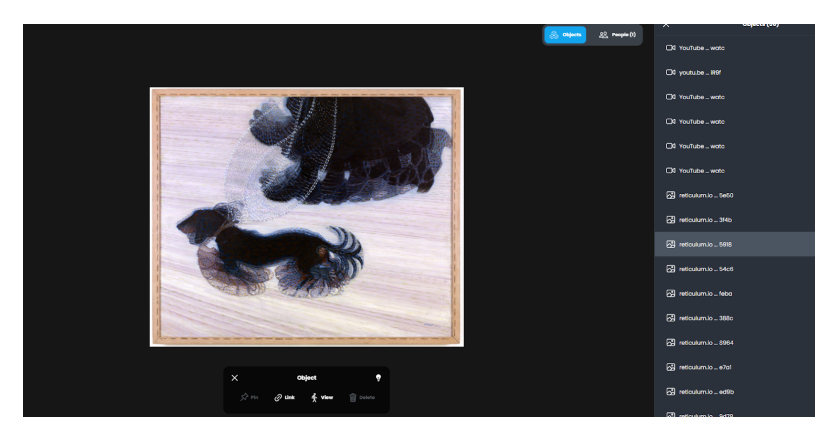

*Figura 27 Detalle del menú desplegable del botón Objects*

Con esto habríamos visto todas las opciones disponibles desde el momento que se entra a la sala. Como ya se ha dicho anteriormente, se debe recordar que si queremos limitar las opciones de los usuarios esto se debe realizar desde el panel **More>>Room Info and Settings**. Esto es especialmente útil cuando queremos limitar ciertos elementos que quizás puedan resultar innecesarios o incluso distractores para la experiencia que se haya planteado.

Por último, cabe mencionar que las salas creadas mediante este software admiten hasta 25 usuarios a la vez, con lo que las salas que se creen de esta manera admiten múltiples enfoques, dependiendo del grupo y lo que quiera el docente.

# **5. Métodos y procedimientos**

# **5.1. Contextualización**

La actividad está diseñada para alumnos de ciclos formativos, siendo posible su aplicación también en alumnos de 1º o 2º de bachillerato debido a la naturaleza del contenido teórico de la misma, ya que este está inspirado en el contenido de exámenes de acceso para ciclos formativos.

## **5.1.1. Descripción del entorno físico**

La actividad se realizará en el centro de la Escuela de Arte y Superior de Diseño Fernando Estevez (EASD Fernando Estevez) en Santa Cruz de Tenerife. El centro dispone de unas instalaciones adecuadas para llevar a cabo actividades con ordenador, contando con salas de informática con suficiente espacio y dispositivos para albergar un aula entera de manera que cada alumno pueda disponer de su propio ordenador.

Los requisitos mínimos para realizar la actividad se limitan a tener dispositivos con acceso a internet, por lo cual, se requerirá un ordenador por grupo para llevar a cabo la actividad planteada. Aunque debido a que se pueden crear múltiples salas en el entorno de Mozilla Hubs, se podría crear una sala por grupo y que cada alumno acceda a su propia sala, siempre y cuando haya suficientes dispositivos de acceso para cada alumno.

Opcionalmente la misma actividad se puede realizar con dispositivos móviles, en caso de que no se disponga de una sala con ordenadores para el alumnado, es decir con smartphones, siempre y cuando estos tengan acceso a internet.

También opcionalmente, se puede realizar la actividad con dispositivos de realidad virtual (como gafas Oculus, HTC Vive, u otro dispositivo similar) si el profesorado desea una experiencia más inmersiva.

## **5.1.2. Oferta educativa del centro**

El centro educativo dispone de una oferta educativa de ciclos formativos relacionados con las enseñanzas plásticas. Entre sus ofertas podemos encontrar tanto bachillerato artístico como ciclos formativos, siendo estos últimos el enfoque principal del centro. A la hora de impartir la docencia existe cierta variedad dependiendo de la asignatura y del estilo del docente, siendo algunas de estilo más clásico, debido a las necesidades propias de la asignatura, y otras que presentan una mayor integración con herramientas digitales, mostrando un interés en integrar metodologías más modernas en el aula.

#### **5.1.3. Características del alumnado del centro**

El alumnado presenta un buen nivel de motivación inicial debido a las características del tipo de estudios que cursan. Esto es debido a que el alumnado del centro siente cierta vocación inicial hacia una nueva etapa educativa en la que se especializan en estudios específicos relacionados a las artes. Sin embargo, incluso teniendo en cuenta esto, el alumnado puede presentar dificultades en sus nuevos aprendizajes que les lleven de una u otra forma al abandono de su formación por distintos motivos. Si bien la motivación inicial no supone un problema, reforzarla podría mejorar el rendimiento del alumnado.

Esta actividad se plantea como una forma de reforzar esa motivación inicial y evitar estos posibles abandonos de estudios, creando una actividad que refuerce sus expectativas iniciales en cuanto a los estudios que están por cursar. La actividad plantea utilizar tecnologías digitales para repasar conceptos que el alumnado ya conoce, al menos parcialmente, al entrar a sus nuevos estudios especializados en artes plásticas. Debido a que el alumnado joven presenta cierta predisposición hacia las tecnologías se espera que este lenguaje les sea más cercano a la hora de ver conceptos teóricos relacionados con sus estudios.

# **5.2. Participantes en el proyecto**

La actividad se plantea para un grupo de 30 alumnos. El alumnado del curso tiene un rango de edad que varía entre los 16 y 30 años. La mayoría de ellos presenta un nivel de estudios variable, siendo lo más común estudios de ciclo medio o superior de artes plásticas, aunque unos pocos presentan estudios universitarios.

Para realizar la actividad se dividirá al alumnado en pequeños grupos de 2-3 personas, momento en el que desarrollarán la actividad del Escape Room en sí.

# **5.3. Herramientas de medición**

En esta actividad se utilizarán dos herramientas diferentes de medición.

La primera de ellas se utilizará durante la propia actividad, serán cuestionarios relacionados con el tema que se plantea en cada sala y si el alumno supera dicho cuestionario, pasará de sala (como suele ocurrir en los Escape Rooms). En este caso, con estos cuestionarios se quiere medir el conocimiento que tienen los alumnos sobre la materia.

Por otro lado, se utilizará una segunda herramienta de medición. Se trata de un cuestionario tipo Likert que se les pasará a los alumnos una vez acabada la actividad. Con este cuestionario se quieren obtener datos sobre la motivación que han tenido los alumnos al realizar la actividad, si les ha resultado difícil, como se han encontrado trabajando con estas tecnologías o mediante recorridos virtuales, etc.

## **5.3.1. Cuestionarios del Escape Room**

Dentro del propio entorno virtual este se encuentra dividido en diferentes temas por sala. En cada sala el alumno se encontrará con diferentes pistas que están en la propia sala y un cuestionario que requerirá que el alumno entienda el contenido de la sala para poder responder adecuadamente a las preguntas.

Los cuestionarios contienen preguntas sencillas de responder y relativamente intuitivas sobre temas básicos que se han extraído por similitud de dificultad y temas con los exámenes de acceso a ciclos formativos con los que cuenta el centro.

En general todos los cuestionarios tienen una estructura como la siguiente:

- 1. Texto introductorio del cuestionario.
- 2. Posible imagen que acompañe a la introducción
- 3. Preguntas que se deben resolver para llegar al siguiente panel. Estas se pueden resolver con la información de la sala donde se encuentra el cuestionario.
- 4. Panel final. Este felicitará siempre al alumnado y le dará una pista que debe guardar para el cuestionario final. Este panel viene acompañado de un gif para fomentar el espíritu distendido de la actividad.

Esta estructura es simple y repetitiva intencionalmente, ya que después de resolver el primero de estos permite establecer un patrón a seguir para que el alumnado siga una rutina sencilla a la hora de resolver las salas. Tan solo debe explorar ligeramente, ver qué información se ofrece, e introducir los datos dentro del cuestionario. (*Ver Anexo 2 - Cuestionarios Escape Room*)

## **5.3.2. Cuestionario de preguntas de escala de Likert**

Tras realizar la actividad, en la tercera y última sesión, se realizará un cuestionario tipo Likert (1 totalmente en desacuerdo, 5 totalmente de acuerdo) para medir la experiencia con la aplicación (Tabla 5).

Las preguntas del cuestionario son las siguientes:

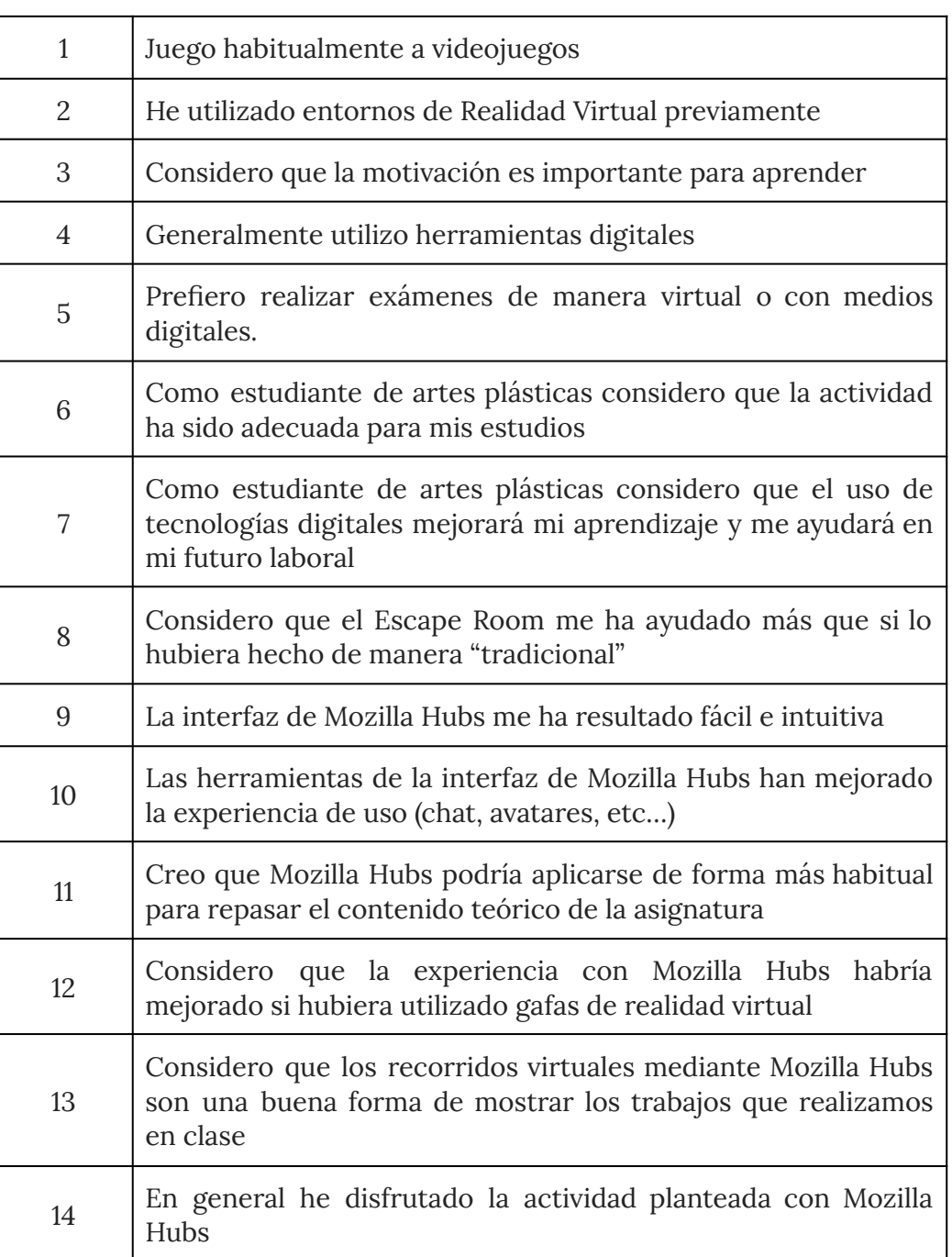

#### **Tabla 5**

# **5.4. Temporalización y Procedimiento**

Una vez preparado el entorno de Mozilla Hubs la actividad se llevará a cabo en tres sesiones de cincuenta minutos cada una. En cada una de estas sesiones se realizarán las siguientes actividades.

- **Sesión 1 Introducción a Mozilla Hubs**
	- Durante esta primera sesión se realizará una breve presentación de Mozilla Hubs de unos 15 minutos de duración.
		- Para esto se utilizarán materiales de presentación digitales, un proyector, y un ordenador.
	- Tras esta introducción, se procederá mostrar al alumnado el entorno de Mozilla Hubs con la sala de introducción ya creada por Mozilla Hubs a modo de introducción. Esto lo realizarán de manera libre durante unos 15 minutos. Dicha web es accesible a través del siguiente enlace: <https://hubs.mozilla.com/Pvg5MMt/hubs-demo>
		- Para realizar esta actividad el alumnado deberá disponer de un ordenador por persona para familiarizarse con los controles y el entorno.
	- Finalmente, se realizarán unas actividades guiadas por el docente para que los alumnos puedan familiarizarse con las herramientas que pueden utilizar, tales como el uso del chat, el cambio de avatar, etc…
		- Se necesitarán los recursos anteriormente mencionados
- **Sesión 2 Escape Room a través de Mozilla Hubs**
	- Se dedicará la sesión a la actividad planteada mediante Mozilla hubs, donde el alumnado deberá realizar la actividad planteada y resolver una serie de cuestionarios relacionados a los conocimientos del alumnado de artes plásticas.
		- Para realizar esta actividad se necesitará que el alumnado disponga de una sala de informática con ordenadores, de forma tal que puedan ser divididos en grupos de 2 a 3 alumnos para realizarla.
- **Sesión 3 Debate final y valoración de la actividad**
	- Durante esta sesión se realizará un debate sobre el uso de la realidad virtual en la actualidad y sobre el uso de herramientas como Mozilla Hubs en la enseñanza para conocer la opinión del alumnado sobre el uso de estas herramientas dentro del aula.
	- También se realizará una encuesta de tipo Likert para valorar la actividad realizada.
		- Para realizar esta actividad, se le dará al alumnado el cuestionario impreso previamente por el personal docente.

# **5.5. Taller de Mozilla Hubs**

### **Actividad 1 - Conociendo Mozilla Hubs**

- **● Material necesario**
	- Ordenador para el docente
	- Ordenador para cada alumno
	- Proyector

Durante la primera sesión se realizará una presentación mediante power point. Esta presentación tiene como finalidad presentar la herramienta que se va a utilizar, y explicar brevemente en qué consiste y los posibles usos que se le puede dar a la herramienta.

Tras este primer contacto teórico con la herramienta le seguirá un primer contacto práctico con la ayuda de la sala de Mozilla Hubs creada para explorar el entorno y lo que se puede hacer con ella. La idea es dejar al alumnado de manera libre, de manera que tenga un primer contacto no guiado que les permita explorar por sí mismos lo que el programa ofrece.

Como parte de la actividad libre de explorar se realizarán algunos ejercicios guiados simples. Esto no pretende como tal ser un ejercicio separado de la exploración libre, sino una forma de asegurar al docente que el alumnado ha explorado las herramientas como usuario de Mozilla Hubs. Algunos ejercicios de ejemplo podrían ser los siguientes: compartir un Gif de un tema dado por el docente, hacer un dibujo con la herramienta lápiz dentro de la sala, cambiar el avatar y el nombre del usuario, etc.. Lo importante es que el alumnado utilice las herramientas para que se familiarice con ellas antes de la siguiente actividad.

## **Actividad 2 - Escape Room con Mozilla Hubs**

#### **● Material necesario**

○ Un ordenador por cada grupo.

Para esta sesión se requerirá que el alumnado se divida en grupos de 2 a 3 personas. A cada grupo se le creará un enlace distinto para que pueda acceder a una sala de forma separada, y con ello se enfrentarán al escape room diseñado con Mozilla Hubs. Mediante las pistas deberán encontrar la solución a cada una de las salas del Escape Room, pero si se llegaran a atascar el docente tendrá que intervenir para poder ayudar a resolverlo.

El Escape Room está compuesto por seis salas diferentes, cada una de ellas dedicada a un tema con preguntas simples de ese ámbito. Los temas tratados serán los siguientes: Historia del arte, técnicas gráfico plásticas, artistas canarios, dibujo técnico. y teoría del color.

Todas las preguntas son sencillas y requieren de un poco de interacción del alumnado con la sala para resolverlas. Según la sala, tendrán una forma u otra de resolverlas, pero esto se registrará con el uso de cuestionarios de Google. Al resolver estos, el cuestionario felicitará al alumnado y le dará una pista que deberá guardar para resolver el cuestionario final.

La dificultad y el tipo de preguntas ha sido inspirado por aquellos que se realizan en los exámenes de acceso para ciclos formativos, por lo que debería tratarse de una experiencia relativamente sencilla de resolver que les permita afianzar los conocimientos al tiempo que pasan un rato divirtiéndose. Aun así, es posible que el alumnado se atasque durante su proceso resolutivo. Es en este punto donde el docente entra en acción como un agente mediador, que procura que la experiencia sea lo más fluida posible para todos los participantes si se llegasen a atascar en algún cuestionario.

Para crear diferentes salas utilizaremos el siguiente enlace <https://hubs.mozilla.com/scenes/jdfTbsm> que nos permitirá crear salas diferentes para cada uno de los grupos. Como ya vimos anteriormente, basta con darle al botón "Create a room with this scene". Esto nos creará un enlace que podremos pasar a los alumnos, como el siguiente <https://hubs.mozilla.com/5wVrULo/insistent-decent-get-together>

#### **Sala 1 - Historia del arte**

Esta sala está inspirada en la historia del arte. En esta sala, como en todas, estará indicado con un gran número en el suelo la sala en la que se encuentran. Algo que distingue esta sala de las demás es el hecho de que en una de sus paredes tiene un pequeño mensaje introductorio al Escape Room, el cual consiste en "robar" la obra de la Mona Lisa.

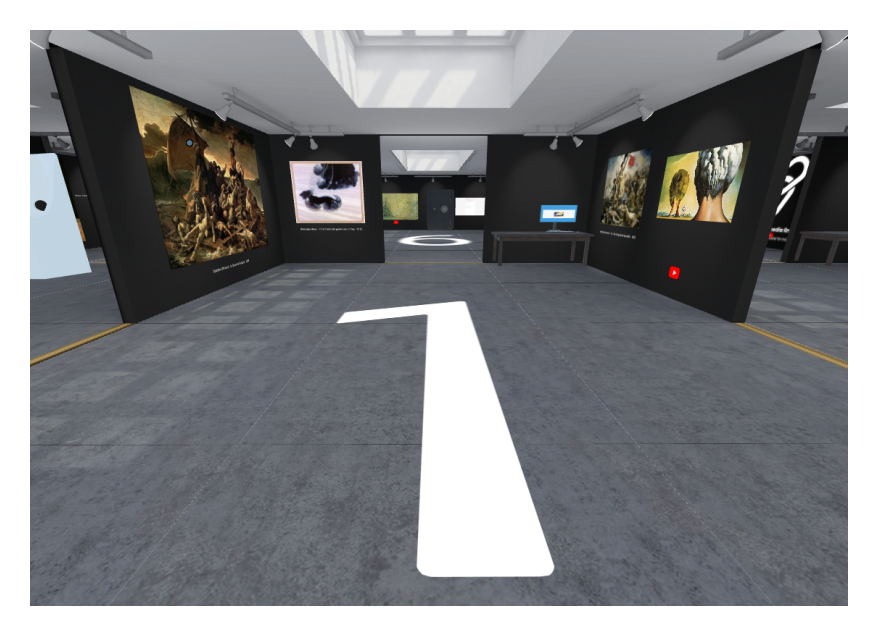

#### *Figura 28 Imagen de la primera visión que tiene un alumno al entrar a la primera sala.*

Esta sala contiene algunos elementos con los que el alumnado se verá interactuando de ahora en adelante, principalmente imágenes y videos. Las imágenes de esta sala forman parte de la pista que deben resolver, ya que en el cuestionario se les pedirán dos datos, el nombre del único autor español de esta sala y la fecha del único cuadro perteneciente a las vanguardias. Las imágenes también tienen otra función que se comparte con todo el escape room, y esta es ofrecer al alumnado una cultura visual de diferente origen.

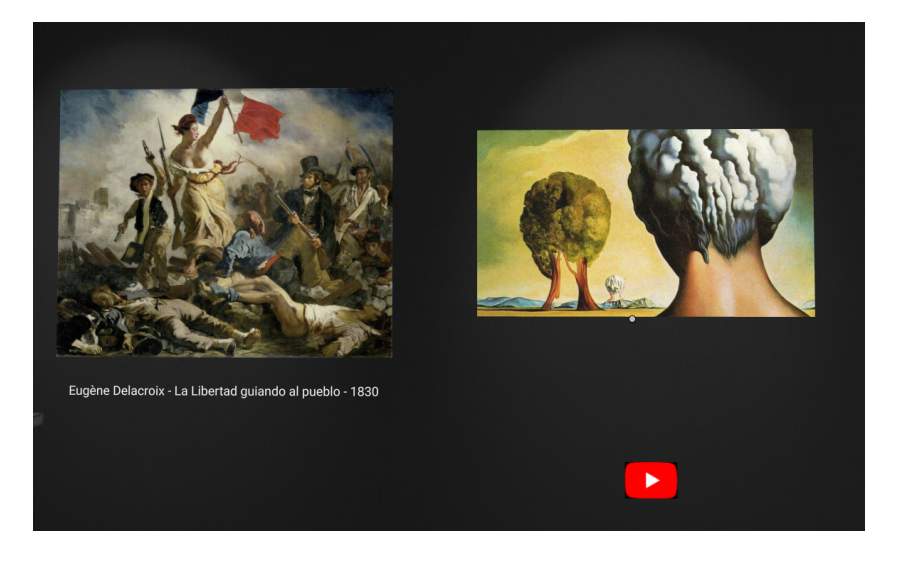

*Figura 29 Imagen de ejemplo de una de las paredes. En ella se puede apreciar una de las obras que el alumno deberá inspeccionar en busca de pistas (izquierda) y un vídeo enlazado de YouTube (derecha).*

En esta sala encontraremos un video que aportará información extra al alumnado, para ayudarle a resolver las preguntas del cuestionario.

Finalmente, encontraremos en una esquina un modelo 3D de un ordenador encima de una mesa. Sobre este se ha colocado un enlace al cuestionario de esta sala, y será el punto de acceso para resolverlo en este caso.

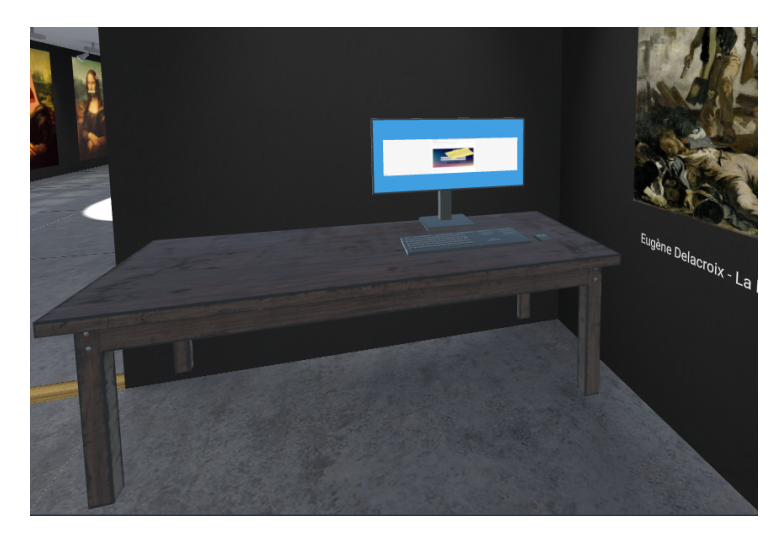

*Figura 30 En esta imagen vemos como se ve dentro de la sala el acceso a los cuestionarios.*

#### **Sala 2 - Teoría del color**

Esta sala está dedicada a preguntas sobre teoría del color. En ella se explican los conceptos básicos sobre este tema, como en qué consiste un círculo cromático, para que se utiliza, o cómo se forman los colores primarios o secundarios. También se encuentra acompañada de imágenes de obras de arte para difundir la cultura visual, aunque en este caso se han elegido obras que hacen un uso más pronunciado de colores primarios.

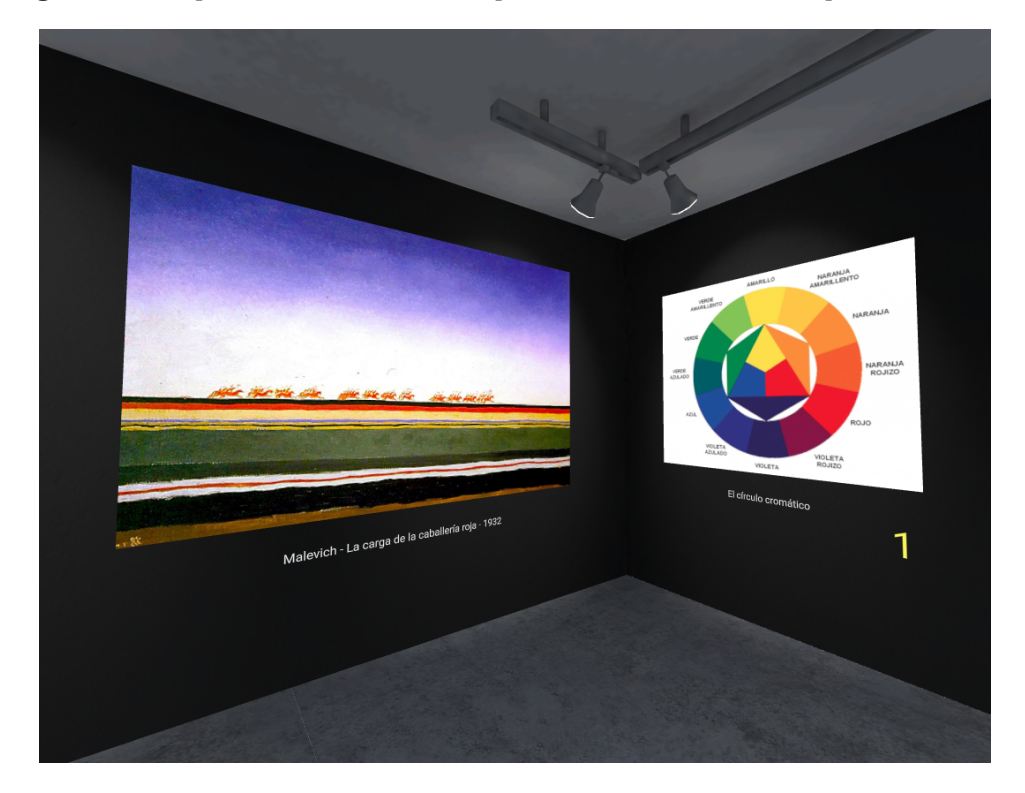

*Figura 31 En esta imagen se puede ver una obra de Malevich (izquierda) y un círculo cromático (derecha).*

Las imágenes relacionadas directamente con la teoría del color tienen una numeración cerca, resaltada en amarillo y de mayor tamaño al habitual. Esto es porque estos números se relacionan con el cuestionario de esta sala, en el que deberán encontrar que imagen es incorrecta con respecto a la información ofrecida. También a cada una de estas imágenes les acompaña un texto explicativo que ofrece información sobre algún concepto de este tema.

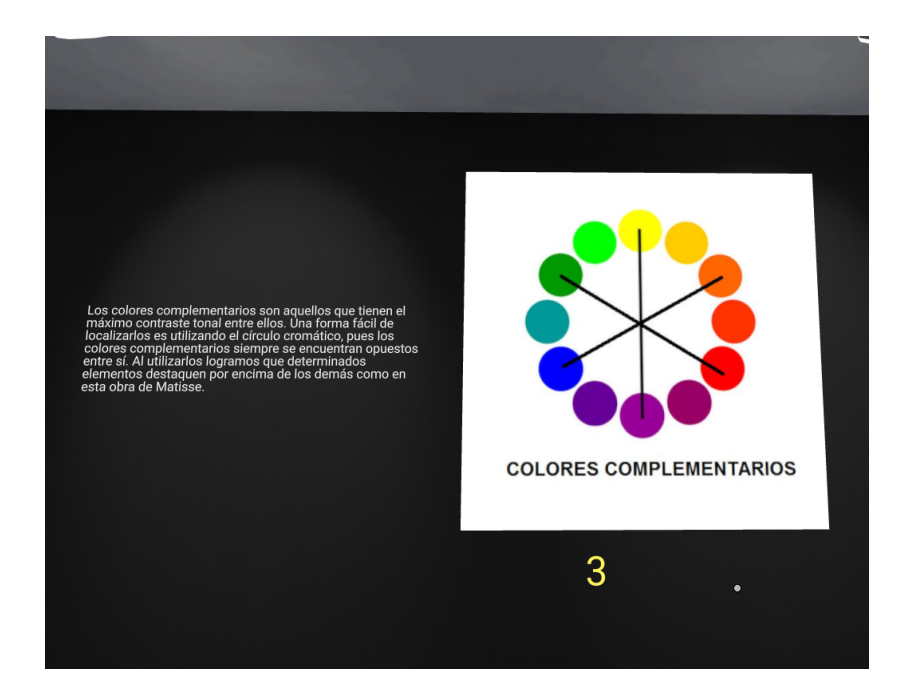

*Figura 32* Imagen en la que se puede apreciar el texto explicativo y su imagen correspondiente.

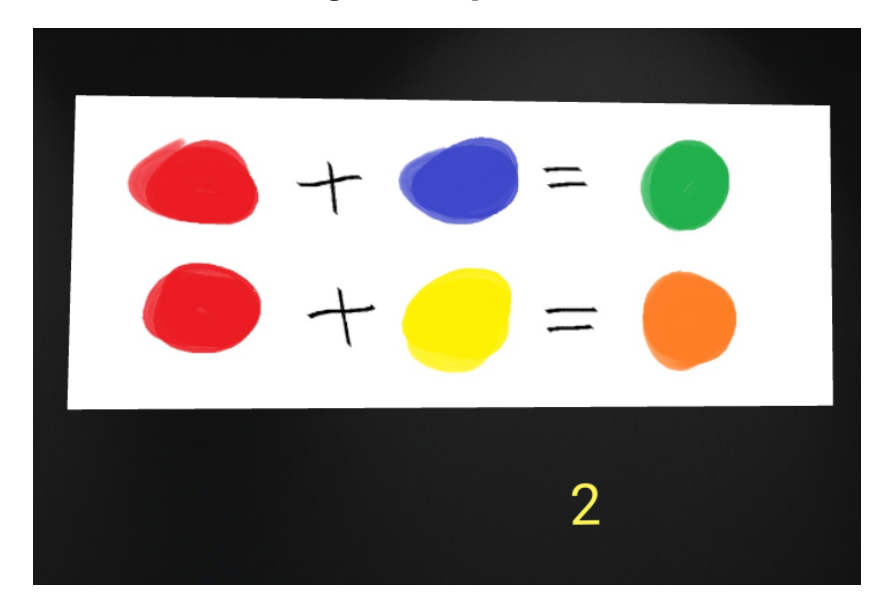

*Figura 33* La imagen incorrecta de esta sala, ya que la mezcla entre azul y rojo es violeta, y no verde como se muestra.

Finalmente, con la ayuda de estas imágenes el alumnado deberá responder dos preguntas simples en el cuestionario de esta sala. La primera es averiguar cuál es la imagen explicativa que muestra un ejemplo incorrecto, y la segunda está relacionada a los colores complementarios. Con ello habrían resuelto esta sala.

#### **Sala 3 - Sistemas de proyección**

Esta sala está inspirada por los sistemas de proyección y contiene algunas imágenes. Entre otras cosas contiene un objeto 3D en medio de la sala, que los alumnos pueden decorar como prefieran mediante herramientas como la de dibujo.

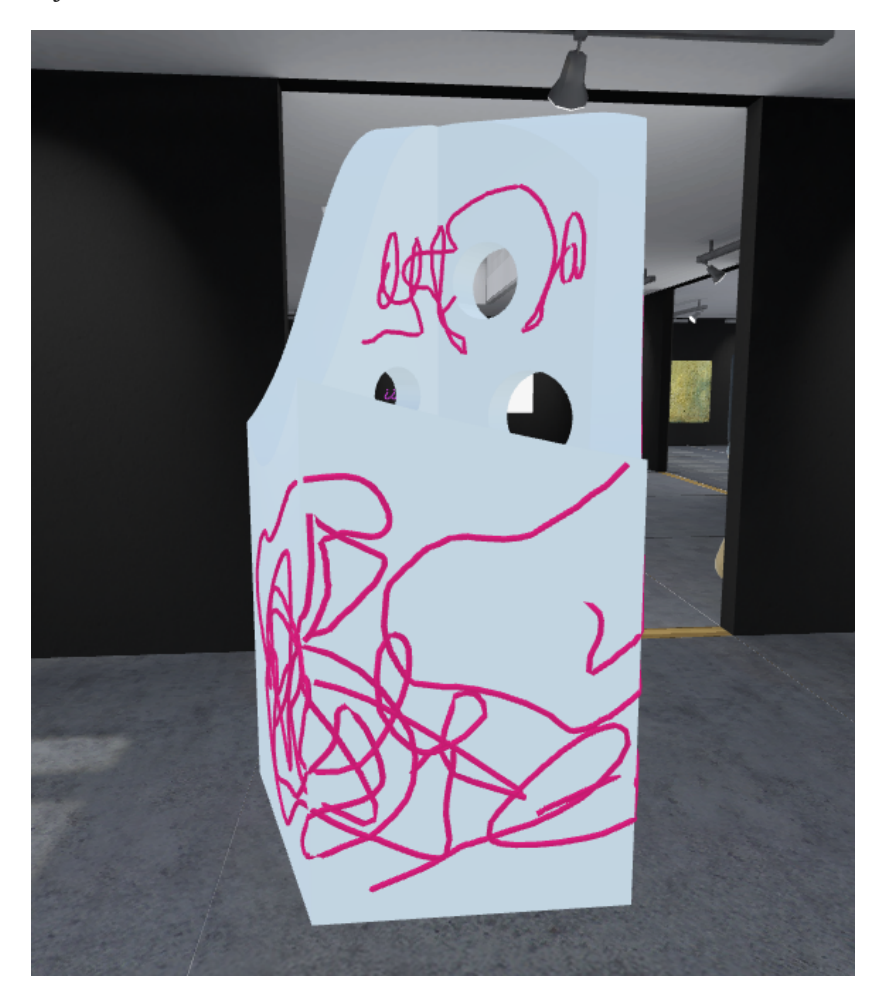

*Figura 34 Imagen con el objeto 3D, el cual se encuentra decorado con la herramienta de dibujo de Mozilla Hubs.*

Las imágenes de esta sala hacen referencia al uso artístico de las perspectivas en esta sala. Al lado de cada una de estas imágenes encontrarán un texto con un cifrado sencillo que contiene el nombre de cada una de las tres perspectivas: isométrica, cónica y caballera. Para resolver el cuestionario de esta sala deberán introducir estos nombres, lo cual dará por resuelta la sala.

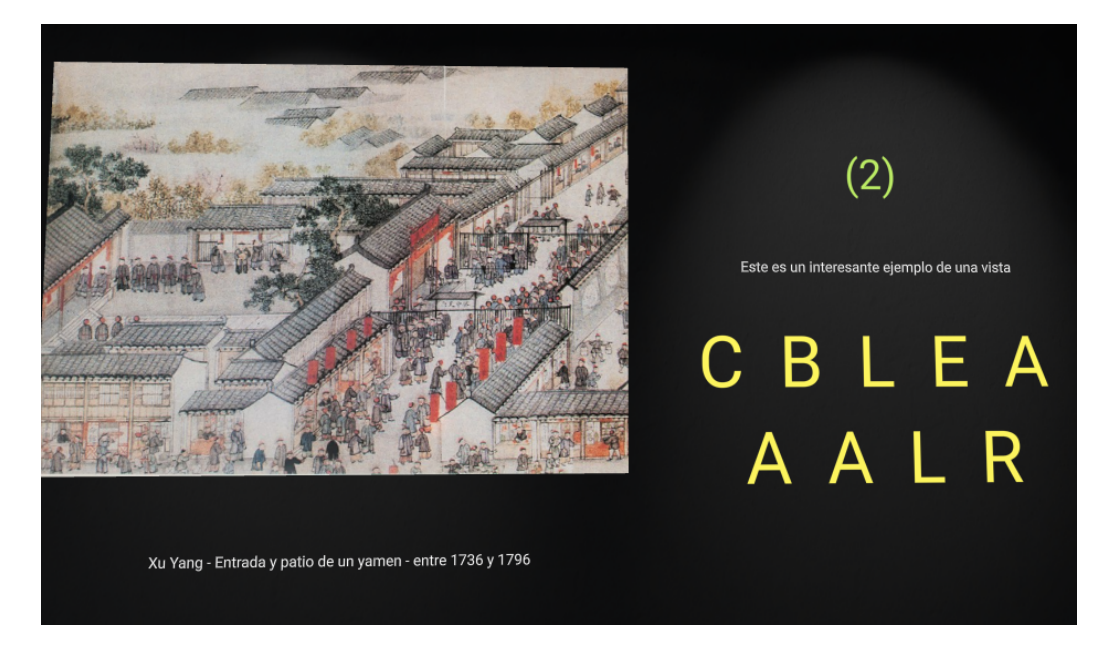

*Figura 35 Una de las imágenes de esta sala, en la que se ve una obra artística que utiliza la perspectiva caballera. A la derecha está la palabra "caballera" con un cifrado simple.*

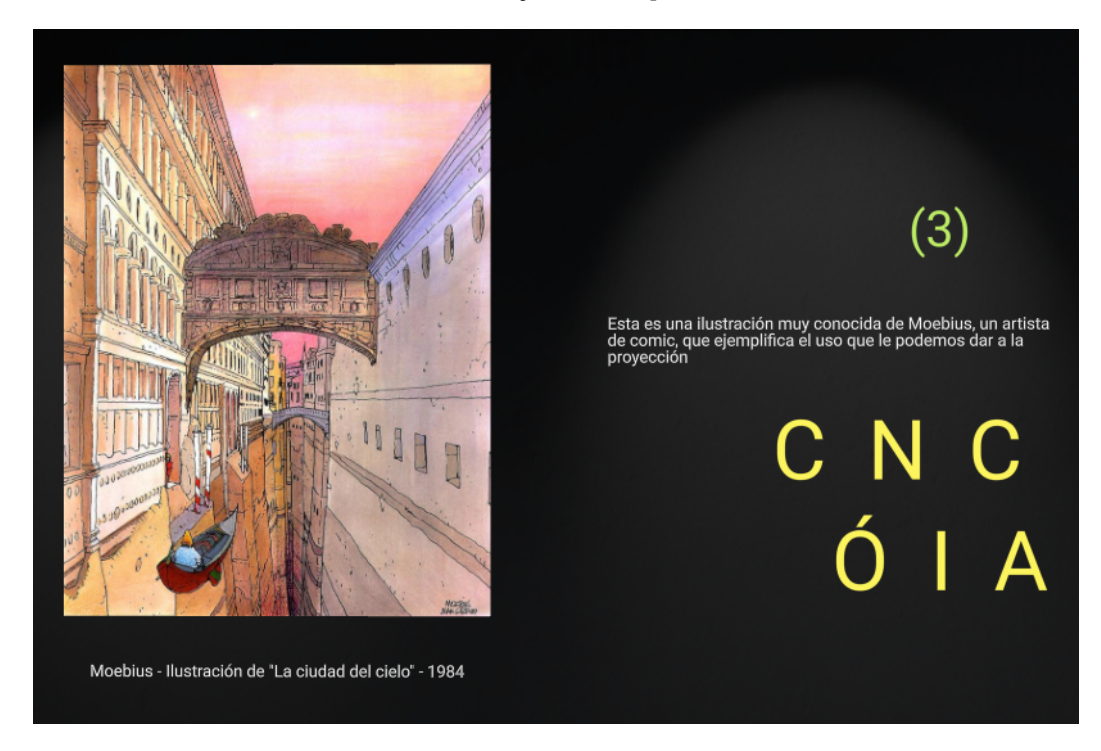

*Figura 36 Otra de las imágenes de esta sala, esta vez con un ejemplo del uso de la proyección cónica de mano del artista de comics Moebius.*

#### **Sala 4 - Artistas canarios**

Esta sala contiene diversas imágenes de artistas canarios. Su función es cumplir con la difusión del arte isleño y dar a conocer que existen artistas de distintos tipos dentro de las islas.

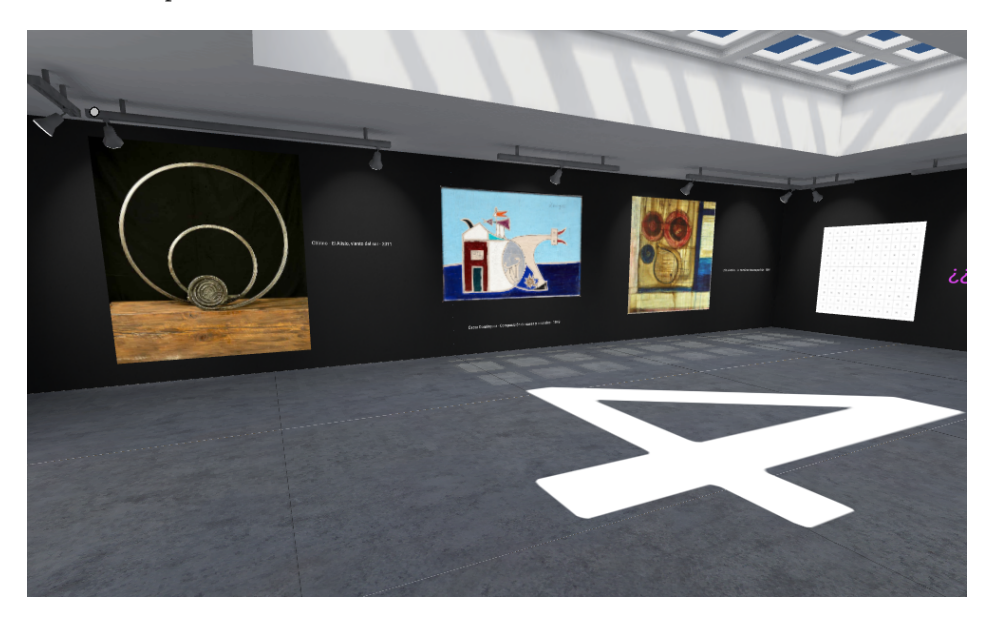

*Figura 37 Vista general de la sala 4, dedicada a los artistas canarios.*

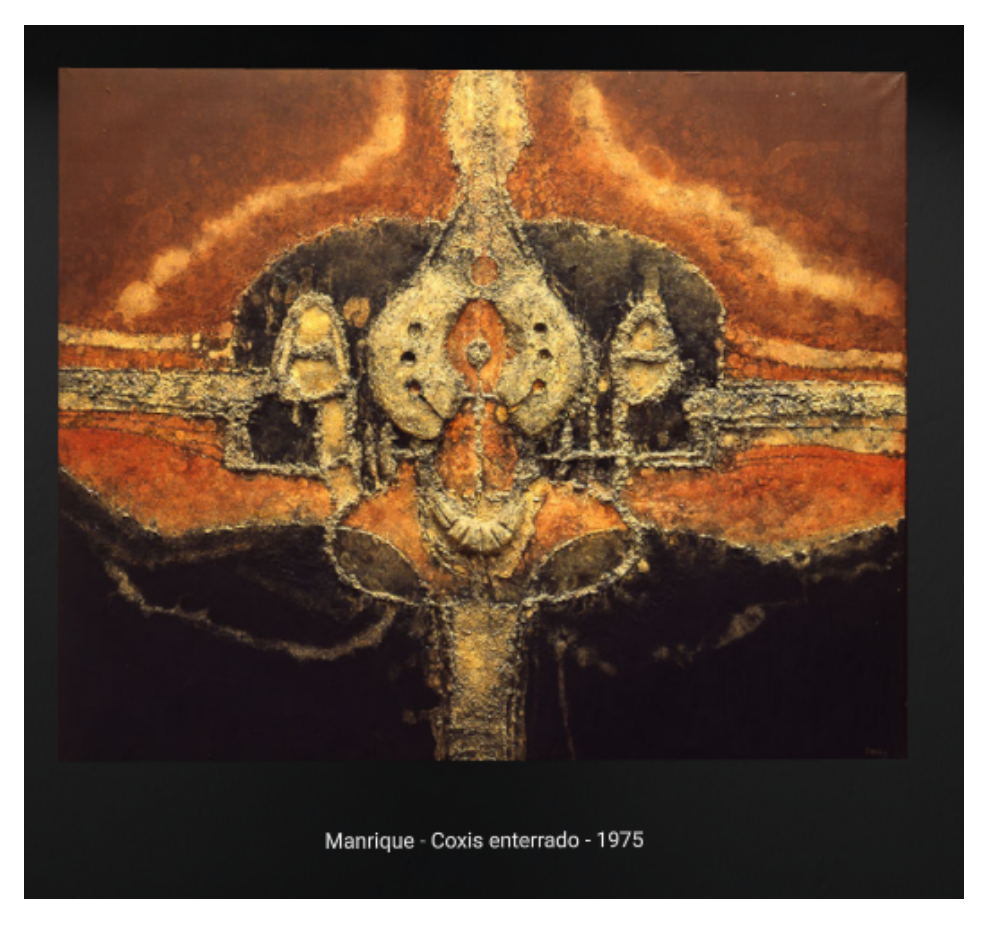

*Figura 38 Imagen de una obra de Manrique dentro de esta sala.*

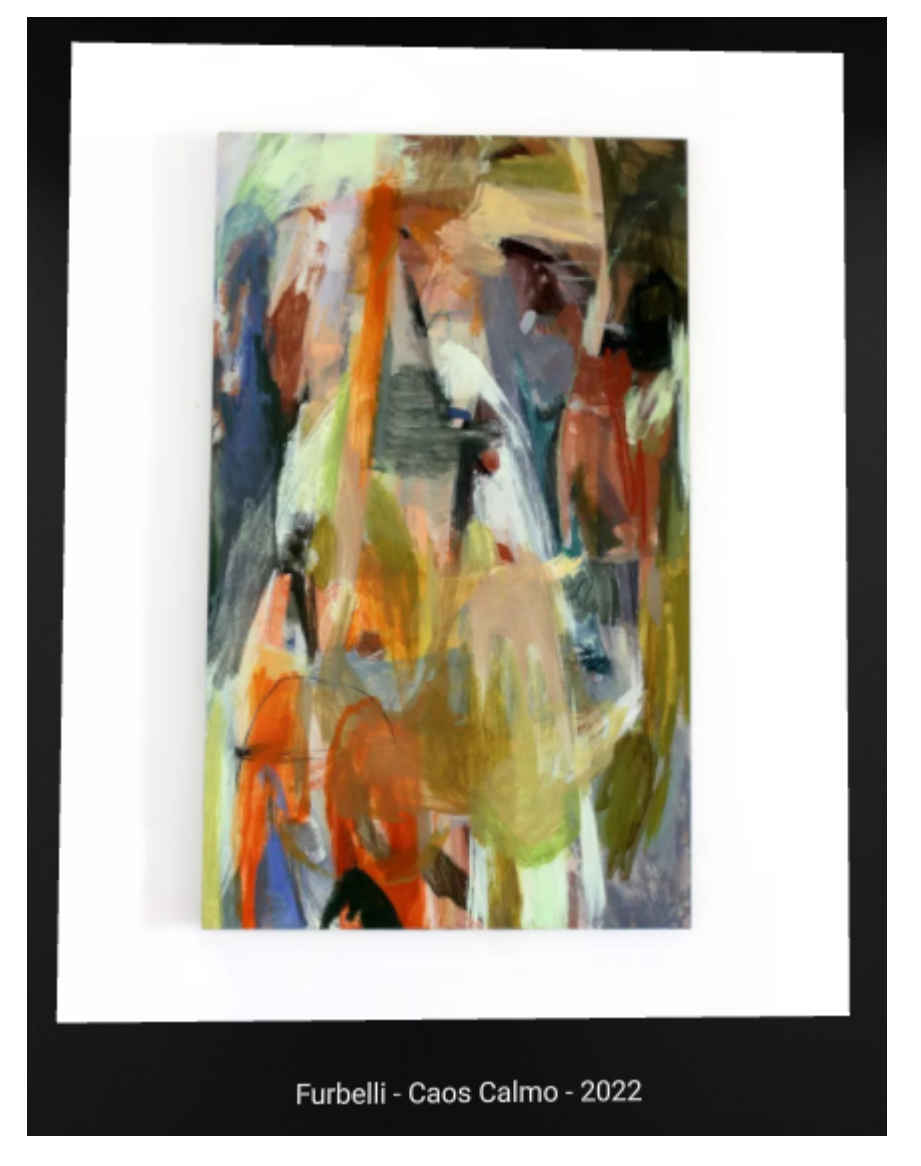

*Figura 39 Imagen de una obra de Furbelli dentro de esta sala.*

En esta sala también podremos encontrar, además del cuestionario, una sopa de letras en una de sus paredes. Esta forma parte del propio cuestionario ya que en él se encuentran todos los nombres de los artistas de esta sala, menos uno de ellos. El nombre que falta es la clave para resolver el cuestionario.

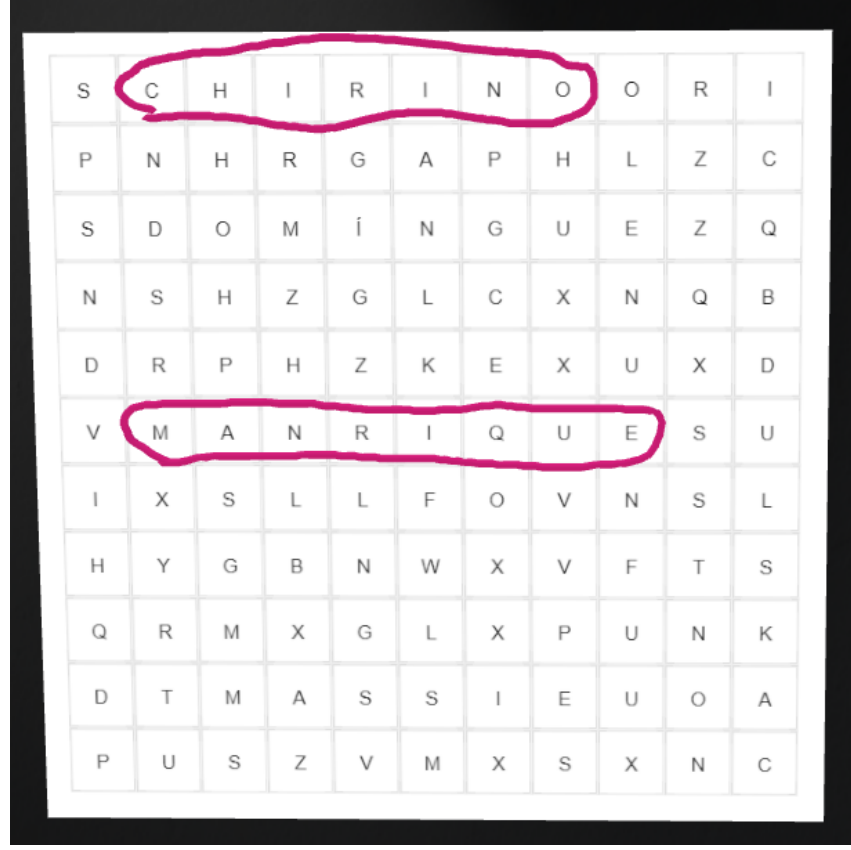

*Figura 40 Imagen de la sopa de letras que los alumnos encontrarán en la sala. En ella se han señalado ya algunos de los nombres utilizando la herramienta lápiz.*

Como el cuestionario es en realidad una imagen incrustada en la pared, el alumnado puede utilizar la propia herramienta del lápiz para ir marcando los autores que vaya encontrando en la sala.

#### **Sala 5 - Técnicas gráfico plásticas**

Esta sala está destinada a refrescar los conocimientos que el alumnado tenga sobre las distintas técnicas que se utilizan en el ámbito artístico.

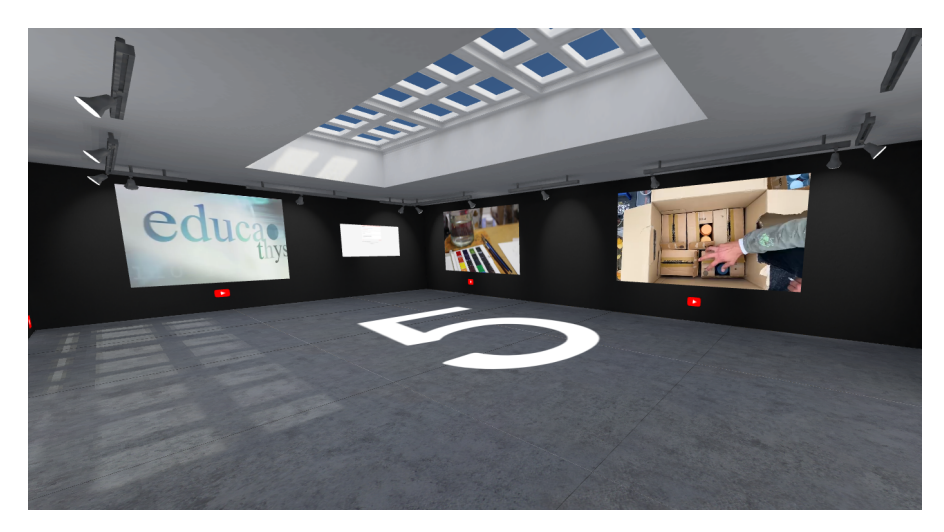

#### *Figura 41 Imagen general de la sala 5*

Esta sala es donde más vídeos se pueden encontrar, en ellos veremos distintos tipos de técnicas artísticas, en concreto las siguientes: encáustica, pintura en spray, óleo, acuarela y carboncillo. Como en las demás salas estos videos están marcados con el símbolo de YouTube para comprender de forma rápida que se tratan de videos.

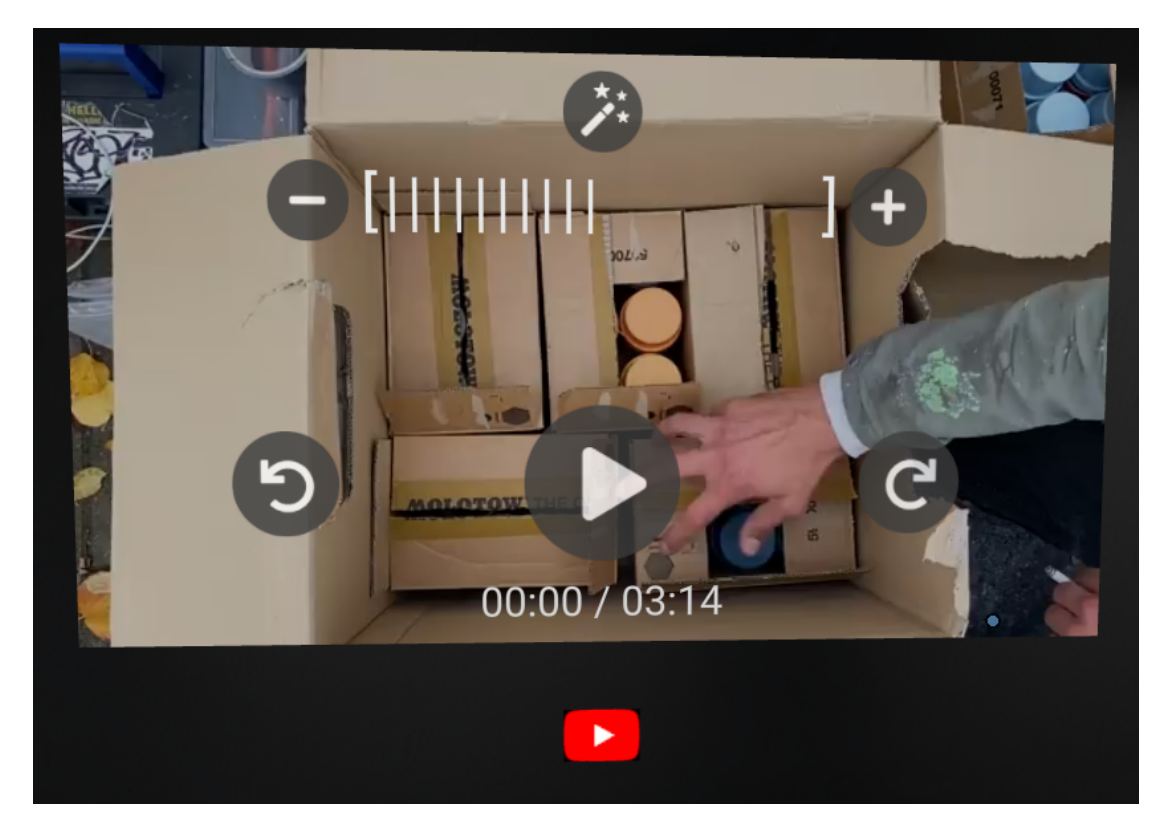

*Figura 42 Imagen de como se ve un video incrustado en la sala, dedicada a la pintura en spray.*

En el cuestionario de esta sala se les harán preguntas relacionadas con estas técnicas, en concreto hay solo dos, una sobre el óleo y otra sobre la encáustica. Con esto resuelto habrán conseguido la pista de esta sala.

#### **Sala 6 - Final**

La última sala no tiene un enfoque basado en algo concreto, sino que tiene como objetivo ser divertida para el alumnado. En ella el alumno podrá encontrar una sala llena de versiones diferentes de la Mona Lisa. Estas imágenes han sido sacadas de múltiples fuentes y se trata de distintas versiones que se han hecho sobre la obra. Muchas de estas obras son en base a iconos populares de la cultura popular, lo cual se ha hecho con una intención de hacer que el ambiente resulte más divertido y cercano al alumnado.

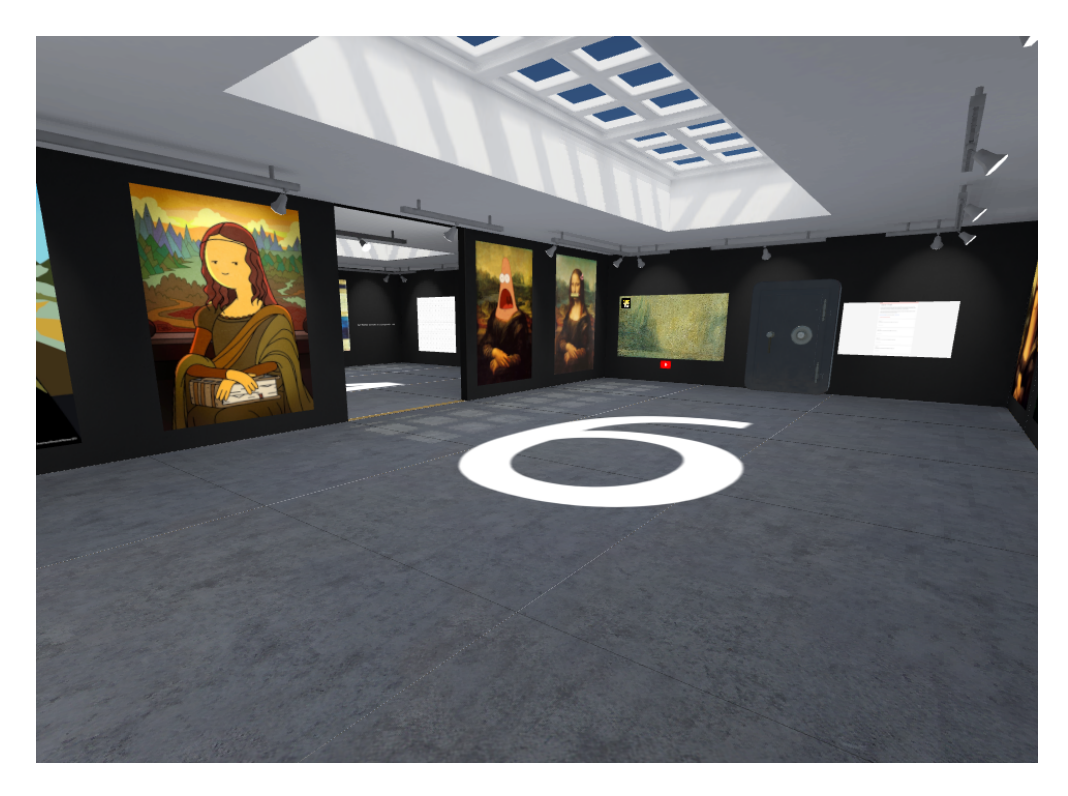

*Figura 43 Imagen general de la sala final.*

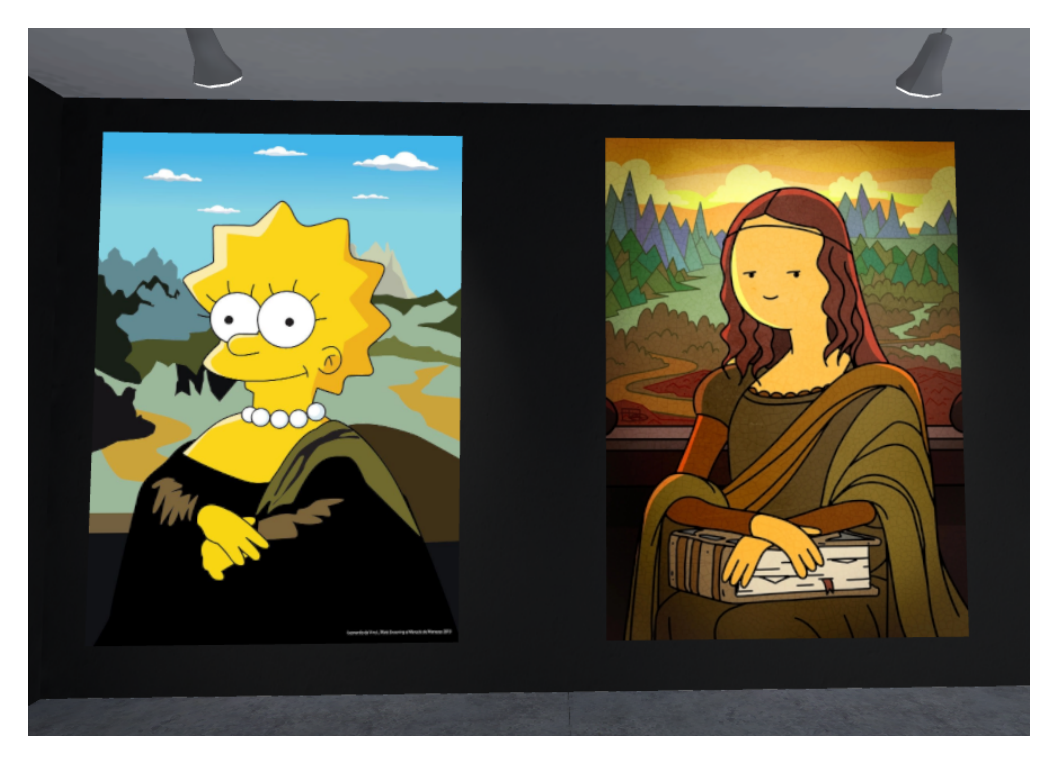

*Figura 44 Imagen de las distintas versiones de la Mona Lisa.*

Dentro de la sala, y cerca del cuestionario, se encuentra un video musical, que está destinado a dar un poco más de ambientación con una canción divertida para favorecer el buen ambiente.

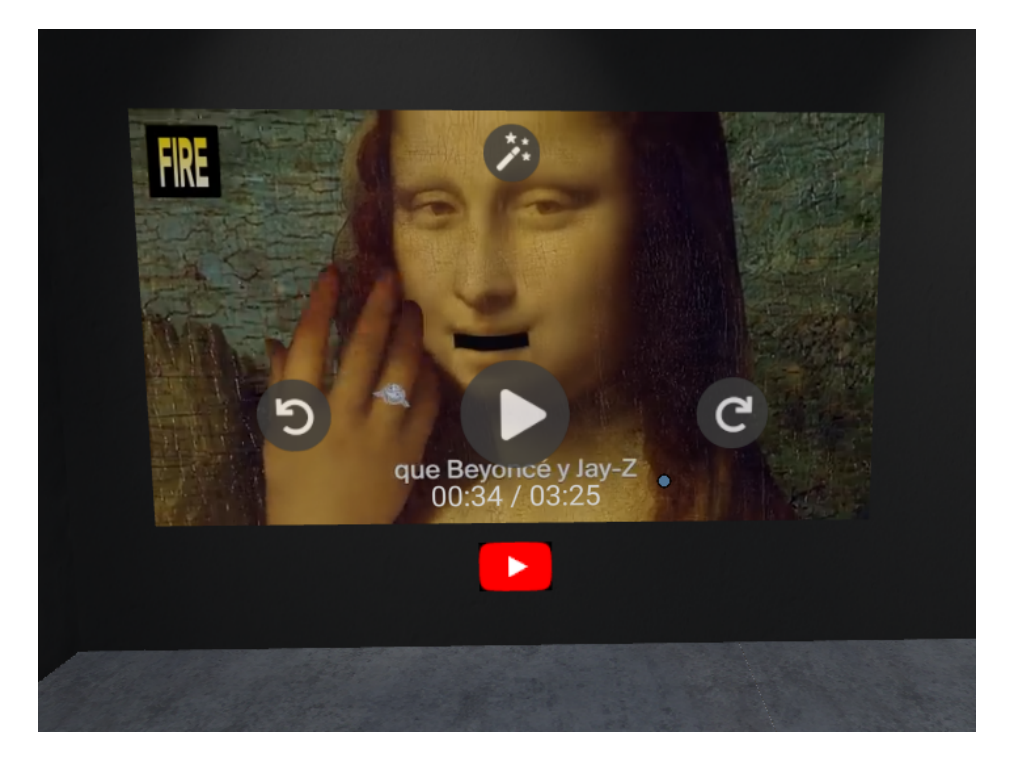

*Figura 45 Imagen del video musical que acompaña a la sala.*

Una vez resuelto el cuestionario de esta sala la actividad habrá concluido con éxito.

#### **Notas sobre la actividad**

Es posible que si no se dispone de una buena conexión en el momento de la actividad algunos de los elementos de la sala no se carguen correctamente. En caso de que esto ocurra tenemos dos opciones. La primera de ella es simplemente que al darle clic derecho a algún elemento de la sala podremos inspeccionarlo. Esto nos abrirá la posibilidad de abrir el link asociado de forma directa, en una pestaña aparte, para poder ver el elemento de forma independiente en su propia dirección.

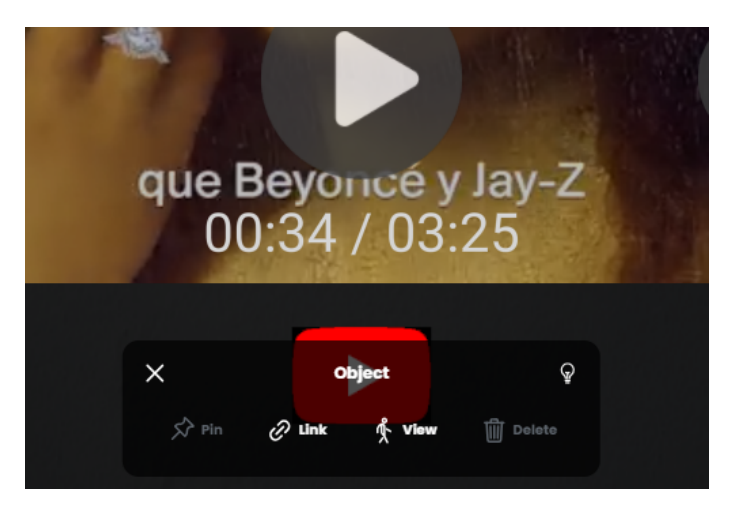

*Figura 46 Al inspeccionar un elemento, en la parte baja, podremos acceder a su hipervínculo*

La segunda de las opciones sería refrescar el elemento concreto para que este pueda cargarse de forma independiente de nuevo. Para hacer esto tan solo debemos mantener presionada la barra espaciadora mientras tenemos el ratón encima del mismo, esto nos abrirá un panel con botones donde podremos volver a cargarlo al clicar en "refresh"

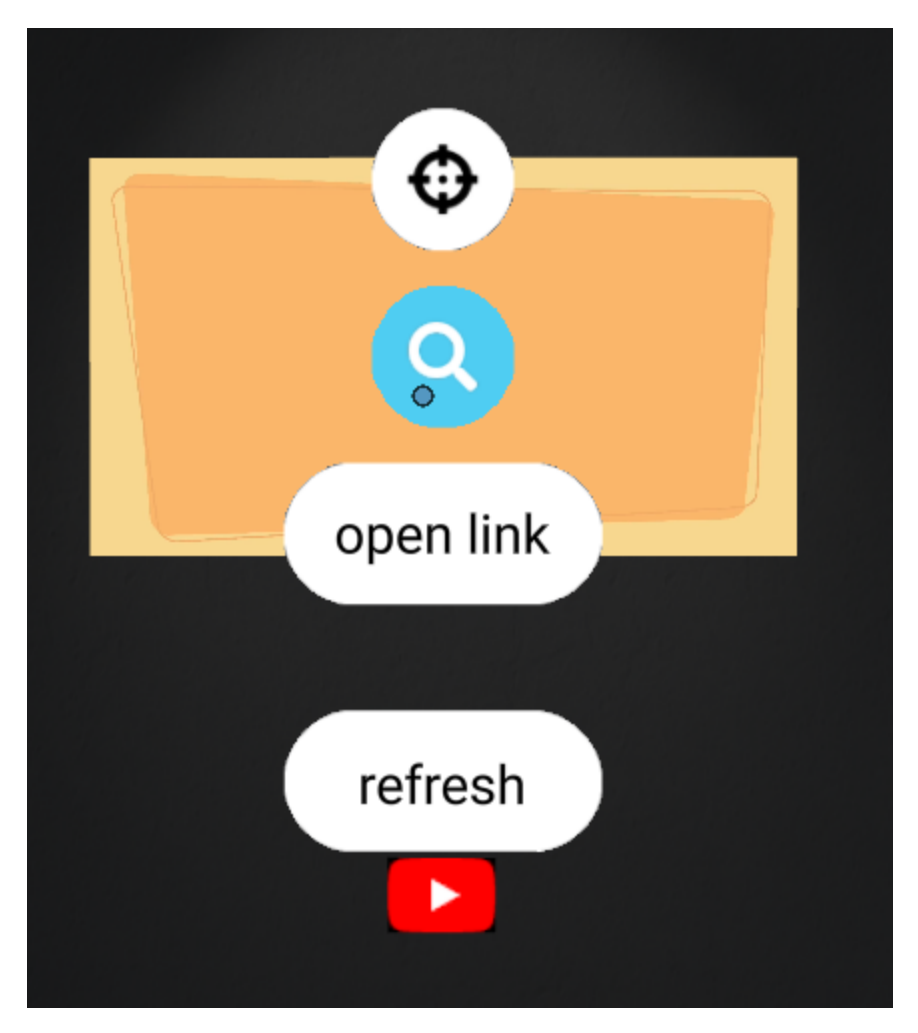

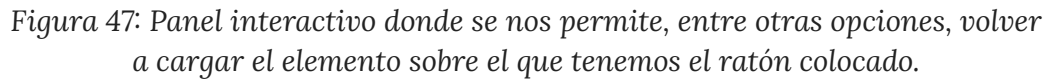

Por último, aunque la actividad se ha planteado para realizarse con un ordenador, si se quiere conseguir una experiencia mucho más inmersiva es muy recomendable utilizar gafas de realidad virtual (como Oculus Rift). En este caso se ha planteado la actividad para realizarse desde un PC debido a que tales dispositivos no siempre están accesibles o no hay suficiente cantidad como para cubrir un aula entera. Sin embargo, si esto no supone un problema se recomienda su uso encarecidamente.

## **Actividad 3 - Impresiones sobre Mozilla Hubs**

- **● Material necesario**
	- Cuestionarios Likert impresos.

Esta sesión estará destinada a recoger las impresiones del alumnado. Esto se realizará mediante un cuestionario y una sesión de debate, que el docente deberá moderar. Con ello se pretende recoger notas de aquellas puntualizaciones que el alumnado haga. En concreto se pretende saber cómo creen que influyen este tipo de tecnologías en su aprendizaje, si lo ven útil, o si en general creen que es necesario aprender a utilizar entornos de realidad virtual en el mundo actual. Por último, pero no menos importante, se pretende saber si los alumnos han disfrutado la actividad, y en caso de no ser así, saber que se podría mejorar para futuras implementaciones.

# **6. Resultados**

Aunque la actividad no haya podido ser puesta en práctica por motivos ajenos a mi, se pueden extraer algunos resultados derivados del diseño de la misma.

El resultado obtenido más obvio es un entorno virtual que puede ser compartido a otros mediante un enlace y permite ser explorado libremente mediante todas las herramientas que Mozilla ofrece, o al menos una buena parte de ellas. En esta sala se han intentado incluir varios elementos para que se pueda apreciar cómo funciona dentro de la misma. Esto ha conllevado a un ligero rendimiento por debajo de lo recomendado de la plataforma, debido principalmente al énfasis en explorar las posibilidades que ofrece. Este rendimiento depende de la capacidad de la conexión principalmente, y es ligeramente apreciable principalmente en los tiempos de carga para entrar en la sala. Para el propósito de este trabajo se trata de un problema aceptable, pues como ya se ha mencionado se pretende explorar las posibilidades del software a la hora de crear un ejemplo práctico.

Quizás el mayor problema que se ha tenido a la hora de trabajar con este software se ha debido a los recursos para su aprendizaje. Si bien el programa está documentado adecuadamente, hay una falta de videos explicativos que expongan de manera sencilla y visual cómo se utilizan muchas herramientas. Esto conlleva que su aprendizaje se deba hacer principalmente mediante ensayo y error, es decir, usándolo y probando sus posibilidades. Aunque existen recursos en YouTube de cómo usar Mozilla Hubs, estos no explican todas las herramientas de una forma completa. Lo que más se aproxima a esto sería la comunidad de Mozilla Hubs, donde hay personas a las que se les puede consultar dudas. Esta comunidad es invaluable debido a la tremenda utilidad y ayuda que provee, pero aun así requiere de un esfuerzo extra para su aprendizaje, una exploración activa por parte de quien quiere aprender a utilizar el programa. Dicho esto, la herramienta en realidad es relativamente sencilla e intuitiva, por lo que tampoco resulta especialmente difícil de aprender a usar incluso por cuenta propia.

Otra dificultad recurrente relativa al diseño es la del uso de recursos externos al programa, como enlaces. Puede ocurrir, y ocurre, que dependiendo de la calidad de la conexión estos tengan errores al cargarse dentro del entorno. Si bien no es un gran problema, ya que se puede solucionar dentro de la propia sala sin tener que volver a salir de ella, esto puede suponer un problema para la experiencia si se usan muchos recursos externos.

Con todo, la herramienta presenta un buen potencial para su uso, a la que se le pueden añadir elementos interactivos tanto internos como externos que potencian la experiencia vivida. Es fácil de usar y está bien documentada, aunque su aprendizaje se pueda dificultar. Además, cuenta con un apoyo constante de la comunidad que puede facilitar mucho el uso. Y como colofón a esto, tan solo depende de que se tenga conexión online para poder crear o usar sus entornos.

# **7. Conclusiones**

Si bien la actividad no ha sido puesta en práctica, del propio diseño de la actividad se pueden extraer también algunas conclusiones.

Por un lado, la plataforma ha sido probada con diferentes medios de acceso. Los medios con los que se ha podido probar su funcionamiento han sido a través de un ordenador, un smartphone, y con las gafas de RV Oculus Rift. En todos los casos ha sido probado exitosamente y se ha podido comprobar su correcto funcionamiento, aunque con algunas incidencias. Estas incidencias se deben principalmente a la calidad de la conexión a internet, de lo cual se concluye que esta plataforma depende de una buena conexión para poder tener una experiencia óptima.

En cuanto a la creación de este tipo de entornos lo que se puede decir es que se trata de una plataforma de alta versatilidad, pero que requiere de un cierto conocimiento para crear entornos complejos. Existen dos formas de crear entornos que se utilizan dentro de la comunidad, ambas igual de válidas: Crear nuestro entorno desde cero a nuestro gusto, o bien modificar una sala ya existente. A la hora de crear este TFM se han hecho pruebas con ambos métodos para conocer la herramienta, y con esto en cuenta se puede decir que, aunque la inversión en tiempo no es tan considerable cuando se tienen conocimientos en ella. Con esto en mente, parece más aconsejable para la docencia partir de alguna plantilla y ajustarla a las necesidades concretas de cada caso. Aunque en esencia el conocimiento necesario es similar, tener ya una base hecha con anterioridad ahorra un tiempo que se puede usar para incluir elementos más significativos dentro de la sala. Sin embargo, aquellos docentes que quieran las experiencias más inmersivas y

completas querrán crear sus propios entornos desde el principio, con la ventaja añadida de que se trata de un recurso que se mantendrá online para usarlo en el tiempo mientras la página de Spoke siga activa.

Por último, se debe mencionar las posibilidades interactivas del propio entorno. Por parte del diseñador del entorno, la posibilidad de añadir enlaces a otros sitios de la web amplía enormemente las posibilidades de lo que esta herramienta permite. En este trabajo se han añadido elementos de Youtube, modelos 3D, o cuestionarios de Google para completar la experiencia. Esto quiere decir que, aunque estas herramientas son elementos externos, se pueden añadir más posibilidades, todo depende de los conocimientos del diseñador del entorno con estas herramientas. También dentro de las propias herramientas que tienen los usuarios del entorno virtual hay posibilidades de interacción, aunque más limitadas, que en combinación con lo demás posibilita una experiencia más completa. Debido a esta posibilidad, y dependiendo completamente de la experiencia deseada, puede ser aconsejable acotar lo que pueden hacer los usuarios ya que esta libertad puede resultar en distracciones no deseadas, todo depende de la intención del docente.

A modo de final, se puede concluir que Mozilla Hubs es una herramienta llena de ventajas, que se puede adaptar a muchas circunstancias, pero que requiere de una curva de aprendizaje para poder aplicarlo al aula y que depende de un buen acceso a internet para ser utilizado. Los recursos que ofrece son suficientes para su aplicación dentro de un aula, y además se puede crear de forma relativamente rápida una vez ya conocidas las herramientas, si bien una experiencia más completa también requiere mayor inversión de tiempo. Combinar Mozilla Hubs con otro tipo de recursos online mediante enlaces parece ideal, ya que permite suplir la falta de ciertas herramientas que de otro modo no tendría el propio entorno. Finalmente, su mayor desventaja radica en el propio aprendizaje de la herramienta en sí, aunque puede quedar suplido parcialmente mediante el uso de plantillas ya creadas.

# **8. Referencias bibliográficas**

Ocete, G. V., Carrillo, J. A. O., & González, M. Á. B. (2003). La realidad virtual y sus posibilidades didácticas. Etic@ net: Revista científica electrónica de Educación y Comunicación en la Sociedad del Conocimiento, (2), 12.

Machado Mesa, E. J. (2019). Aplicación de la realidad virtual (RV) en la educación secundaria obligatoria.

Duque Vanegas, M. B. (2018). Realidad virtual en la educación artística: un camino para la innovación educativa (Doctoral dissertation).

Levis, D. (2006). ¿Qué es la realidad virtual? Mateus, S., & Giraldo, JE (2012). "Diseño de un modelo 3D del Politécnico Colombiano Jaime Isaza Cadavid con Realidad Virtual". Scielo.

Carrasco, A. R., Ligorred, V. M., & Mur, A. M. (2019). Implicaciones del uso de la Realidad Virtual en los procesos perceptivos en educación plástica y visual. Revista Ibérica de Sistemas e Tecnologias de Informação, (E20), 76-86.

Guerrero Cobos, A. (2019). Motores de videojuego para el aprendizaje en el contexto escolar: Uso de Roblox en Educación Plástica, Visual y Audiovisual.

Carbonell-Carrera, C., & Saorín, J. L. (2017). Geospatial Google Street View with virtual reality: A motivational approach for spatial training education. ISPRS International Journal of Geo-Information, 6(9), 261.

Hernandez, R. M. (2017). Impacto de las TIC en la educación: Retos y Perspectivas. Propósitos y representaciones, 5(1), 325-347.

Delgado, M., Arrieta, X., & Riveros, V. (2009). Uso de las TIC en educación, una propuesta para su optimización. Omnia, 15(3), 58-77.

Hernandez, R. M. (2017). Impacto de las TIC en la educación: Retos y Perspectivas. Propósitos y representaciones, 5(1), 325-347.

Negre, C., & Carrión, S. (2020). Desafío en el aula. Paidós Educación.

Chirinos, M. P., Olivera, N. A. G., & Cerra, D. C. (2020). En tiempos de coronavirus: las TIC S son una buena alternativa para la educación remota. Boletín Redipe, 9(8), 158-165.

Méndez, G., Obviedo, E., Fallas, G., Vega, C., & Méndez, A. (2014). Análisis de las herramientas Unity y Blender para el desarrollo de videojuegos con un enfoque educativo. Escuela de Computación, Tecnológico de Costa Rica, 13.

# **9. Anexos**

# **Anexo 1 - Cuestionarios Escape Room**

## **Cuestionario - Sala 1 - Historia del arte**

Enlace al cuestionario: <https://forms.gle/UyLVgxCPHhhVHt2Y9>

#### Sala 1

Delante de ti tienes una pantalla de ordenador con un teclado, parece que el sistema quiere que introduzcas un usuario y una contraseña

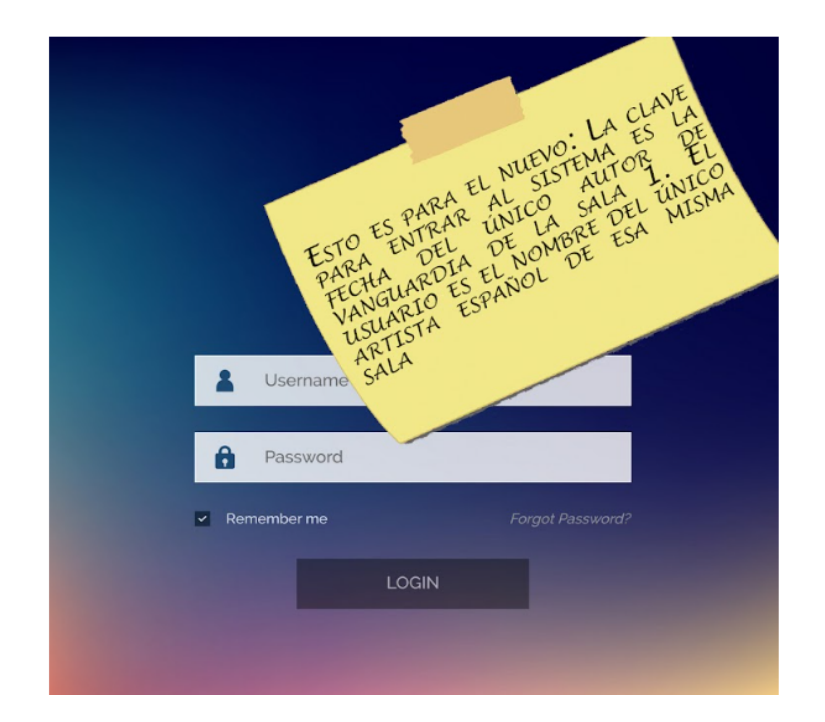

Usuario \*

(Parece que debes insertar un nombre)

Goya

Contraseña \*

(Parece que debes insertar un número)

1912

#### Usuario y contraseña correctos

Felicidades, parece que has logrado entrar al sistema interno de seguridad. Eres un auténtico hacker

Has conseguido la primera clave para el puzle final, la Clave 1 es "Leonardo"

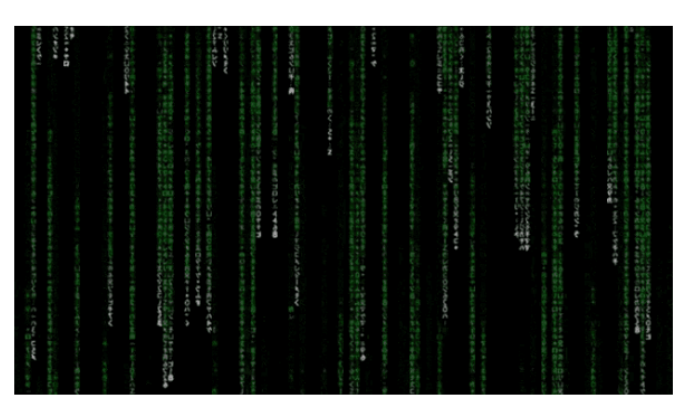

## **Cuestionario - Sala 2 - Teoría del color**

Enlace al cuestionario: <https://forms.gle/6hZmNtGZVz6uL6489>

## Sala<sub>2</sub>

Parece ser que alguien ha cifrado el ordenador de esta sala con un código de colores. De todas formas esto parece fácil para un grupo de ladrones expertos.

Escribe el número de la imagen de ejemplo que está incorrecta en la sala \* (Escribe tan solo el número)

Tu respuesta

¿Cuál sería el complementario del color del azul? \*

Tu respuesta

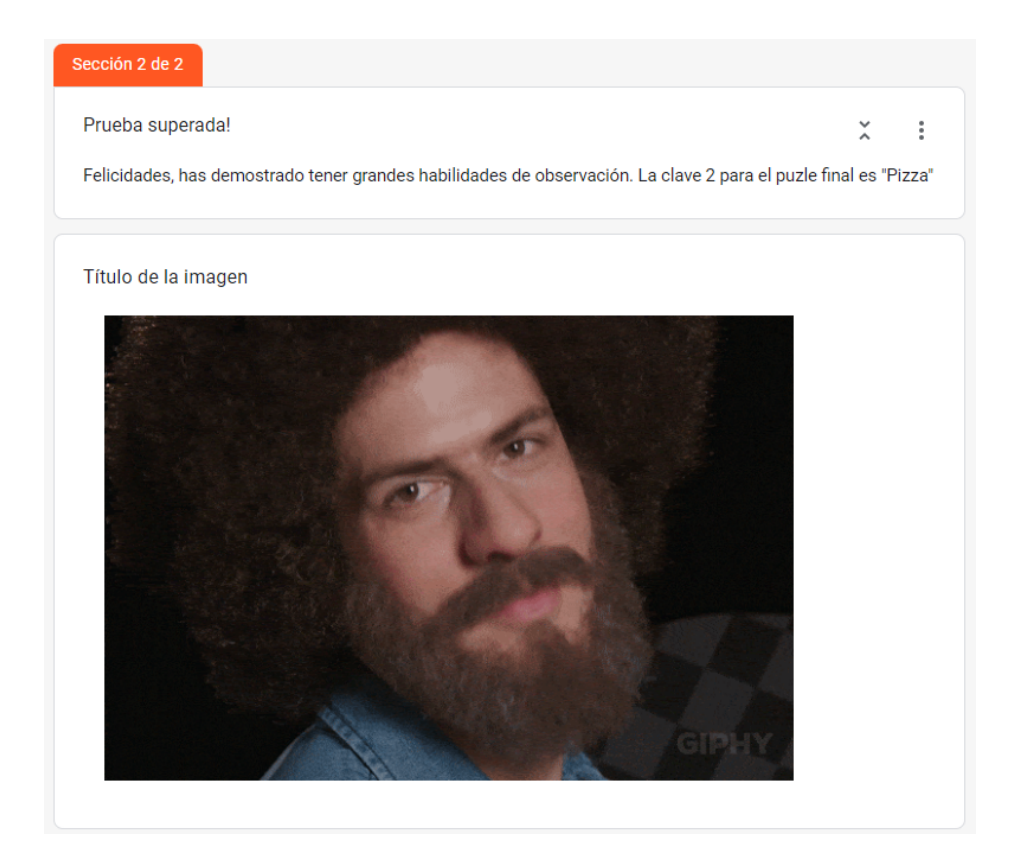

## **Cuestionario - Sala 3 - Sistemas de representación**

Enlace al cuestionario: <https://forms.gle/3T1t7MuVbu23EFuf8>

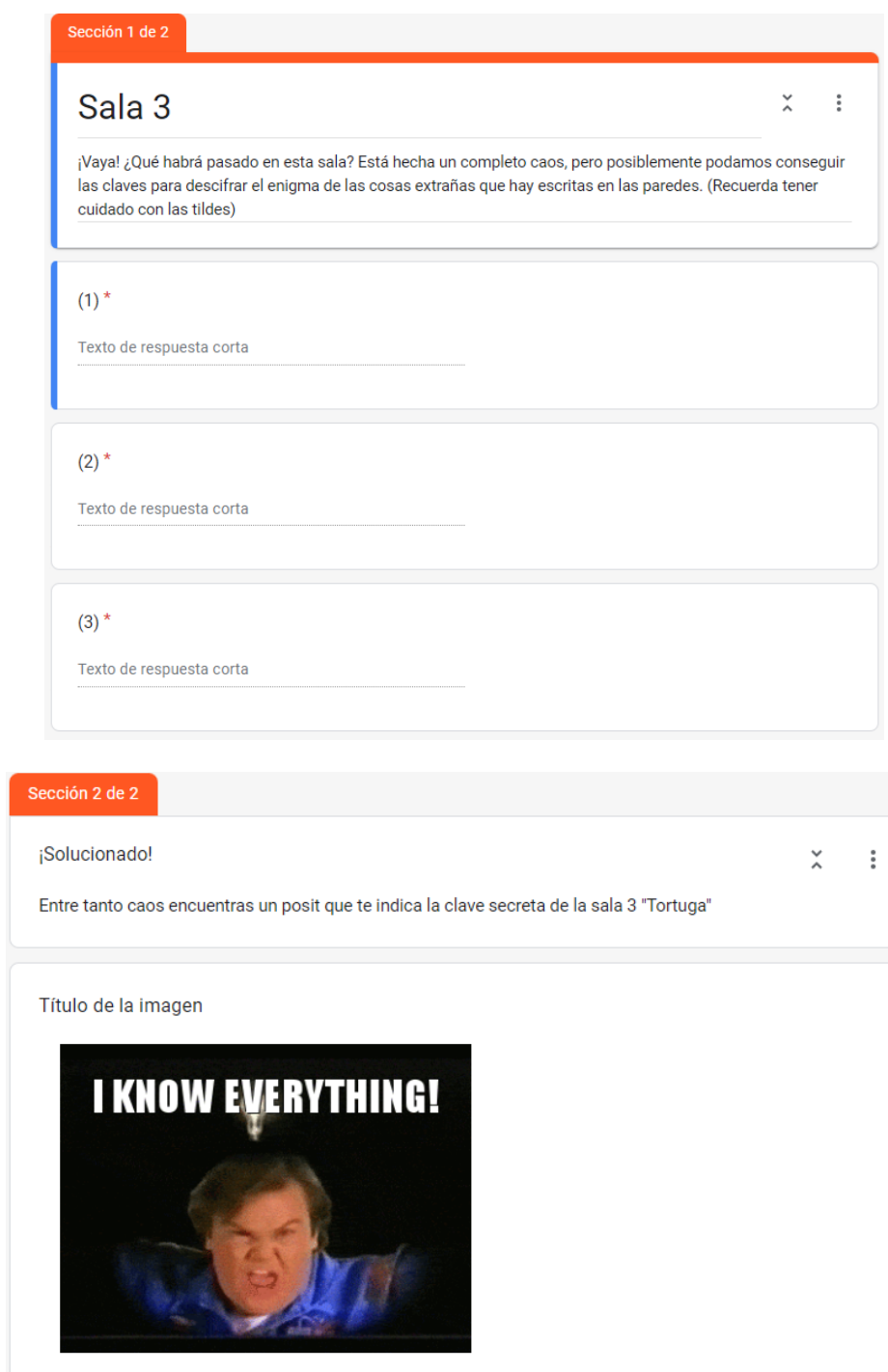

## **Cuestionario - Sala 4 - Artistas canarios**

Enlace al cuestionario: <https://forms.gle/6kFNYhFYKKJDiRV18>

#### Sección 1 de 2

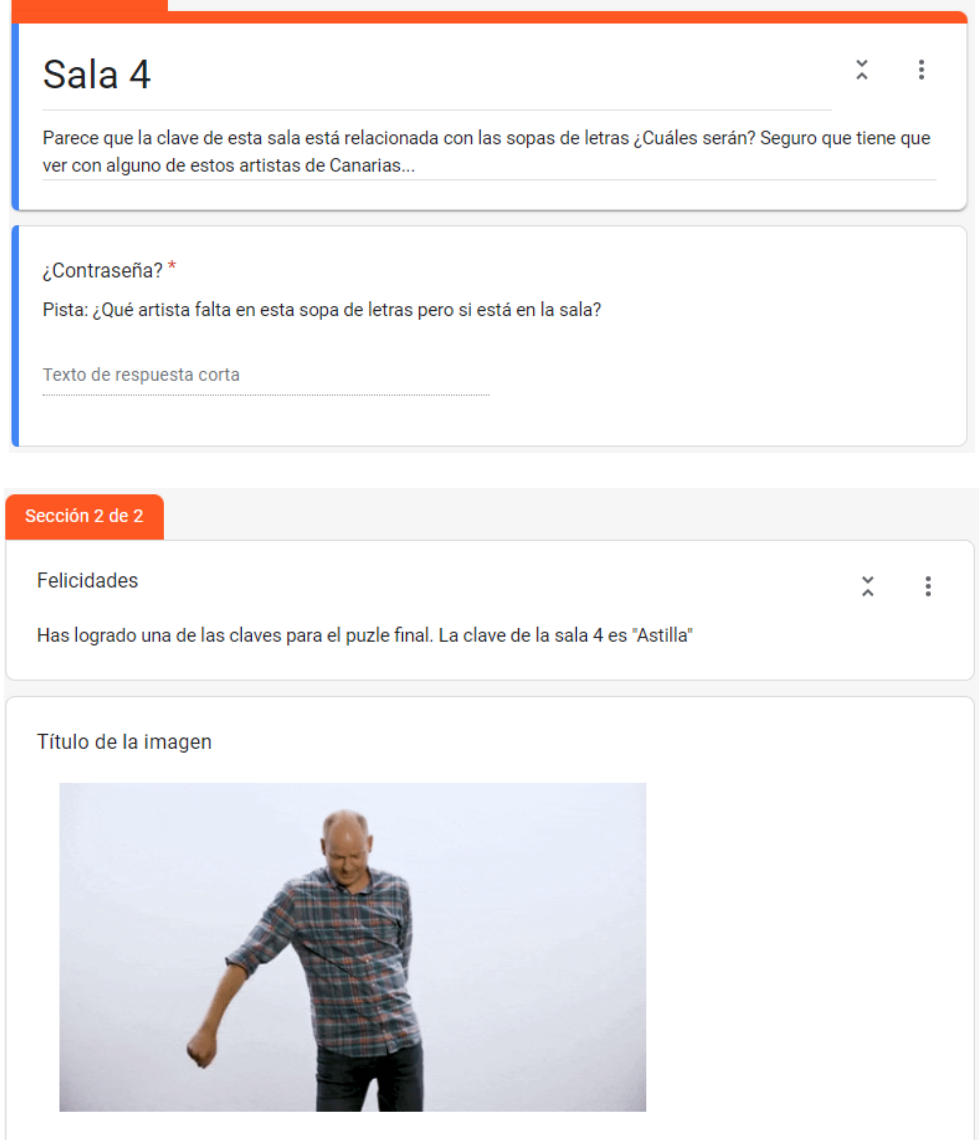

## **Cuestionario - Sala 5 - Técnicas gráfico-plásticas**

Enlace al cuestionario: <https://forms.gle/uLp4ag78QgSyQXkY9>

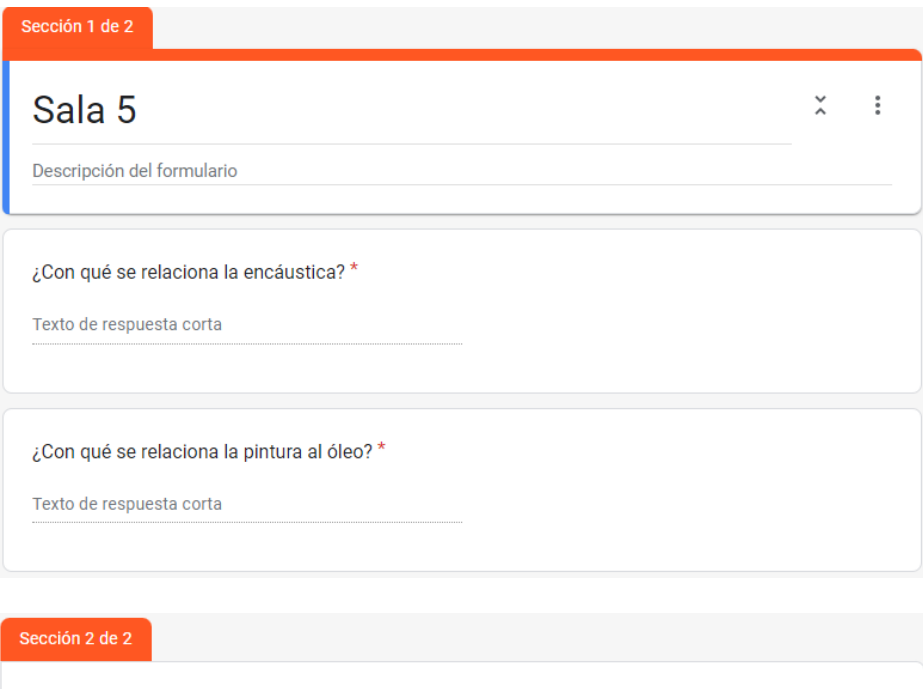

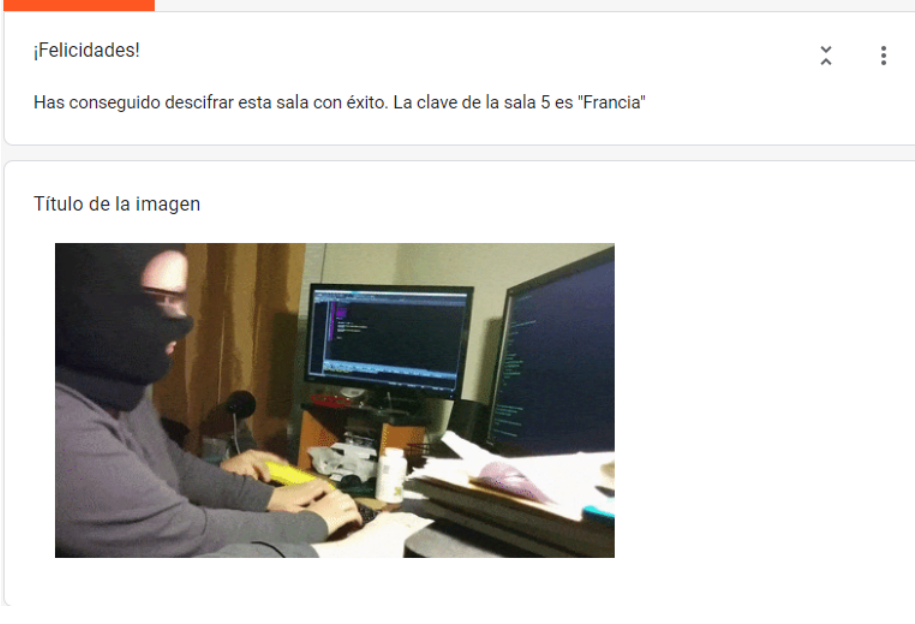

**Cuestionario - Sala 6 - Final**

Enlace al cuestionario: <https://forms.gle/3zxnLJvS273fZQkYA>

Esta sala seguirá una estructura ligeramente diferente al resto de salas, ya que para resolverla hará falta haber resuelto las cinco anteriores y haber obtenido la pista que se da al finalizar los cuestionarios. Además, cuando se resuelva este cuestionario exitosamente el alumno será felicitado por haberlo terminado con éxito.
### Sala 6 - Final

Esta es la sala que buscamos. Aquí hay muchas Mona Lisa, pero parecen raras, ¿no?. Seguro que son falsas y la auténtica se encuentra en esta caja fuerte. Al mirarla, notas que tienes que introducir 6 códigos para poder abrirla. ¿Cuáles serán?

 $\check{~}$  $\pm$ 

(Nota: para resolver esta prueba final debes resolver primero las demás salas, en cada una de ellas encontrarás una de las claves)

#### Clave 1\*

(Esta clave se encuentra escondida en la sala 1)

Texto de respuesta corta

#### Clave  $2^*$

(Esta clave se encuentra escondida en la sala 2)

Texto de respuesta corta

#### Clave  $3*$

(Esta clave se encuentra escondida en la sala 3)

Texto de respuesta corta

#### Clave  $4*$

(Esta clave se encuentra escondida en la sala 4)

Texto de respuesta corta

#### Clave  $5^*$

(Esta clave se encuentra escondida en la sala 5)

Texto de respuesta corta

#### Felicidades

Descripción (opcional)

<sub>i</sub>Lo has conseguido! Has abierto la caja fuerte y has conseguido obtener la auténtica Mona Lisa.<br>Ahora es tuya y solo toca saber, ¿Qué harás con ella?. En cualquier caso, felicidades, has demostrado que eres todo un experto en lo que al arte se refiere.

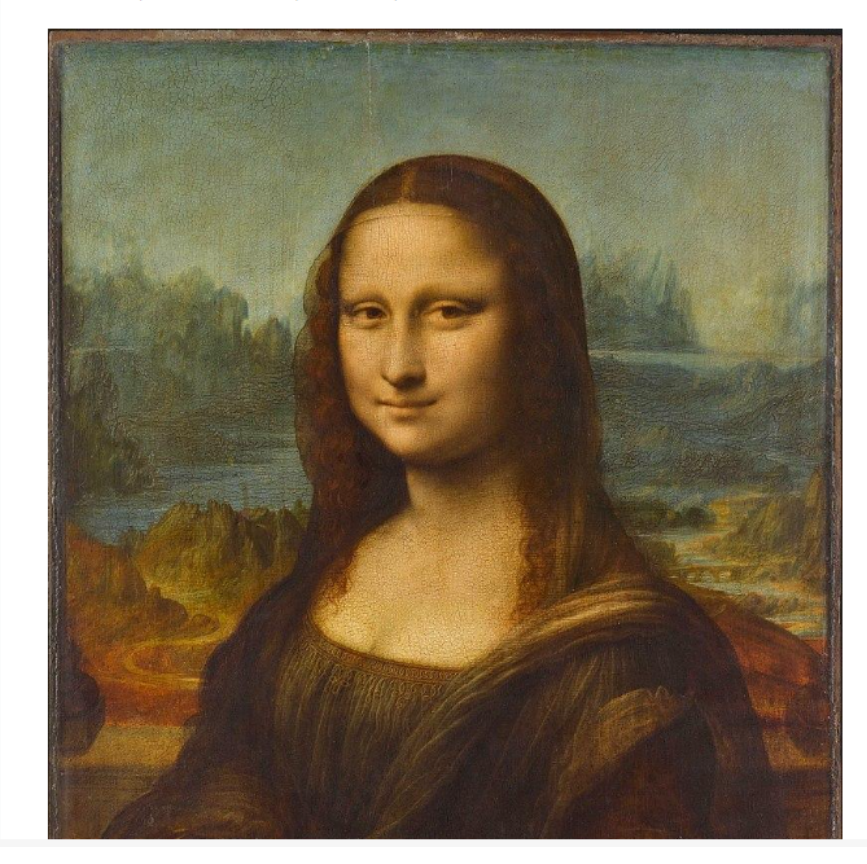

## Anexo 2 - Cuestionario Likert

#### **CUESTIONARIO DE OPINIÓN SOBRE LOS CONTENIDOS UTILIZADOS ESTA SESIÓN:** "Escape Room con Mozilla Hubs"

Si tienes alguna duda antes o durante la realización del test, por favor no dudes en preguntar. Muchas gracias por tu colaboración. Fecha:  $\label{eq:2.1} \frac{1}{\sqrt{2}}\int_{\mathbb{R}^3}\frac{1}{\sqrt{2}}\left(\frac{1}{\sqrt{2}}\right)^2\frac{1}{\sqrt{2}}\left(\frac{1}{\sqrt{2}}\right)^2\frac{1}{\sqrt{2}}\left(\frac{1}{\sqrt{2}}\right)^2\frac{1}{\sqrt{2}}\left(\frac{1}{\sqrt{2}}\right)^2.$ 

Instrucciones:

Rellena o marca la cara que indica tu opinión.

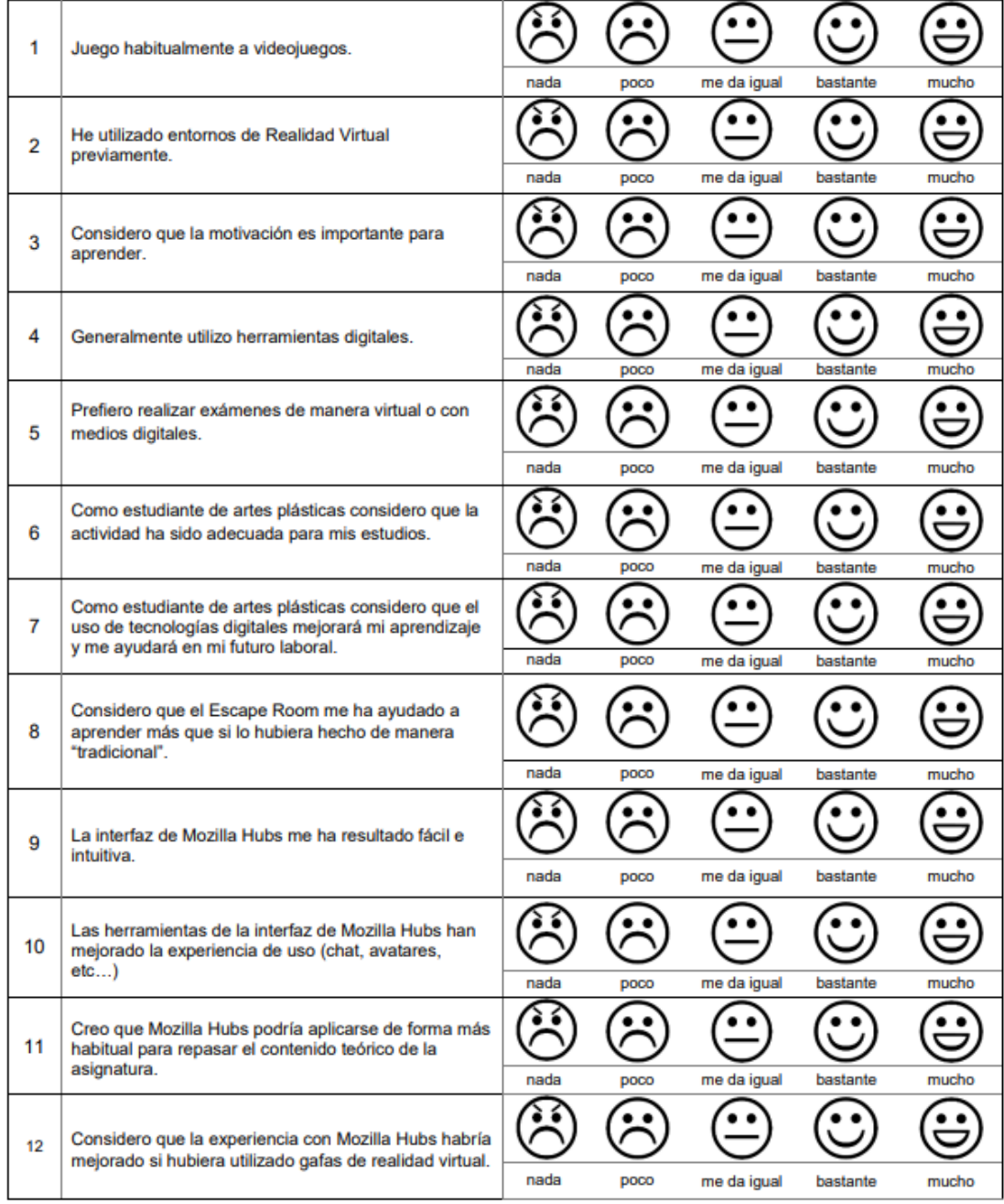

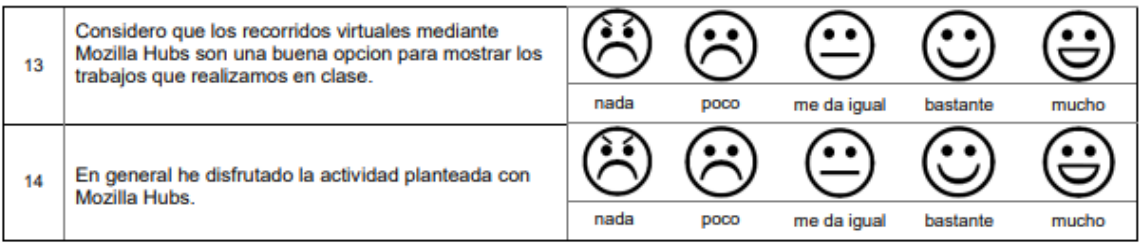

# **Anexo 3 - QR de acceso**

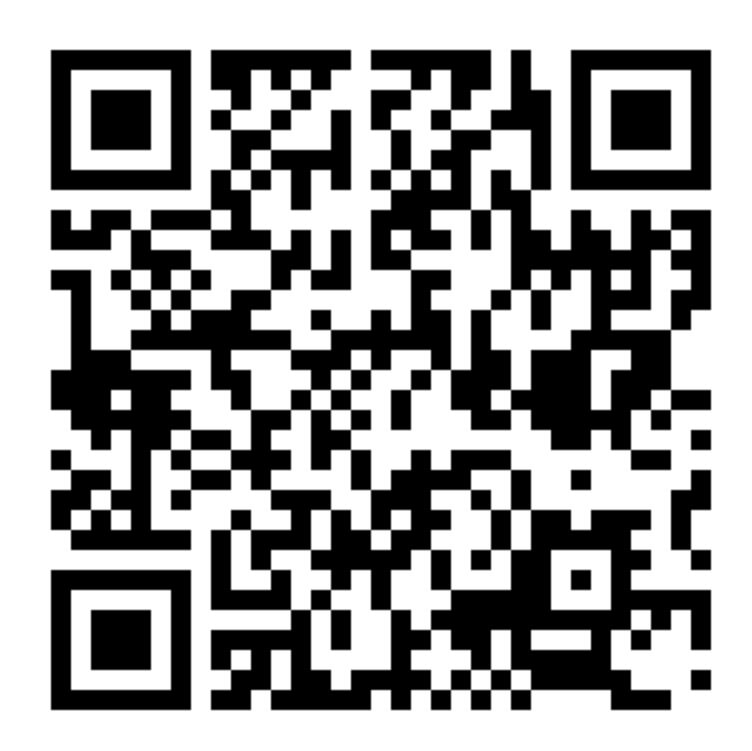